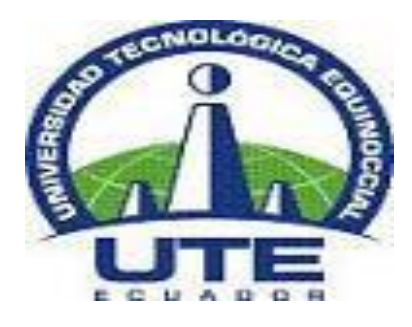

# **UNIVERSIDAD TECNOLÓGICA EQUINOCCIAL SISTEMA DE EDUCACIÓN A DISTANCIA LICENCIATURA EN CIENCIAS DE LA EDUCACIÓN MENCIÓN "MATEMÁTICAS"**

# **"APLICACIÓN DE LA HOJA DE CÁLCULO (EXCEL), EN LA RESOLUCIÓN DE PROBLEMAS CON ECUACIONES LINEALES"**

**Trabajo de Grado presentado como requisito parcial para optar al Grado de Licenciado en Ciencias de la Educación mención "Matemáticas"**

**AUTOR:**

Willian Fabricio Ajila Mendía

## **DIRECTOR:**

MSc. Luis Alberto Puga Peña

Quito-Ecuador

Agosto - 2016

### DECLARACIÓN DE AUTENTICIDAD

Yo, Willian Fabricio Ajila Mendía, declaro que el presente trabajo es de mi autoría, resultado de mi esfuerzo y de investigaciones, tanto bibliográficas como de campo. Las opiniones, comentarios, conclusiones e ideas vertidas son de exclusiva responsabilidad del autor.

G A

Willian Fabricio Ajila Mendía C.I. 0705833523

#### INFORME DE APROBACIÓN DEL DIRECTOR DEL TRABAJO DE GRADO

En mi calidad de Director del Trabajo de Titulación presentado por el señor Willian Fabricio Ajila Mendia, previo a la obtención del título de Licenciado en Ciencias de la Educación Mención Matemáticas, considero que dicho trabajo reúne los requisitos y disposiciones emitidas por la Universidad Tecnológica Equinoccial por medio de la Dirección General de Pregrados para ser sometido a la evaluación por parte del tribunal examinador que se designe.

En la ciudad de Quito, a los 30 días del mes de agosto del 2016.

**4Sc. PUGA PEÑA LUIS ALBERTO** C.I. 1709251597

#### **DEDICATORIA**

<span id="page-3-0"></span>Dedico este trabajo de investigación a Dios, Padre celestial por brindarme vida y salud. A mi familia, gracias a los valores y principios que me han enseñado; quienes han sido la inspiración y motivación para estudiar esta hermosa profesión. A mis padres, por sus consejos, su comprensión, amor y ayuda en los momentos difíciles. Su apoyo incondicional tanto emocional, física, espiritual y económicamente marcaron la diferencia en mi vida permitiéndome alcanzar esta meta.

Con amor:

**Fabricio**

#### **AGRADECIMIENTO**

<span id="page-4-0"></span>Agradezco a Dios por bendecirme para culminar mi carrera con éxito, ya que gracias a su infinito amor me ha dado las fuerzas para cumplir con mi anhelado sueño.

A la UNIVERSIDAD TECNOLÓGICA EQUINOCCIAL por abrirme sus puertas para mi formación profesional.

Al Msc. Luis Alberto Puga Peña por su dedicación, esfuerzo, conocimientos, experiencia y paciencia que motivaron para que culmine con satisfacción mi trabajo de titulación.

Agradezco a mis maestros que a lo largo de mi carrera, han aportado con sus conocimientos y sabiduría en mi formación profesional.

A mis padres ya que gracias a su apoyo moral y económico, hoy puedo culminar con éxito mi carrera universitaria.

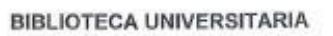

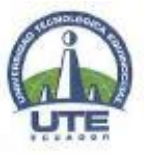

## FORMULARIO DE REGISTRO BIBLIOGRÁFICO PROYECTO DE TITULACIÓN

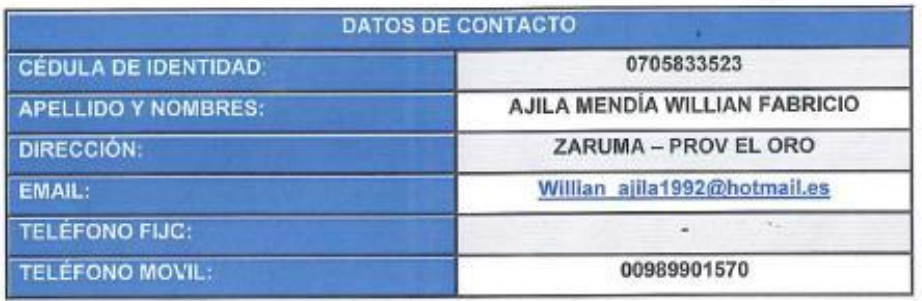

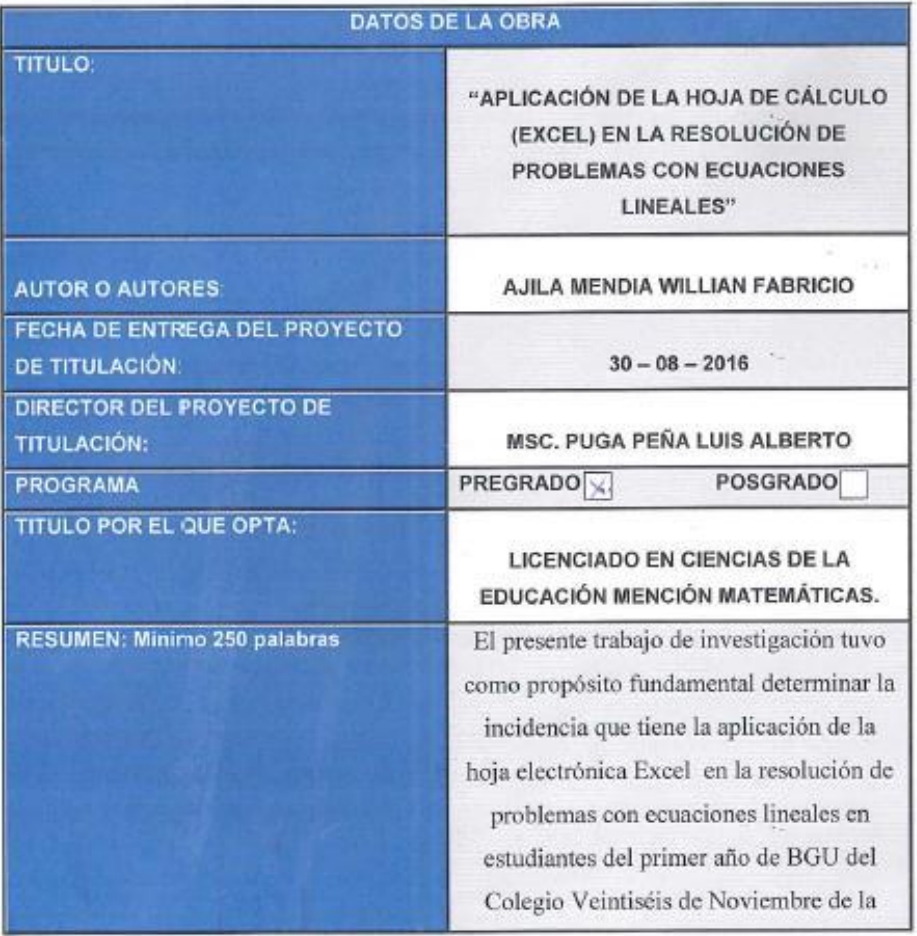

# UNIVERSIDAD TECNOLÓGICA EQUINOCCIAL **BIBLIOTECA UNIVERSITARIA**

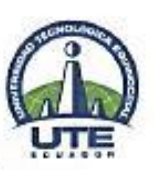

Ciudad de Zaruma Provincia de El Oro.

Con la finalidad de lograr lo planteado se buscó determinar las características que ofrece Excel como recurso didáctico para su buen uso dentro del aula de clases. El marco teórico ayudó a recopilar información interesante que motivó a formular el trabajo investigativo. Sobre la base de dicha información se pretende que el Colegio de Bachillerato Veintiséis de

Noviembre de la ciudad de Zaruma Provincia de El Oro, desarrolle cambios profundos en la utilización y la elección de este importante recurso didáctico, puesto que con los resultados obtenidos se llegó a concluir de que la aplicación de Excel si inciden en el aprendizaje significativo del estudiante en la resolución de ecuaciones y sistemas de ecuaciones. Para el presente trabajo, se empleó la investigación descriptiva la cual es un método científico que implica observar y describir el comportamiento de un sujeto sin influir sobre él de ninguna manera. El trabajo también se apoyó en la investigación explorativa, por cuanto se aplicó encuestas a los estudiantes y docentes de la institución sobre la metodología de enseñanza utilizada actualmente para el aprendizaje del proceso de resolución de problemas relacionados con ecuaciones lineales. Los resultados obtenidos en

#### **BIBLIOTECA UNIVERSITARIA**

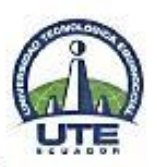

 $=$   $\frac{1}{2}$ 

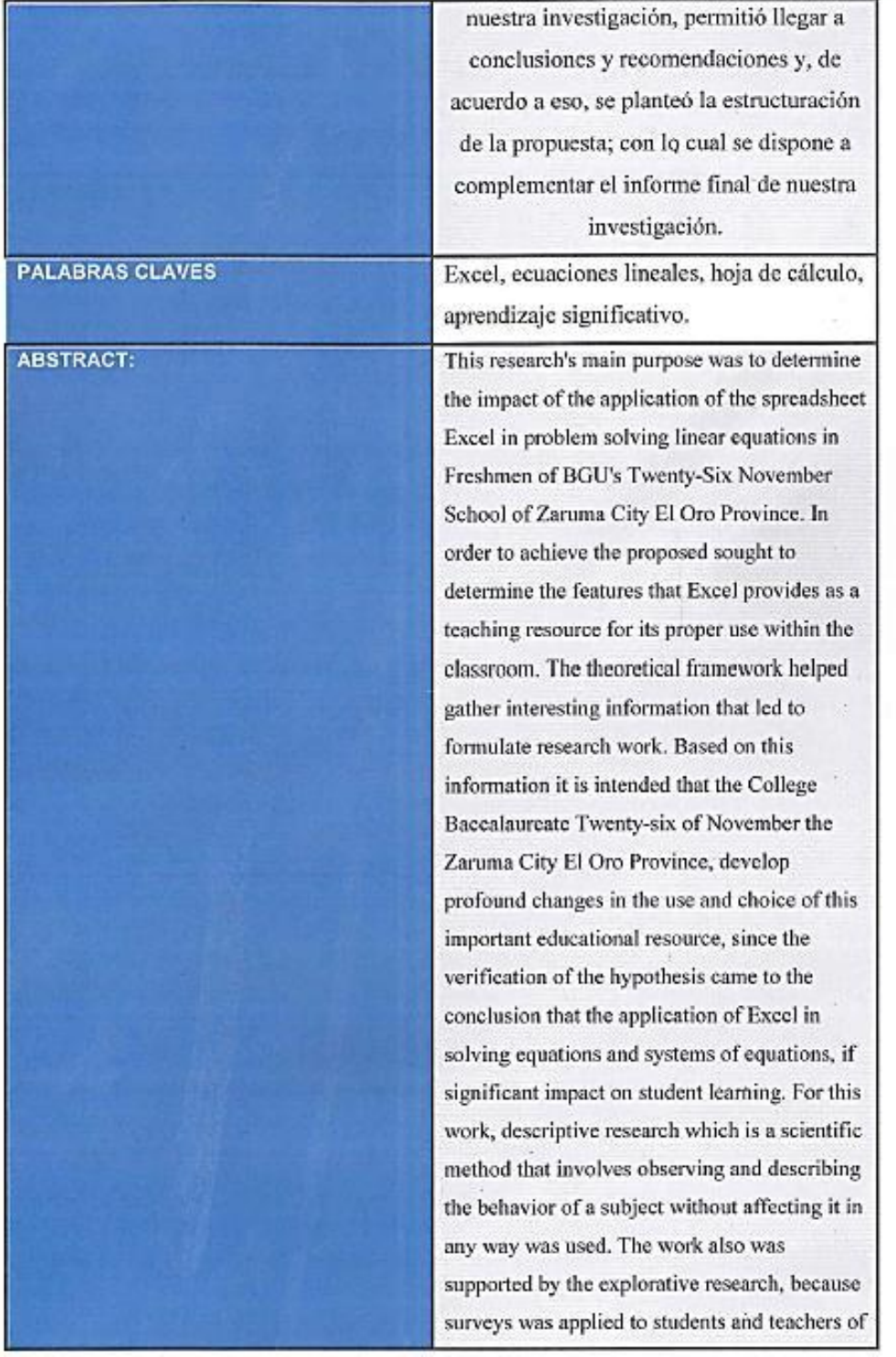

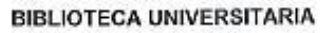

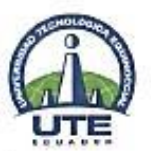

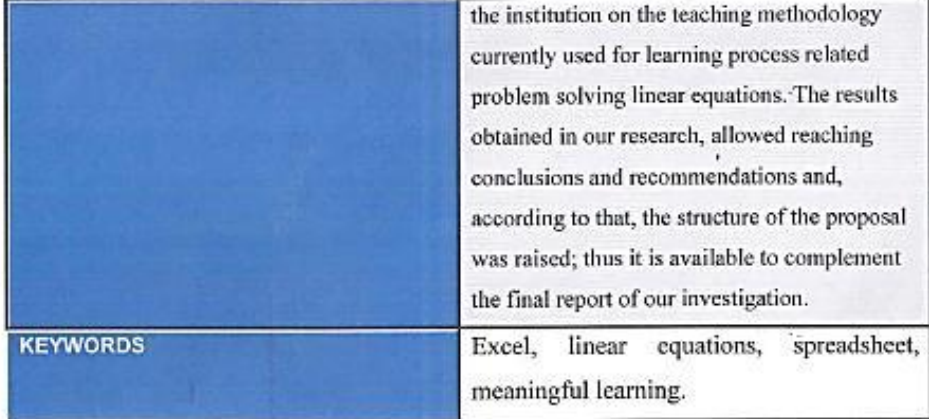

Se autoriza la publicación de este Proyecto de Titulación en el Repositorio Digital de la Institución.

AJILA MENDÍA WILLIAN FABRICIO

C.I. 0705833523

**BIBLIOTECA UNIVERSITARIA** 

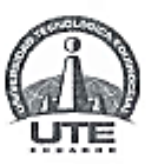

#### DECLARACIÓN Y AUTORIZACIÓN

Yo, AJILA MENDÍA WILLIAN FABRICIO, C.I. 0705833523 autor del proyecto titulado: Aplicación de la hoja de cálculo (Excel) en la resolución de problemas con ecuaciones lineales, previo a la obtención del título de LICENCIADO EN CIENCIAS DE LA EDUCACIÓN MENCIÓN MATEMÁTICAS en la Universidad Tecnológica Equinoccial.

- 1. Declaro tener pleno conocimiento de la obligación que tienen las Instituciones de Educación Superior, de conformidad con el Artículo 144 de la Ley Orgánica de Educación Superior, de entregar a la SENESCYT en formato digital una copia del referido trabajo de graduación para que sea integrado al Sistema Nacional de información de la Educación Superior del Ecuador para su difusión pública respetando los derechos de autor.
- 2. Autorizo a la BIBLIOTECA de la Universidad Tecnológica Equinoccial a tener una copia del referido trabajo de graduación con el propósito de generar un Repositorio que democratice la información, respetando las políticas de propiedad intelectual vigentes.

Quito, 31 de agosto del 2016.

AJILA MENDIA WILLIAN FABRICIO C.I. 0705833523

# UNIVERSIDAD TECNOLÓGICA EQUINOCCIAL BIBLIOTECA UNIVERSITARIA

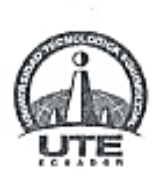

Zaruma, 11 de mayo del 2016

#### CARTA DE AUTORIZACIÓN

Yo, Jacinto Juvenal Aguilar Blacio, con cédula de identidad N. 0701033920, en calidad de Rector del Colegio Veintiséis de Noviembre, autorizo a Willian Fabricio Ajila Mendia, realizar la investigación para la elaboración de su proyecto de titulación "Aplicación de la hoja de cálculo (Excel) en la resolución de problemas con ecuaciones lineales", basada en la información proporcionada por la Institución educativa.

AGUILAR BLACIO JACINTO JUVENAL C.I. 0701033920

### **INDICE GENERAL**

<span id="page-11-0"></span>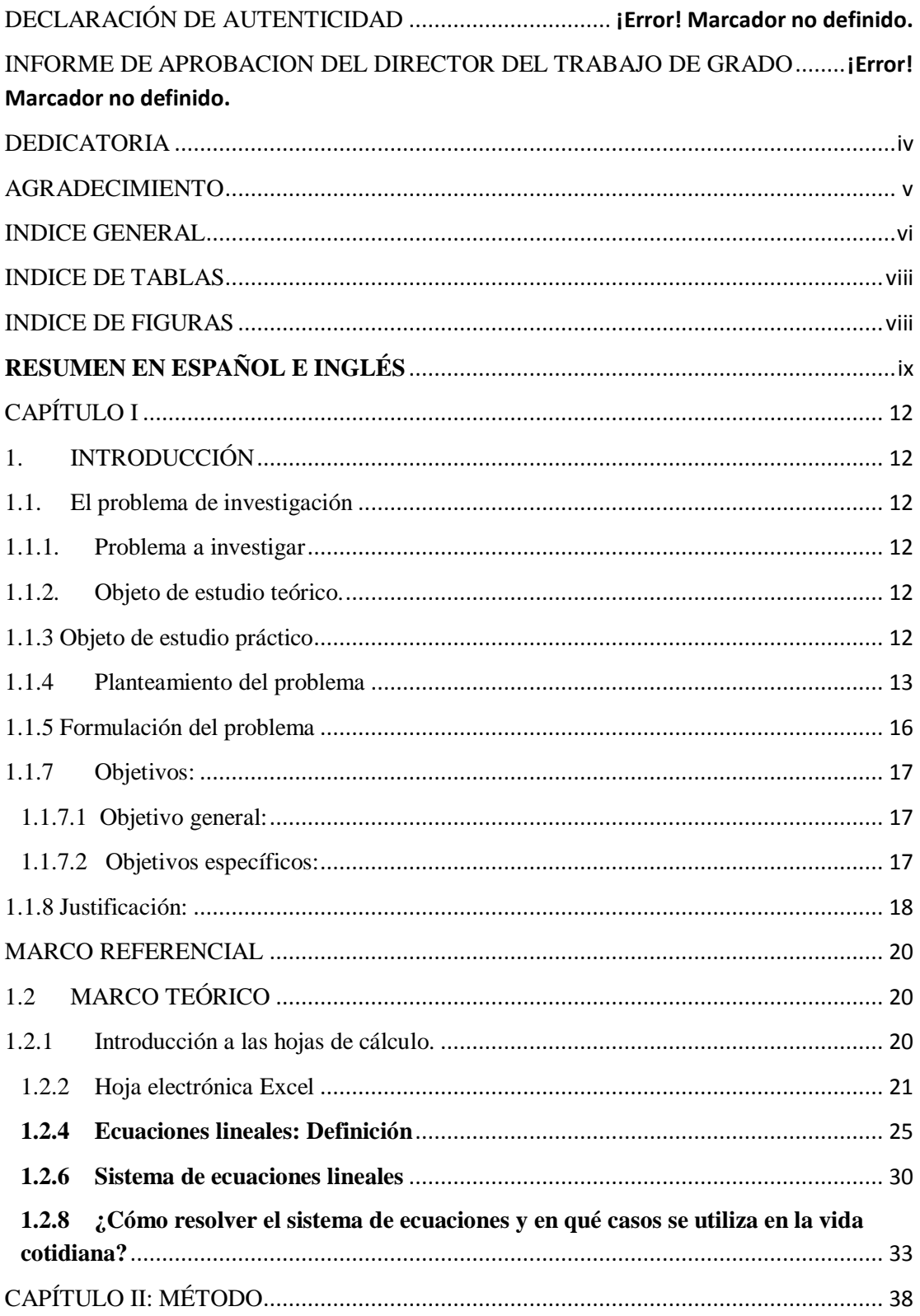

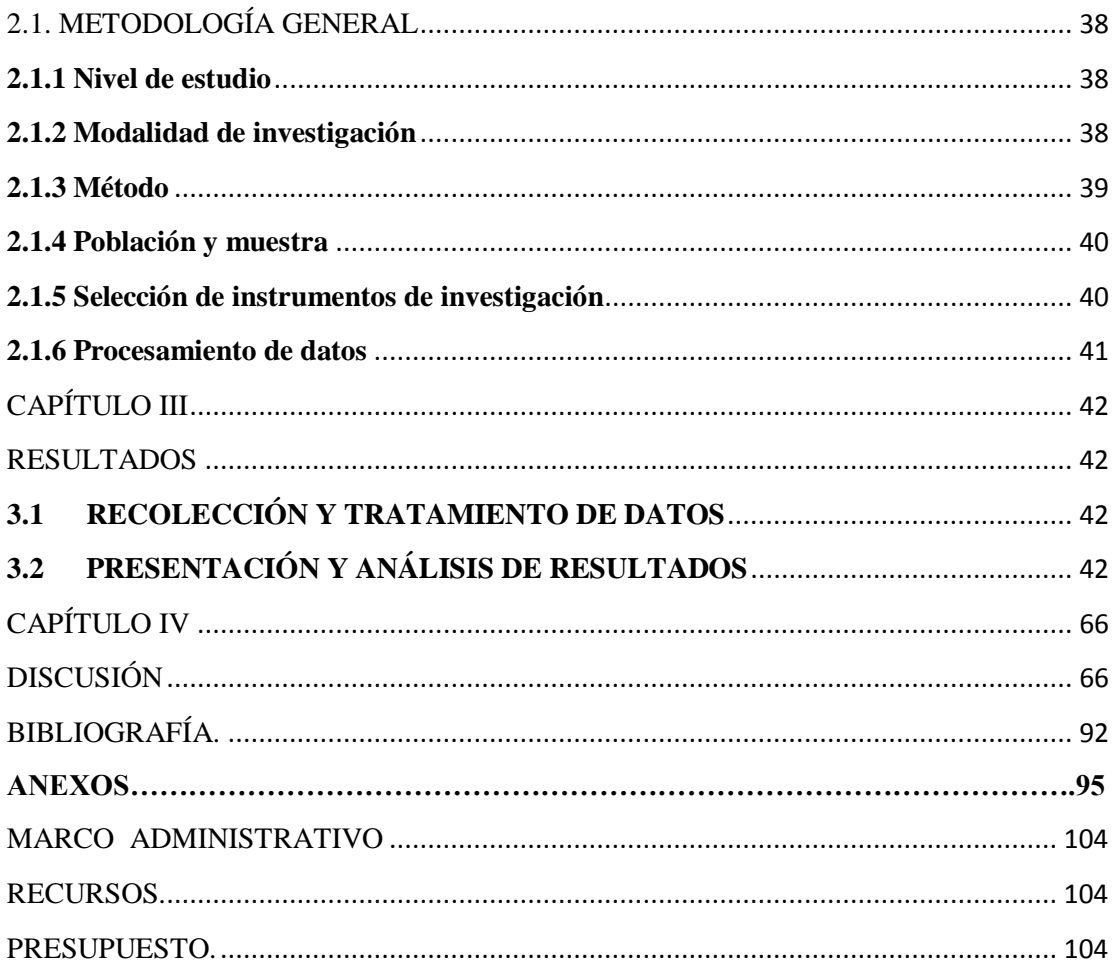

### **INDICE DE TABLAS**

<span id="page-13-0"></span>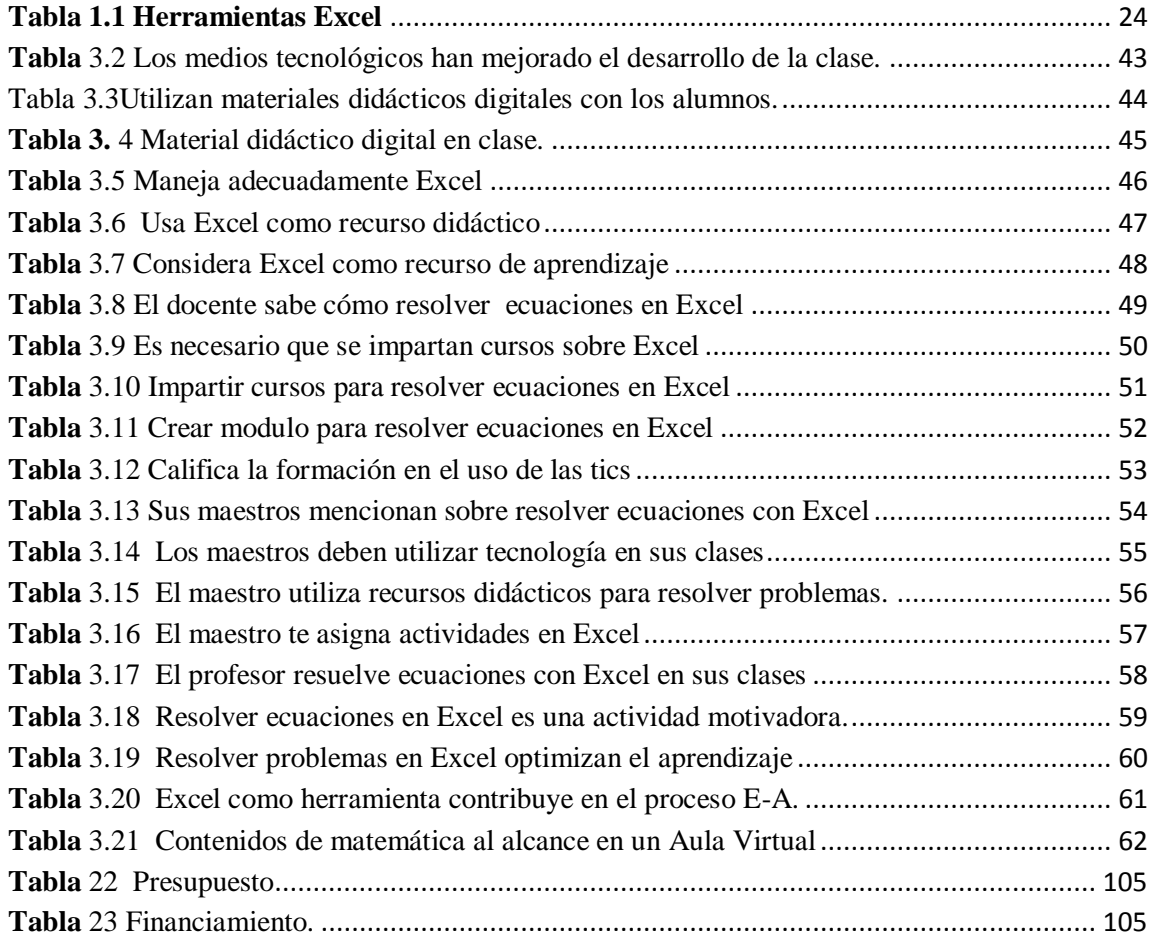

### <span id="page-13-1"></span>**INDICE DE FIGURAS**

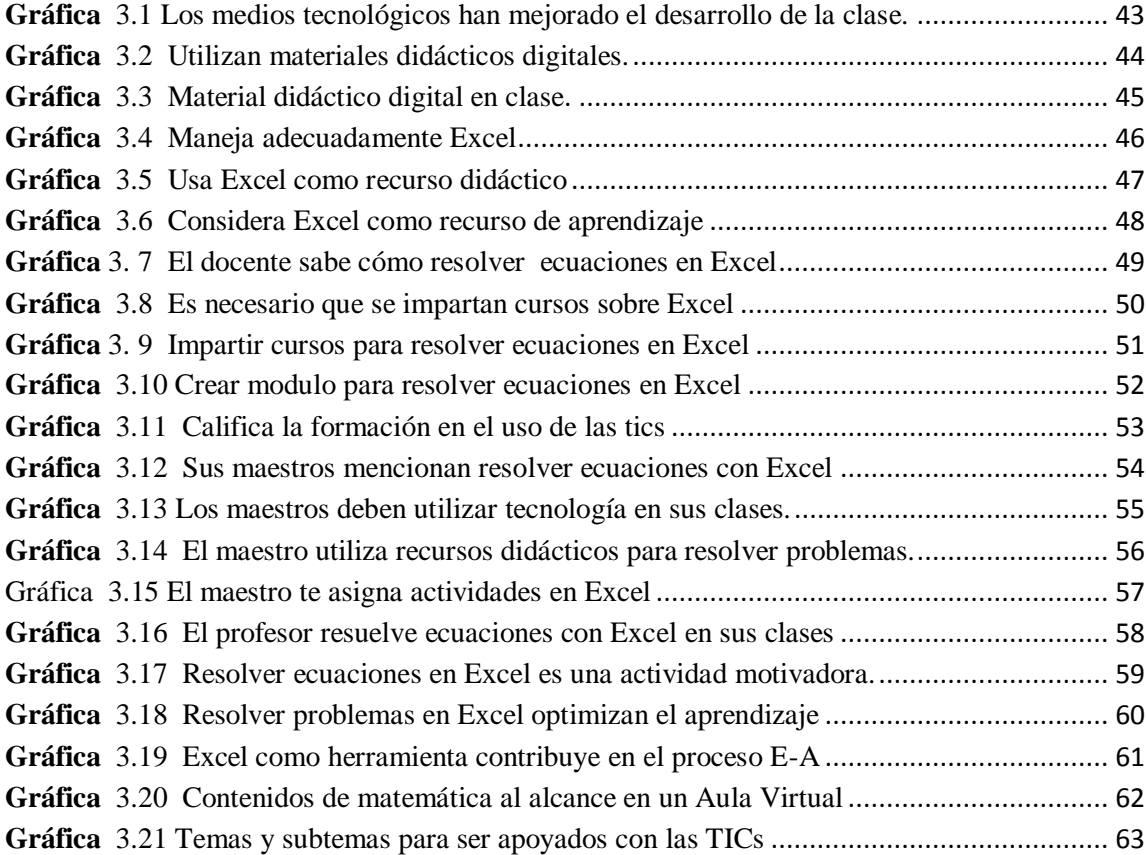

# <span id="page-14-0"></span>**RESUMEN EN ESPAÑOL E INGLÉS**

**Tema**: "Aplicación de la hoja de cálculo (Excel) en la resolución de problemas con ecuaciones lineales en los estudiantes de primero de BGU del Colegio Veintiséis de Noviembre"

**Autor**: Willian Fabricio Ajila Mendia

#### **Director**: Luis Alberto Puga MS.c

#### **Fecha**: Julio 2016

El presente trabajo de investigación tuvo como propósito fundamental determinar la incidencia que tiene la aplicación de la hoja electrónica Excel en la resolución de problemas con ecuaciones lineales. Con la finalidad de lograr lo planteado se buscó determinar las características que ofrece Excel como recurso didáctico para su buen uso dentro del aula de clases. El marco teórico ayudó a recopilar información interesante que motivó a formular el trabajo investigativo. Sobre la base de dicha información se pretende que el Colegio de Bachillerato Veintiséis de Noviembre de la ciudad de Zaruma Provincia de El Oro, desarrolle cambios profundos en la utilización y la elección de este importante recurso didáctico, puesto que con los resultados obtenidos se llegó a concluir de que la aplicación de Excel si inciden en el aprendizaje significativo del estudiante en la resolución de ecuaciones y sistemas de ecuaciones. Para el presente trabajo, se empleó la investigación descriptiva la cual es un método científico que implica observar y describir el comportamiento de un sujeto sin influir sobre él de ninguna manera. El trabajo también se apoyó en la investigación explorativa, por cuanto se aplicó encuestas a los estudiantes y docentes de la institución sobre la metodología de enseñanza utilizada actualmente para el aprendizaje del proceso de resolución de problemas relacionados con ecuaciones lineales. Los resultados obtenidos en nuestra investigación, permitió llegar a conclusiones y recomendaciones y, de acuerdo a eso, se planteó la estructuración de la propuesta; con lo cual se dispone a complementar el informe final de nuestra investigación.

**Palabras claves:** Excel, ecuaciones lineales, hoja de cálculo, aprendizaje significativo.

#### **ABSTRACT**

**Topic**: "Implementation of the spreadsheet (Excel) in problem solving linear equations in first BGU students of the College Twenty-six of November"

> **Author**: Fabricio Willian Ajila Mendia **Director**: Luis Alberto Puga Ms.C **Date**: July 2016

This research's main purpose was to determine the impact of the application of the spreadsheet Excel in problem solving linear equations. In order to achieve the proposed sought to determine the features that Excel provides as a teaching resource for its proper use within the classroom. The theoretical framework helped gather interesting information that led to formulate research work. Based on this information it is intended that the College Baccalaureate Twenty-six of November the Zaruma City El Oro Province, develop profound changes in the use and choice of this important educational resource, since the verification of the hypothesis came to the conclusion that the application of Excel in solving equations and systems of equations, if significant impact on student learning. For this work, descriptive research which is a scientific method that involves observing and describing the behavior of a subject without affecting it in any way was used. The work also was supported by the explorative research, because surveys was applied to students and teachers of the institution on the teaching methodology currently used for learning process related problem solving linear equations. The results obtained in our research, allowed reaching conclusions and recommendations and, according to that, the structure of the proposal was raised; thus it is available to complement the final report of our investigation.

**Keywords**: Excel, linear equations, spreadsheet, meaningful learning.

### **CAPÍTULO I**

#### **1. INTRODUCCIÓN**

#### **1.1. El problema de investigación**

#### <span id="page-17-3"></span><span id="page-17-2"></span><span id="page-17-1"></span><span id="page-17-0"></span>**1.1.1. Problema a investigar**

"APLICACIÓN DE LA HOJA DE CÁLCULO (EXCEL) EN LA RESOLUCIÓN DE PROBLEMAS CON ECUACIONES LINEALES EN PRIMERO DE B.G.U DEL COLEGIO DE BACHILLERATO VEINTISEIS DE NOVIEMBRE DEL CANTÓN ZARUMA PROVINCIA DE EL ORO"

#### <span id="page-17-4"></span>**1.1.2. Objeto de estudio teórico.**

La presente investigación sobre resolución de problemas de ecuaciones lineales en hoja de cálculo Excel, se enmarca dentro del área de tecnología y didáctica educativa, la investigación surgió porque se ha visto a la computadora o a los ambientes computacionales como herramientas que estimulan y soportan los procesos de enseñanza y aprendizaje en la solución de problemas matemáticos; un uso más reciente para la enseñanza de las matemáticas.

El presente trabajo de investigación tuvo como finalidad estudiar la aplicación de una hoja de cálculo para la resolución de problemas con ecuaciones lineales. En particular la aplicación de la hoja de cálculo, planteó un reto pedagógico, ya que se ajustó a una metodología donde convergen, no sólo las teorías para la enseñanza de la matemática, sino también la parte emocional y afectiva del estudiante, completándose de esta forma la transversalidad de la educación, y lograr así un verdadero aprendizaje significativo.

#### <span id="page-17-5"></span>**1.1.3 Objeto de estudio práctico**

Aplicación de la hoja de cálculo Excel en la solución de ecuaciones lineales se la realizó en el Colegio de Bachillerato Veintiséis de Noviembre de la ciudad de Zaruma Provincia de El Oro, donde contiene una sala de computación adaptada a las necesidades de la comunidad educativa, con la intención de fomentar el interés en buscar nuevas alternativas para que desarrolle el estudiante.

Este trabajo se encaminó a buscar una alternativa para la enseñanza de la resolución de problemas sobre ecuaciones lineales en el programa Excel; está enmarcado dentro del área de investigación de la matemática, encaminado al desarrollo de una propuesta didáctica para uso local, que será empleada como recurso pedagógico en la enseñanza de la matemática aplicada.

La aplicación de esta investigación se enfoca al planteamiento de situaciones cotidianas, en los que tanto el docente como el estudiante podrán resolver mediante las bondades de la hoja de cálculo EXCEL, la cual se usará como medio de prueba para formar una visión en el estudiante de aprovechar sus conocimientos y crear sus propios apoyos de estudio.

#### <span id="page-18-0"></span>**1.1.4 Planteamiento del problema**

Las cifras que arroja el Ministerio de educación es preocupante, en el Ecuador existe un alto índice de insuficiencia en el área de las matemáticas, este se ve reflejado en las perdidas de año de los estudiantes de niveles de educación básica.

"El Material Didáctico en la Enseñanza de la Matemática "Lo más característico en el proceso tradicional de enseñanza de la Matemática a nivel mundial, es el énfasis de enseñar procedimientos, en especial procedimientos de cálculo, se presta poca atención en ayudar a los alumnos a desarrollar ideas conceptuales acompañadas con las TIC, o incluso a conectar los procedimientos que están aprendiendo con los conceptos que aprendieron anteriormente" (Gattegno, 2007, p.27).

Por ende, el docente dentro del aula de clase, tiene el trabajo de promover el uso de las TIC, convirtiéndose en una salida a las dudas que se generen por la mala concepción del tema dado.

La mayoría de los profesores no sienten la necesidad digital, están enfocados en el aprendizaje tradicional. En la actualidad el gobierno está más compenetrado con el sistema curricular y de las unidades del milenio donde hay grandes desembolsos, antes que de modernizar donde está la enseñanza, mediante un plan piloto de capacitación docente y luego la infraestructura adecuada para estos efectos.

En el mismo sentido el uso de las herramientas computacionales en la práctica matemática ha cambiado no solamente los métodos que se emplean en la disciplina, sino también los temas y problemas que se investigan.

Muchos medios tecnológicos creados con una finalidad social han sido paulatinamente incorporados al ámbito pedagógico; el problema consiste en adaptar el uso de estos medios para que sean integrados eficazmente al proceso educativo, esto es, utilizar la tecnología con proceder didáctico para que provea de escenarios efectivos de aprendizaje a los alumnos.

El sector educativo a nivel provincial en los últimos años se ha ido preocupando de a poco en mejorar la calidad de la educación; pasar de los métodos tradicionales a los métodos avanzados por medio de la tecnología, por ende, la evaluación cobra un papel trascendental, convirtiéndose en una herramienta de apoyo para el docente permitiendo regular y mejorar el proceso de enseñanza–aprendizaje.

De esta manera, hoy en día estamos sumergidos en un ámbito tecnológico que nos invita a trabajar más conectados con los avances de la ciencia; en el campo pedagógico, una de las aplicaciones que ayudaría a que el maestro tenga un desenvolvimiento más eficaz en la enseñanza de las matemáticas es la hoja de cálculo (Excel), sin embargo no se aplica.

En consecuencia, durante el proceso enseñanza – aprendizaje, el estudiante queda con vacíos e incluso su motivación es inferior a la esperada, por lo que aplicar un método innovador permitirá que los alumnos del Primer Año de Bachillerato del Colegio "26 de Noviembre" de la ciudad de Zaruma provincia de El Oro, se encaminen a los objetivos previstos en el inicio del proceso.

La integración eficaz de la tecnología, en particular de recursos informáticos Excel, al proceso de enseñanza de matemáticas, va a proveer de ventajas como:

- Participación activa del alumno en la construcción de su propio aprendizaje.
- Desarrollo cognitivo del estudiante.
- Control del tiempo y secuencia del aprendizaje del alumno.
- Trabajo colaborativo.

"Es inaceptable que la metodología en el sistema educativo sea sinónimo de fracaso en el aprendizaje de la Matemática, por lo que debe ser un proceso de investigación que emita juicios valorativos sobre procesos y productos educativos, empleando nuevas metodologías para el área de Matemática, la misma que mejorará la iniciativa y creatividad del docente para lograr el desarrollo de las destrezas en los estudiantes y la generación de aprendizajes significativos" (Falieres, 2005, p.56)*.*

De acuerdo a lo mencionado, se puede acotar que en el área de matemáticas es factible utilizar herramientas informáticas en todos sus niveles, con el objeto de mejorar la práctica docente y la calidad de los aprendizajes de los alumnos. En este sector la tecnología ofrece a los profesores, en general, medios que cambian la forma en cómo éstos enseñan y cómo sus alumnos aprenden, el problema está en que no se ha realizado esfuerzo alguno por tecnificar la enseñanza de esta asignatura, se continúa con la pizarra, y se piensa que el haber descartado la tiza sólida ya es un avance, lo que es hasta ridículo pensar como tal; tenemos ejemplos claros de algunas unidades educativas particulares de gran nivel donde los alumnos ya no utilizan el cuaderno, si tienen alguno es para anotaciones particulares pero no para la ciencia. La educación estatal aún está muy lejos de llegar a ese nivel de tecnología.

Morales expone la existencia de "Dos tipos de uso que los docentes hacen de las computadoras como lo son: educativo y didáctico" (Morales, 2004, p.33)

Sin embargo, el docente es el principal promotor para motivar a los estudiantes con el objetivo de alcanzar y verificar los objetivos del área de matemática, tomando en cuenta la utilización de la tecnología, por lo que se propone el software Excel para aplicar los cálculos en el respectivo programa, y con esto mejorar el nivel del aprendizaje en la resolución de problemas de ecuaciones lineales.

En la actualidad un gran número de docentes comparte la idea de que existen una serie de dificultades evidenciadas por los alumnos del nivel medio superior al tratar de resolver problemas que contienen ecuaciones lineales. Los docentes no pretenden dar fórmulas o elementos para que esos problemas se resuelvan en su totalidad, el fin es analizar los puntos de vista que, al respecto dan algunos autores al proponer algunas situaciones didácticas que ayuden a resolver en parte, la labor de los profesores en el aula, con respecto a la interpretación y manejo de las herramientas de la hoja de cálculo para resolver ecuaciones lineales

A lo largo de la historia, se ha visto a la computadora o a los ambientes computacionales como herramientas que estimulan y soportan los procesos de enseñanza y aprendizaje en la solución de problemas matemáticos; un uso más reciente para la enseñanza de las matemáticas. Las computadoras son cada vez más accesibles en las empresas e instituciones, centros educativos e incluso en el mismo hogar por la multitud de usos que se les puede dar y también por las facilidades con que pueden ser adquiridas; de esta situación se propone utilizarlas en la enseñanza – aprendizaje de matemáticas, asignatura que quizá para muchos resulta compleja, pero que con técnicas y métodos mediados por la tecnología actual, podría resultar menos compleja y tediosa; lo importante ahora es encontrar un buen software que anime a los estudiantes a explorar y expresar sus ideas matemáticas.

#### <span id="page-21-0"></span>**1.1.5 Formulación del problema**

¿De qué manera el uso de la hoja de cálculo como un recurso didáctico, incide en el aprendizaje en la resolución de problemas con ecuaciones lineales en los estudiantes de primer año de B.G.U. del Colegio Nacional 26 de Noviembre de la ciudad de Zaruma Provincia de El Oro?

#### **1.1.6 Sistematización del problema**

"Es necesario descomponer o desagregar la pregunta o afirmación formulada anteriormente en pequeñas preguntas o sub problemas. Para esto, deben tenerse en cuenta las variables que forman parte del mismo. Por lo tanto, las respuestas a las preguntas que se formulan, deben permitir al investigador responder a su pregunta de investigación (formulación del problema)". (Valencia, 2011, p.12)

¿Se considera la aplicación de la hoja de cálculo (Excel) como un recurso para el aprendizaje de la matemática?

¿De qué manera influye el uso de la hoja de cálculo en la resolución de ecuaciones lineales en el aprendizaje del estudiante?

¿Será posible resolver problemas de la vida cotidiana y del entorno, utilizando la computadora como recurso didáctico?

#### <span id="page-22-0"></span>**1.1.7 Objetivos:**

#### <span id="page-22-1"></span>**1.1.7.1 Objetivo general:**

Analizar la incidencia de la aplicación de la hoja de cálculo (Excel) en el aprendizaje de las ecuaciones lineales en los estudiantes de primer año de B.G.U. del Colegio Nacional 26 de Noviembre de la ciudad de Zaruma Provincia de El Oro periodo 2016-2017.

#### <span id="page-22-2"></span>**1.1.7.2 Objetivos específicos:**

 Evidenciar la realidad educativa en el área de matemática del primer año de bachillerato del Colegio Veintiséis de Noviembre de la ciudad de Zaruma provincia de El Oro.

- Determinar la influencia del uso de la hoja de cálculo para resolver problemas relacionados con ecuaciones lineales.
- Promover en los docentes del plantel la implementación de Excel en el proceso de aprendizaje para resolver problemas con ecuaciones lineales y sistemas de ecuaciones lineales con los alumnos.
- Proponer la elaboración de una guía a través de un documento donde se proponga el proceso para resolver problemas con ecuaciones lineales y sistemas de ecuaciones con el fin que se convierta en una alternativa para el docente dentro del aula de clase.

#### <span id="page-23-0"></span>**1.1.8 Justificación:**

La hoja de cálculo facilita la resolución de problemas matemáticos, gracias a todas las herramientas que un paquete informático puede ofrecer. La solución a un problema matemático y la aplicación de un modelo informático ayuda a la consecuencia formal de encontrar una de las tantas soluciones al obtener la respuesta a nuestras inquietudes, aquí, ya no solo es estudiar y aprender computación. Se refiere a la necesidad de tomar en cuenta a la computación como el elemento de la cultura de esta época, y para el mundo futuro que ya estamos visualizando, por ejemplo en cuanto a la forma de conseguir información, tomar decisiones y resolver problemas.

Se aplica nuevas técnicas informáticas para plantear en una hoja de cálculo en Excel un modelo que soporte la solución de una expresión matemática a través de teoremas básicos y de esta manera que sea una aplicación y acumulación de datos referentes al pre cálculo y cálculo respectivamente, y logre una solución precisa de la ecuación lineal.

Se espera que los estudiantes, al emplear la herramienta didáctica, trabajen con libertad los contenidos de la asignatura, hagan cálculos precisos, observen el entorno atentamente y la posibilidad que ofrecen estas herramientas tecnológicas.

Una gran cantidad de leyes en la Física, Química y Biología tienen su expresión natural en ecuaciones diferenciales ordinarias o parciales. También, es enorme el mundo de las aplicaciones de las ecuaciones diferenciales en Ingeniería, Economía, Ciencias Sociales, Astronomía y en las mismas Matemáticas.

Al proceder a resolver una ecuación lineal el estudiante podrá explorar las opciones que ofrecen las diversas calculadoras o paquetes computacionales existentes, así como también la aplicación de un modelo informático útil para este propósito, el usuario de tales recursos siempre deberá proceder con sumo cuidado, desde el almacenamiento de los datos hasta la interpretación de la solución que obtenga, además el correcto planteamiento del problema a solucionar.

# **MARCO REFERENCIAL 1.2 MARCO TEÓRICO**

#### <span id="page-25-2"></span><span id="page-25-1"></span><span id="page-25-0"></span>**1.2.1 Introducción a las hojas de cálculo.**

El uso de una computadora en el hogar, la escuela, la oficina y en fin prácticamente en todos los campos de actividad humana, se ha estandarizado gracias a la evolución de los sistemas informáticos ya que las computadoras permiten realizar comunicaciones e intercambio de información entre diferentes áreas de actividad, optimizando y aprovechando recursos y equipos, mejorando los sistemas de generación y acceso a la información.

Aunque inicialmente fueron diseñadas con fines militares, científicos y empresariales, el mejoramiento de sus características a nivel de hardware y software han abierto una gran variedad de posibilidades, sobre todo el desarrollo de los paquetes ofimáticos entre los que encontramos los procesadores de texto, hojas electrónicas, presentación de diapositivas, bases de datos, etc.

Uno de los programas ofimáticos más utilizados a nivel mundial son las hojas de cálculo o también llamadas hojas electrónicas, empleadas para realizar complejas tareas contables, financieras, estadísticas, de probabilidad y matemáticas entre sus principales usos.

Se le asigna el nombre de hoja de cálculo a un hoja que está divida en renglones y columnas, al cruce de ellos se le denomina celdas sobre las cuales se almacena información (letras o números) que podemos usar para realizar operaciones, tales como sumas, restas, multiplicaciones, divisiones, cálculos financieros, estadísticos, de ingeniería, amortizaciones, etc.

Valdría la pena aclarar que a diferencia de lo que muchos piensan, las hojas de cálculo no son simplemente celdas donde se introducen números para realizar con ellos diferentes operaciones, sino que son poderosas herramientas que permiten realizar con ellos diversos cálculos, comparaciones, ordenaciones y hacer gráficos o exportarlos a otros documentos, razón por la que en el ámbito educativo es trascendental utilizarla para que los estudiantes puedan resolver diversidad de ejercicios y problemas matemáticos, con la utilización de simples formulas o de complejas funciones, pero siempre siguiendo un proceso que requiere el dominio y conocimiento de variedad de funciones, las mismas que pueden anidarse para resolver problemas complejos de cualquier tipo. (Blázquez, 2001, p.10)

Es decir, antes de proponer el programa excel como alternativa de recurso didactico, se debe empapar al estudiante sobre el manejo de las herramientas que el programa contiene, para que pueda hacer uso correcto, por lo que al momento de utilizarlo se convierta en un apoyo y no en una pérdida de tiempo.

#### <span id="page-26-0"></span>**1.2.2 Hoja electrónica Excel**

#### **1.2.2.1 Definición**

Excel es un software que permite crear tablas, y calcular y analizar datos. Este tipo de software se denomina hoja de cálculo. Excel permite crear tablas que calculan de forma automática los totales de los valores numéricos que especifica, imprimir y crear gráficos simples. Está divida en filas y columnas; al cruce de estas se le denomina celdas sobre las cuales se almacena información (letras y números) que podemos usar para realizar operaciones, tales como sumas, restas, multiplicaciones, divisiones, cálculos financieros, estadísticos, de ingeniería, etc.

#### **1.2.2.2 Ventajas y características principales de Excel**

Entre otras ventajas y las que ayudan al tema de investigación planteado son las siguientes:

Los cálculos en este programa son exactos. (en Excel son muy precisos)

- Puede ordenar, reorganizar, analizar y presentar sus datos fácilmente utilizando las prestaciones de Microsoft Excel, como son la copia, el desplazamiento, la ordenación, la consolidación, la representación gráfica y las tablas dinámicas.
- Puede en Excel realizar operaciones entre filas y columnas.
- Puede crear fórmulas para realizar cálculos tan simples como sumar los valores de dos celdas, o tan complejos como encontrar la desviación de un valor concreto con respecto a un conjunto de valores.
- En Excel podemos insertar y/o eliminar celdas, filas y columnas, diferente si trabajamos manualmente, ya que tendríamos que realizar el trabajo casi completo nuevamente si necesitáramos una fila o una columna.

Por lo general, en la resolución de un problema, en donde se maneje mucha información, se cree que es necesario crear un gráfico, porque nos ayuda a tener una perspectiva mucho más clara de los resultados obtenidos.

A la hora de crear un gráfico, Excel dispone de un asistente que nos guiará en la creación de éste. Puede crear gráficos de dos formas: en la misma hoja que sus datos o en una hoja de gráfico aparte en el mismo libro de trabajo. (Borja, 2014, p.55)

Es uno de los grandes beneficios que nos brinda este sofware, que en cuestión de segundos es posible crear un gráfico, inclusive nos ayuda a comprobar los resultados, en nuestro caso, en relacián a la resolución de ecuaciones lineales. Es mucho mas fácil la recepción de información en el alumno cuando resuelve analíticamente un problema, porque complementa su respuesta mediante un

gráfico; se aprecia mejor la solución, y se convierte en un recurso eficaz en la comprensión del proceso a seguir para su resolución.

#### **1.2.3 EXCEL en la enseñanza de Matemáticas.**

La integración de las computadoras al proceso de enseñanza – aprendizaje es un reto que deben asumir todos los maestros, en todas las áreas de estudio ya que su correcta utilización puede contribuir al mejoramiento de la educación de estudiantes de todas las edades, sobre todo con el uso de la Hoja de Cálculo para reforzar el aprendizaje de las matemáticas.

La maestra Pamela Lewis, autora del libro "La Magia de la Hoja de Cálculo", considera que esta es una herramienta de aprendizaje poderosa y que si los estudiantes tienen acceso a computadores, deben utilizarla. Argumenta que desarrolla en los estudiantes habilidades para:

a) Organizar datos (ordenar, categorizar, generalizar, comparar y resaltar los elementos claves);

b) Realizar diferentes tipos de gráficas que agreguen significado a la información ayudando en la interpretación y análisis;

c) Utilizar gráficas para reforzar el concepto de porcentaje;

d) Identificar e interpretar para un conjunto de datos, el máximo y mínimo, media, mediana y moda;

e) Utilizar elementos visuales concretos con el fin de explorar conceptos matemáticos abstractos (inteligencia visual y espacial);

f) Comprender conceptos matemáticas básicos como conteo, adición y sustracción;

g) Estimular las capacidades mentales de orden superior mediante el uso de fórmulas para responder a preguntas condicionales del tipo "si... entonces";

h) Solucionar problemas y

i) Usar fórmulas para manipular números, explorar qué formulas y cómo se pueden utilizar en un problema determinado y cómo cambiar las variables que afectan el resultado. (ME B. D., 2011, p.52)

Los estudiantes que se enfrentan al tema de ecuaciones utilizando la Hoja de Cálculo y herramientas gráficas, logran mayor comprensión que quienes lo hacen de manera tradicional. Además, el uso de computadores ayuda a sostener el interés del estudiante para completar tareas tediosas si se llevan a cabo con lápiz y papel.

Hoy por hoy, Excel es una herramienta de uso masivo, en la cual es fácil distinguir sus posibilidades didácticas en el ámbito de la matemática, muchos programas educativos y desarrollos de clases de matemática no están exentos de su uso. El desafío educativo es responder al cómo integrarla, cómo utilizar su potencialidad creativamente para mediar contextos de aprendizaje significativo y facilitar los procesos de apropiación del conocimiento.

Al respecto, el Dr. Oteiza propone articular la herramienta Excel en la asignatura de Matemática de la siguiente forma:

<span id="page-29-0"></span>

| Medio     | Aplicacione  | Recurs       | Lo<br>que | Lo que aprende o       | Estilo<br>de  |
|-----------|--------------|--------------|-----------|------------------------|---------------|
|           | la<br>S<br>a | $\mathbf{o}$ | requiere  | ejercita el estudiante | práctica      |
|           | enseñanza o  |              | saber el  |                        | educativa     |
|           | el           |              | profesor  |                        | que facilita  |
|           | aprendizaje  |              |           |                        |               |
| Herramie  | Los          | Herram       | Dominio   | Los<br>objetivos       | Demostraci    |
| nta Excel | seleccionad  | ienta        | de<br>la  | seleccionados por el   | ones,         |
|           | os por el    | Excel        | herramie  | docente.<br>Amplio     | trabajo<br>en |
|           | profesor, un |              | nta       | de<br>espectro         | equipo,       |
|           | amplio       |              |           | aprendizajes.<br>La    | pedagogía     |
|           | espectro     |              |           | integración de las     | activa.       |
|           |              |              |           | herramientas           |               |
|           |              |              |           | informáticas<br>al     |               |
|           |              |              |           | trabajo intelectual.   |               |

**Tabla 1.1 Herramientas Excel**

**Fuente:** (Riquelme Pastrián, 2004)

**Elaborado por**: Willian Ajila

Como se puede apreciar, el empleo de la hoja de cálculo de Excel favorece la manipulación de grandes cantidades de información numérica y textual, utilizadas para el desarrollo de fórmulas y funciones complejas que buscan dar solución a interrogantes, así como también la representación gráfica de las mismas, algunos procesos que manualmente resultaría complejo o tedioso resolverlos, con Excel se transforman en divertido, interesante y motivador para el aprendizaje significativo de los estudiantes.

La inclusión de esta potente herramienta al proceso de aprendizaje podría dar muy buenos resultados, sin embargo requiere que el docente tenga un amplio conocimiento de su manejo, que conozca la estructura, utilidad y movimiento de cada una de las funciones y los posibles resultados de su combinación, situación que le permitiría comprobar los procedimientos aprendidos en el aula, afianzar los aprendizajes de los alumnos pero principalmente mantener la motivación de los estudiantes hacia el aprendizaje, situación que actualmente sería muy ventajosa sobre todo si consideramos el hecho de que las matemáticas son una de las ciencias más rechazadas por los estudiantes, pero que el uso de la hoja de cálculo en la clase podría constituir un elemento determinante en el agrado y aceptación de las matemáticas por parte del estudiante en su formación académica.

#### <span id="page-30-0"></span>**1.2.4 Ecuaciones lineales: Definición**

Una ecuación lineal, es una igualdad que involucra una o más variables elevadas a la primera potencia y no contiene productos entre las variables, es decir, es una ecuación que involucra solo sumas y restas de una variable a la primera potencia. Los valores de las incógnitas que satisfacen a la ecuación dada, se denominan soluciones y forman el conjunto solución de la ecuación.

Generalmente las incógnitas se designan con las últimas letras del abecedario latino  $x, y, z, u, v, \dots$  la ecuación contiene sólo una incógnita, generalmente su solución se denomina raíz de la ecuación.

Cuando se igualan entre si dos expresiones, y al menos una de ellas contiene una variable, entonces la proposición matemática es una ecuación en una variable. Por ejemplo,

$$
\sqrt{x-1} = 2
$$
,  $x^2 - 1 = (x + 1)(x - 1)$  y  $|x + 1| = 5$ 

son ecuaciones en la variable *x.* Una solución o raíz de una ecuación es cualquier número que, sustituido a ella, la convierte en una proposición verdadera. Se dice que un número satisface a una ecuación si es una solución de la ecuación. Resolver una ecuación significa hallar todas sus soluciones.

Una ecuación de la forma

$$
ax + b = 0, \quad \text{con } a \neq 0,
$$

donde *b* es un número real, se llama ecuación lineal. Para resolverlo procedemos de la siguiente manera:

$$
ax + b = 0
$$
  

$$
ax + b - b = 0 - b
$$
  

$$
ax = -b
$$
  

$$
\frac{1}{a}(ax) = \frac{1}{a}(-b)
$$
  

$$
x = -\frac{b}{a}
$$

Así, la ecuación lineal  $ax + b = 0$ , con  $a \neq 0$ , tiene exactamente una solución: { $-b/a$ }

#### **1.2.5 Resolver ecuaciones en las hojas de cálculo.**

El uso de la hoja de cálculo para la resolución de un problema realiza una función de compensación y de descarga de una parte del trabajo del alumno. La hoja de cálculo asume la realización de cálculos matemáticos, y permite al estudiante dedicar sus esfuerzos cognitivos a pensar cómo resolver el problema, qué procedimientos son los más adecuados para conseguir el objetivo planteado en el enunciado del problema. (Pifarré, 2000,p.18)

A pesar de eso, el estudiante debe estar en capacidad de plantear correctamente la solución del problema; es decir, aunque aplique las TIC en el aprendizaje de las matemáticas, debe saber discernir y reflexionar cual es el mejor método de resolución. La máquina solo le ayuda a que el trabajo sea más rápido y cómodo, pero no le dará solucionando el problema por completo.

Para resolver ecuaciones en Excel, se debe seguir un proceso muy simple, siempre y cuando tenga claro el planteamiento correcto para su resolución:

#### **Planteamos en la siguiente ecuación:**  $6x + 2 = 3x - 4$

Vamos a encontrar  $x$ :

- $\circ$  Abrimos Excel y escribimos 1 en la celda B3
- o Escribimos la fórmula siguiente en la celda  $C3 = B3 + 1$
- o La fórmula ordena a la hoja de cálculo adicionar 1 al valor de la celda 3.
- $\circ$  Copiar esta fórmula desde la celda D3 hasta la celda  $K3$ . El resultado consiste en que el programa adicionara1 al valor que está en la celda de la izquierda de cada celda entre  $C3$  y  $K3$ . Entonces, los valores que se muestran en las celdas se convierten en: 2, 3, 4, 5, 6, 7, 8, 9 y 10

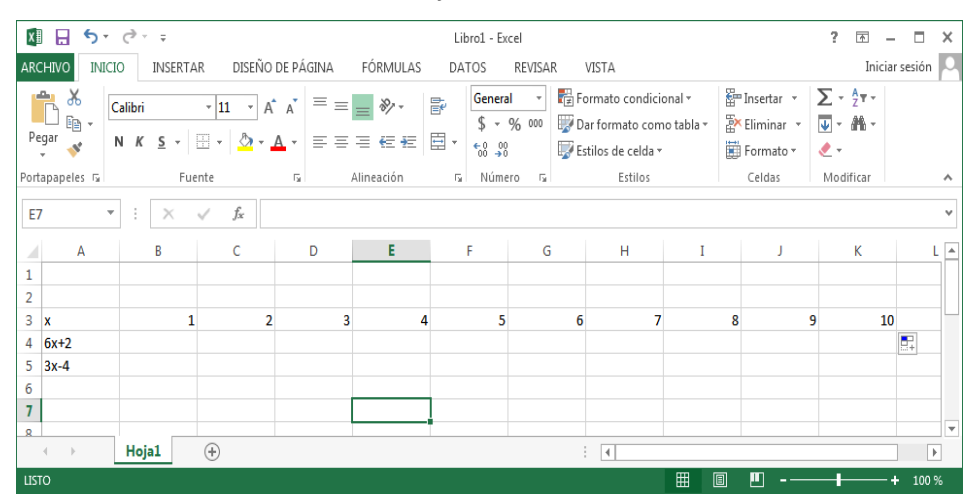

o Ordenamos a la hoja de cálculo que obtenga los valores para estas expresiones:  $6x + 2y 3x - 4$ , en la celda  $B4$ , ponemos la fórmula siguiente: = 6 \*  $B3 + 2$ 

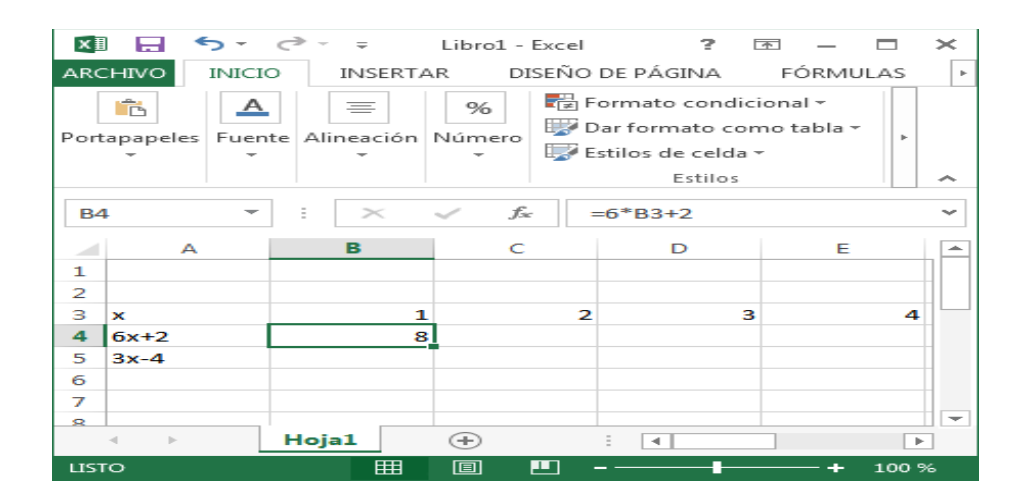

o En la celda  $B5$ , ponemos esta fórmula: = 3 \*  $B3 - 4$ 

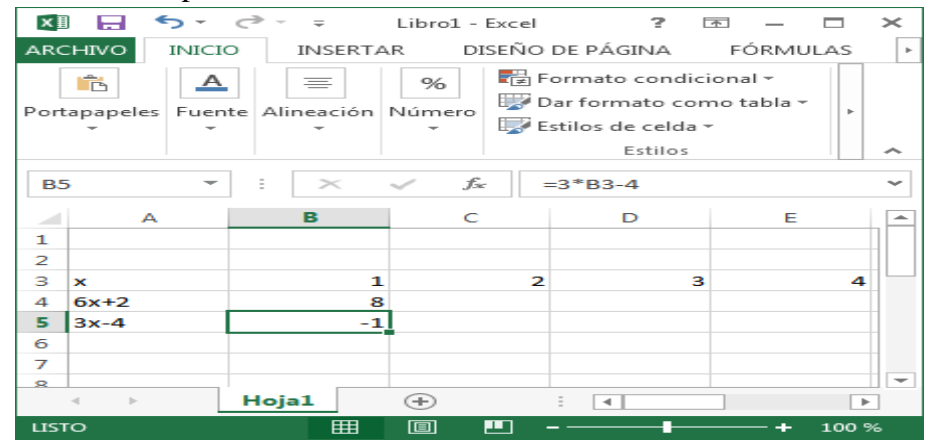

 $\circ$  Copiamos las fórmulas a través de las columnas  $C$  a  $K$ .

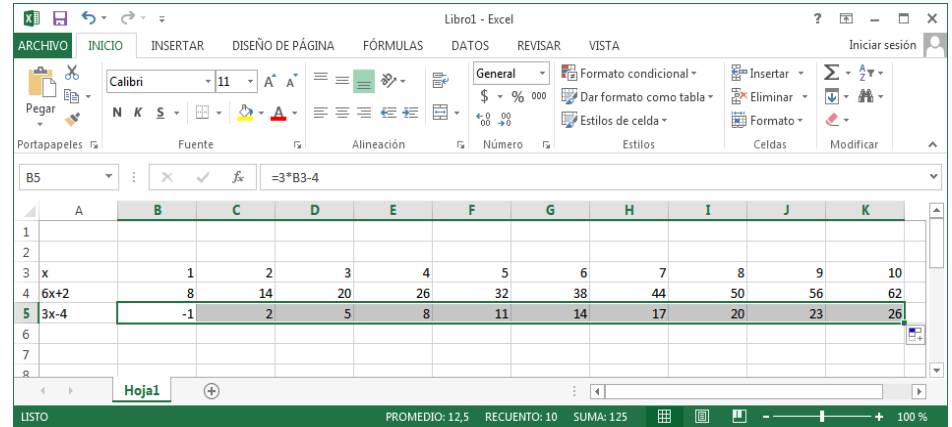

o Hacemos una presentación grafica de los datos. La grafica resultante muestra que la expresión  $6x + 2$  es mayor que la expresión  $3x - 4$  para los valores de x entre 1 y 10.

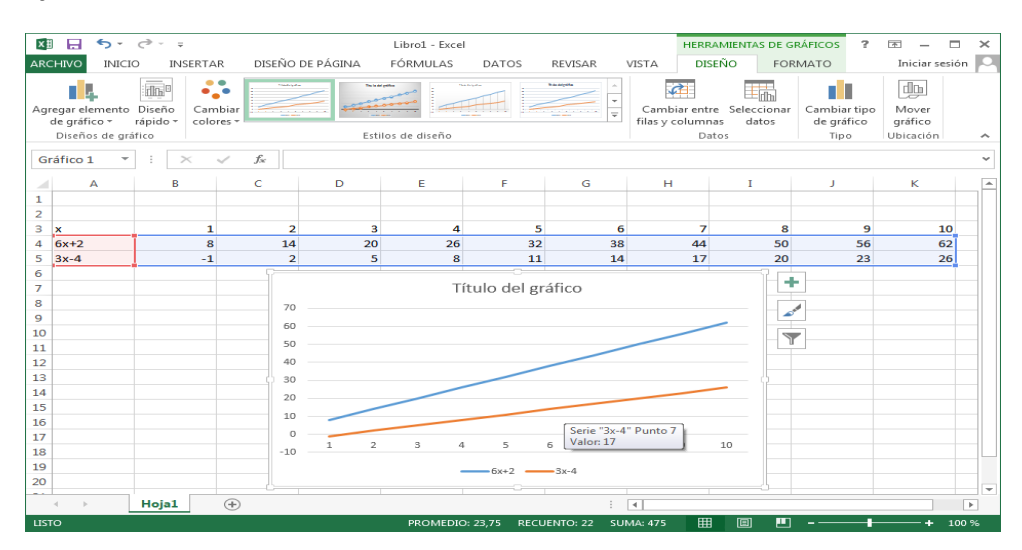

o La intersección es menor a 1, para ajustarla cambiamos el valor inicial de la celda 3. Ingresamos −5 a la celda 3, observe que los valores y la gráfica se actualizan inmediatamente.

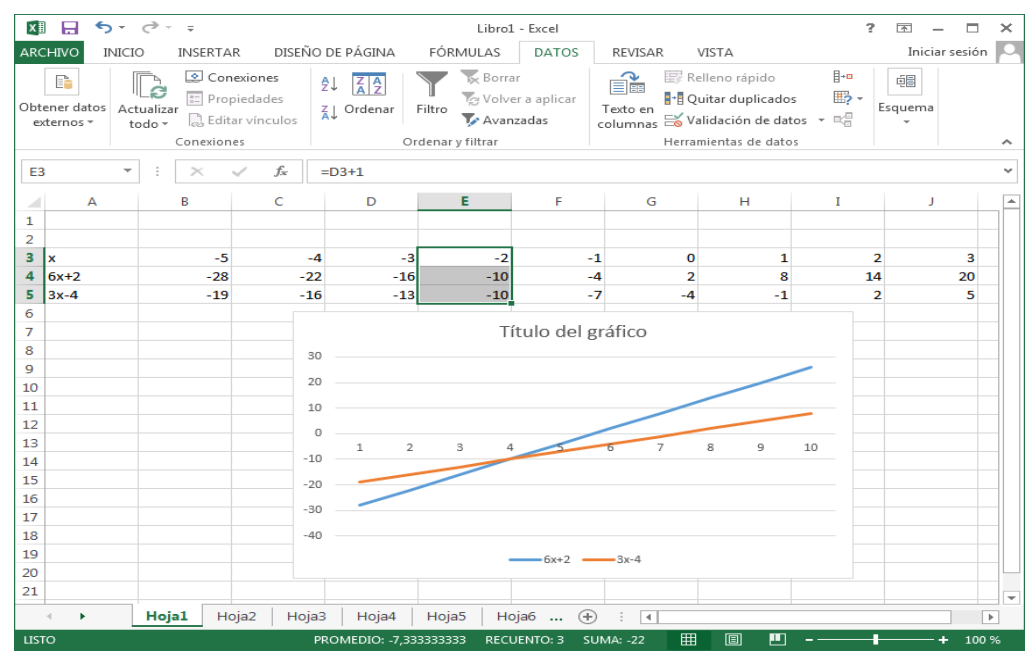

o Podemos observar que los valores de la tabla y del gráfico concuerdan en que, cuando toma el valor de −2, las expresiones son iguales, es decir en el punto 4 de la gráfica.

#### <span id="page-35-0"></span>**1.2.6 Sistema de ecuaciones lineales**

#### **1.2.6.1 Terminología**

En matemáticas un sistema de ecuaciones lineales es un conjunto de ecuaciones lineales, es decir, en donde cada ecuación es de primer grado. Un sistema de ecuaciones consta de dos o más ecuaciones y cada una de ellas tiene por lo menos una variable. Si cada ecuación del sistema es lineal, decimos que se trata de un sistema de ecuaciones lineales.

Siempre que sea posible, utilizaremos los símbolos ya conocidos **x, y,** y **z** para representar variables de un sistema. Por ejemplo

$$
\begin{cases}\n2x + y - z = 0 \\
x + 3y + z = 2 \\
-x - y + 5z = 14\n\end{cases}
$$

#### **1.2.7 Introducción a las matrices**

La matriz es un arreglo ordenado rectangular de números.

La matriz A, definida por

$$
A = \begin{bmatrix} a_{11} & a_{12} & a_{13} & \dots & a_{1n} \\ a_{21} & a_{22} & a_{23} & \dots & a_{2n} \\ \vdots & \vdots & \vdots & \vdots & \vdots \\ a_{m1} & a_{m2} & a_{m3} & \dots & a_{mn} \end{bmatrix}
$$

Si hay *m* filas y *n* columnas decimos que el orden de la matriz es *m* x *n,* y nos referimos a ella como "matriz de m x n" o, simplemente, como matriz rectangular.

#### **1.2.7.1 Matriz inversa**

Se dice que una matriz cuadrada  $\vec{A}$  es invertible, si existe una matriz  $\vec{B}$  con la propiedad de que  $A \cdot B = B \cdot A = I$ , siendo I la matriz identidad.

La matriz identidad se denota de la siguiente manera:

$$
I_1=\begin{pmatrix} 1 & 0 \\ 0 & 1 \end{pmatrix}
$$
$$
I_2=\begin{pmatrix}1&0&0\\0&1&0\\0&0&1\end{pmatrix}
$$

Denominamos a la matriz B la inversa de A y la denotamos por  $A^{-1}$ . Se dice que una matriz cuadrada que tiene un inverso multiplicativo es no singular o invertible. Cuando una matriz cuadrada A no tiene inverso, se dice que es singular o no invertible.

Ejemplo: Supongamos:

$$
A = \begin{bmatrix} 2 & 5 \\ 1 & 3 \end{bmatrix} \mathbf{y} \mathbf{B} = \begin{bmatrix} 3 & -5 \\ -1 & 2 \end{bmatrix}
$$

Entonces:

$$
A.B = \begin{bmatrix} 2 & 5 \\ 1 & 3 \end{bmatrix} \cdot \begin{bmatrix} 3 & -5 \\ -1 & 2 \end{bmatrix} = \begin{bmatrix} 6 - 5 & -10 + 10 \\ 3 - 3 & -5 + 6 \end{bmatrix} = \begin{bmatrix} 1 & 0 \\ 0 & 1 \end{bmatrix}
$$

Puesto que AB = I, quiere decir que la matriz B es la inversa de la matriz A.

En la mayoría de los casos de situaciones cotidianas se pueden resolver mediante un recurso digital como apoyo para comprobar los resultados, por lo cual se propone resolverlo mediante el programa Excel.

Como ejemplo, resolvemos el siguiente sistema 2 x 2:

$$
\begin{cases}\n-2x + 7y = 15 \\
3x + 12y = -4\n\end{cases}
$$

### **Solución:**

- 1. Iniciamos el programa Microsoft Excel. Presionamos las teclas "Ctrl+N" para crear una nueva hoja de trabajo.
- 2. Ingresamos los coeficientes de la primera ecuación  $(a_1, b_1, c_1)$  en las celdas " $A1$ ", " $B1$ "  $y$  " $D1$ ". En este ejemplo, ingresamos "  $- 2$ ", " $7$ "  $y$  " $15$ " en esas celdas.
- 3. Ingresamos los coeficientes de la segunda ecuación  $(a_2, b_2, c_2)$  en las celdas "A2", "B2"  $y$  "D2". En este ejemplo, ingresamos "3", "12"  $y$  "  $-$  4" en esas celdas.

|                 | 日り ロー                       |                                                                               |                                                                    | Libro1 - Microsoft Excel (Error de activación de productos)                                                 |                                                                                                    |                                     |                                                      | $\Box$                                                                                                    | $\overline{\mathbf{x}}$<br>▣ |
|-----------------|-----------------------------|-------------------------------------------------------------------------------|--------------------------------------------------------------------|----------------------------------------------------------------------------------------------------|----------------------------------------------------------------------------------------------------|-------------------------------------|------------------------------------------------------|----------------------------------------------------------------------------------------------------|------------------------------|
| <b>Archivo</b>  | Inicio                      | Insertar                                                                      | Diseño de página                                                   | Fórmulas                                                                                                    | Datos                                                                                                    | Revisar                             | Vista                                                | △                                                                                                    | Ø<br>一 印<br>$\Sigma$         |
| Pegar           | Ж<br>ia -<br>Portapapeles 5 | Calibri<br>K<br>$\overline{\mathbf{s}}$<br>N<br>$\mathcal{R}$<br>開,<br>Fuente | ≡<br>$-11$<br>$A^{\dagger} A^{\dagger}$<br>$\overline{\mathbf{u}}$ | 寄<br>$\equiv$<br>$=$<br>$-31$<br>富富<br>達<br>铜铜<br>$\sum_{\alpha}$<br>Alineación<br>$\overline{\mathcal{M}}$ | General<br>$\mathbf{v}$<br>$\%$<br>\$<br>000<br>$\tau$<br>$*_{00}^{9} *_{00}^{9}$<br>Número<br>$\overline{\mathbb{F}_2}$ | A<br><b>Estilos</b><br>$\mathbf{v}$ | 음··· Insertar *<br>Eliminar *<br>Formato *<br>Celdas | Σ -<br>$\overline{\bullet}$<br>$\overline{\phantom{a}}$<br>Ordenar<br>Q٠<br>y filtrar * seleccionar *<br>Modificar | <b>Buscary</b>               |
|                 | A1                          | $\frac{1}{2}$<br>$\overline{\phantom{a}}$                                     | $f_x$<br>$-2$                                                      |                                                                                                    |                                                                                                    |                                     |                                                      |                                                                                                    | w                            |
| ⊿               | $\overline{A}$              | B                                                                             | $\mathsf{C}$                                                       | D                                                                                                    | E                                                                                                    | F                                   | G                                                    | H                                                                                                    |                              |
| 1               | $-2$                        | $\overline{7}$                                                                |                                                                    | 15                                                                                                    |                                                                                                    |                                     |                                                      |                                                                                                    |                              |
| $\overline{2}$  | 3                           | 12                                                                            |                                                                    | -4                                                                                                    |                                                                                                    |                                     |                                                      |                                                                                                    | ≣                            |
| 3               |                             |                                                                               |                                                                    |                                                                                                    |                                                                                                    |                                     |                                                      |                                                                                                    |                              |
| $\overline{4}$  |                             |                                                                               |                                                                    |                                                                                                    |                                                                                                    |                                     |                                                      |                                                                                                    |                              |
| 5               |                             |                                                                               |                                                                    |                                                                                                    |                                                                                                    |                                     |                                                      |                                                                                                    |                              |
| $6\phantom{1}6$ |                             |                                                                               |                                                                    |                                                                                                    |                                                                                                    |                                     |                                                      |                                                                                                    |                              |
| $\overline{7}$  |                             |                                                                               |                                                                    |                                                                                                    |                                                                                                    |                                     |                                                      |                                                                                                    |                              |
| $\sim$          | $M \rightarrow N$<br>Hoja1  | Hoja2 / Hoja3                                                                 | 妇                                                                  |                                                                                                    |                                                                                                    | ∏⊣                                  | Ш                                                    |                                                                                                    | $\mathbf{F}$                 |
| Listo           |                             |                                                                               |                                                                    | Promedio: 5,166666667                                                                                       | Recuento: 6                                                                                                    | Suma: 31                            | 囲<br>回凹                                              | 100%<br>( —                                                                                                    | $_{\pm}$                     |

4. Invertimos la matriz  $A1: B2$ ; seleccionamos la matriz  $A5: B6$ , introducimos "=" y ponemos Minversa(, seleccionamos la matriz A1: B2, cerramos paréntesis y presionamos CTRL+MAYUS+ENTER.

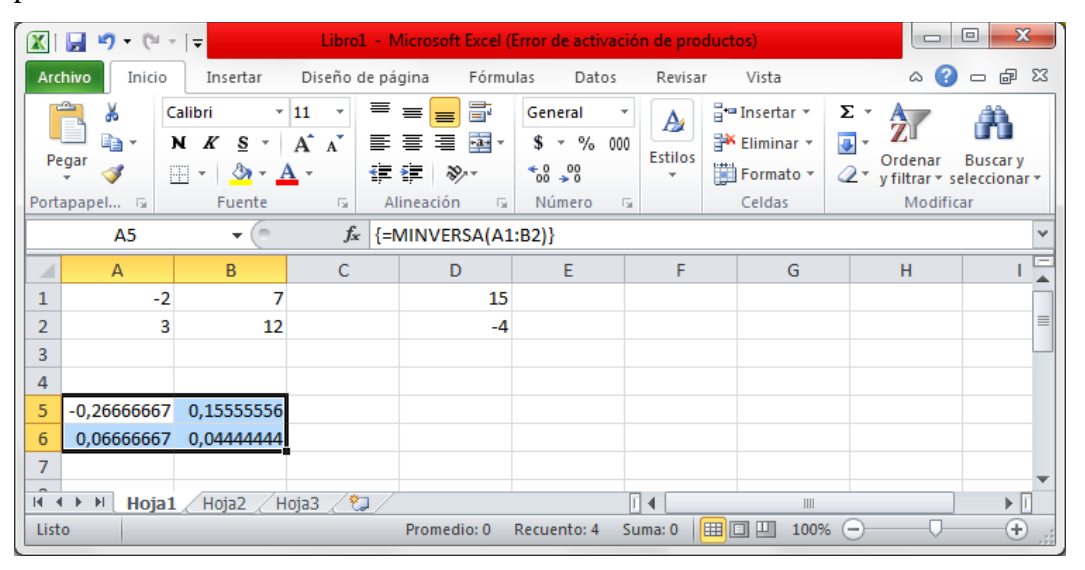

5. Multiplicamos la matriz invertida con los coeficientes independientes; seleccionamos las celdas  $B9: B10$ , introducimos la formula MMULT( y seleccionamos la matriz invertida, ponemos ";" y la matriz de coeficientes independientes, cerramos paréntesis y presionamos CTRL+MAYUS+ENTER.

| x                                           | $-24 - 1$<br>ю,                    |                                                                                   |                                                                                                    |                                                                                                    | Libro1 - Microsoft Excel (Error de activación de productos)                                                                            |                          |                                                    | $\equiv$                                                                           | $\overline{\mathbf{z}}$<br>$\Box$ |
|---------------------------------------------|------------------------------------|-----------------------------------------------------------------------------------|----------------------------------------------------------------------------------------------------|----------------------------------------------------------------------------------------------------|----------------------------------------------------------------------------------------------------|--------------------------|----------------------------------------------------|------------------------------------------------------------------------------------|-----------------------------------|
|                                             | Inicio<br>Archivo                  | Insertar                                                                          | Diseño de página                                                                                                    | Fórmulas                                                                                           | Datos                                                                                                    | Revisar                  | Vista                                              | 3                                                                                  | $\Sigma$ 3<br>中<br>$\equiv$       |
|                                             | Ж<br>er -<br>Pegar<br>Portapapel 5 | Calibri<br>N<br>K<br>S<br>$\scriptstyle\!\sim$<br> 田 ×<br>$\mathcal{D}$<br>Fuente | $=$<br>$-11$<br>$\bar{\mathbf{v}}$<br>$A^{\uparrow}$<br>$\mathbf{A}^{\mathbf{r}}$<br>亖<br>$A^*$<br>$\overline{\Gamma_{22}}$ . | F<br>$\equiv$<br>$-3x -$<br>圭<br>套<br>在 拝 め・<br>Alineación<br>$\overline{\mathbb{F}_\mathbf{H}}$ . | General<br>\$<br>$\%$<br>000<br>$\sim$<br>$\epsilon_{\rm ob}$<br>$\cdot$ $\cdot$ $\cdot$ $\cdot$<br>Número<br>$\overline{\Gamma_{2d}}$ | A<br><b>Estilos</b><br>÷ | 급- Insertar *<br>Eliminar *<br>Formato *<br>Celdas | Σ τ<br>ज़-<br>Ordenar<br>$\mathcal{Q}$ -<br>y filtrar * seleccionar *<br>Modificar | <b>Buscar v</b>                   |
|                                             | <b>B9</b>                          | ( <del></del><br>$\overline{\phantom{a}}$                                         | $f_x$                                                                                                    | {=MMULT(A5:B6;D1:D2)}                                                                              |                                                                                                    |                          |                                                    |                                                                                    |                                   |
| ⊿                                           | $\overline{A}$                     | B                                                                                 | $\mathbf C$                                                                                                    | D                                                                                                  | E                                                                                                    | F                        | G                                                  | H                                                                                  |                                   |
| 1                                           | $-2$                               | 7                                                                                 |                                                                                                    | 15                                                                                                 |                                                                                                    |                          |                                                    |                                                                                    |                                   |
| $\overline{2}$                              | з                                  | 12                                                                                |                                                                                                    | $-4$                                                                                               |                                                                                                    |                          |                                                    |                                                                                    |                                   |
| 3                                           |                                    |                                                                                   |                                                                                                    |                                                                                                    |                                                                                                    |                          |                                                    |                                                                                    |                                   |
| 4                                           |                                    |                                                                                   |                                                                                                    |                                                                                                    |                                                                                                    |                          |                                                    |                                                                                    | ≡                                 |
| 5                                           | $-0,26666667$                      | 0,15555556                                                                        |                                                                                                    |                                                                                                    |                                                                                                    |                          |                                                    |                                                                                    |                                   |
| 6<br>$\overline{7}$                         | 0,06666667                         | 0,04444444                                                                        |                                                                                                    |                                                                                                    |                                                                                                    |                          |                                                    |                                                                                    |                                   |
| 8                                           |                                    |                                                                                   |                                                                                                    |                                                                                                    |                                                                                                    |                          |                                                    |                                                                                    |                                   |
| 9                                           |                                    | $-4,62222222$                                                                     |                                                                                                    |                                                                                                    |                                                                                                    |                          |                                                    |                                                                                    |                                   |
| 10                                          |                                    | 0.82222222                                                                        |                                                                                                    |                                                                                                    |                                                                                                    |                          |                                                    |                                                                                    |                                   |
| 11                                          |                                    |                                                                                   |                                                                                                    |                                                                                                    |                                                                                                    |                          |                                                    |                                                                                    |                                   |
| 12                                          |                                    |                                                                                   |                                                                                                    |                                                                                                    |                                                                                                    |                          |                                                    |                                                                                    |                                   |
| 13<br>$M \leftarrow \leftarrow \rightarrow$ | $\mathbb{H}$                       | Hoja1 Hoja2 / Hoja3 / $\circ$                                                     |                                                                                                    |                                                                                                    |                                                                                                    | ∏⊣                       | III                                                |                                                                                    | $\blacktriangleright$ II          |
| Listo                                       |                                    |                                                                                   |                                                                                                    | Promedio: -1,9                                                                                     | Recuento: 2                                                                                                    | Suma: -3,8               | <b>B</b> OH<br>100%                                | □<br>$(-)$                                                                         | Đ                                 |

6. Observamos la solución de la ecuación que aparecerá instantáneamente. Los valores de las variables  $x \vee y$  se mostrarán en la celda  $B9 \vee B10$  respectivamente. En este ejemplo,  $x = -4.622$  y  $y = 0.822$ .

### **1.2.8 ¿Cómo resolver el sistema de ecuaciones y en qué casos se utiliza en la vida cotidiana?**

Los sistemas de ecuaciones sirven para resolver problemas aplicados a la vida diaria; recuerda que las matemáticas son fundamentales y todo lo que nos rodea son matemáticas imagínate este problema:

- **En un examen de 20 preguntas la nota de Juan ha sido un 8. Si cada acierto vale un punto y cada error resta dos puntos, ¿cuántas preguntas ha acertado Juan?, ¿cuántas ha fallado?** 

Hay que efectuar el planteamiento del problema. Atendiendo a las condiciones que nos propone el enunciado, sea  $x$  el número de preguntas bien contestadas y  $y$  el número de preguntas mal contestadas, tenemos el siguiente sistema de ecuaciones:

 $\begin{cases} x + y = 20 \\ x - 2y = 9 \end{cases}$  $x-2y=8$ 

Ya tenemos el sistema planteado, por tanto, pasamos a la siguiente fase, es decir, la resolución del sistema. Usando Excel resolvemos de la siguiente forma.

### **Solución:**

1. Iniciamos el programa Microsoft Excel. Presionamos las teclas "Ctrl+N" para crear una nueva hoja de trabajo.

2. Ingresamos los coeficientes de la primera ecuación  $(a_1, b_1, c_1)$  en las celdas  $A1, B1$  y D1, es decir ingresamos 1, 1 y 20.

3. Ingresamos los coeficientes de la segunda ecuación  $(a_2, b_2, c_2)$  en las celdas  $A2$ ,  $B2$   $y$   $D2$ , es decir ingresamos 1, -2  $y$  8.

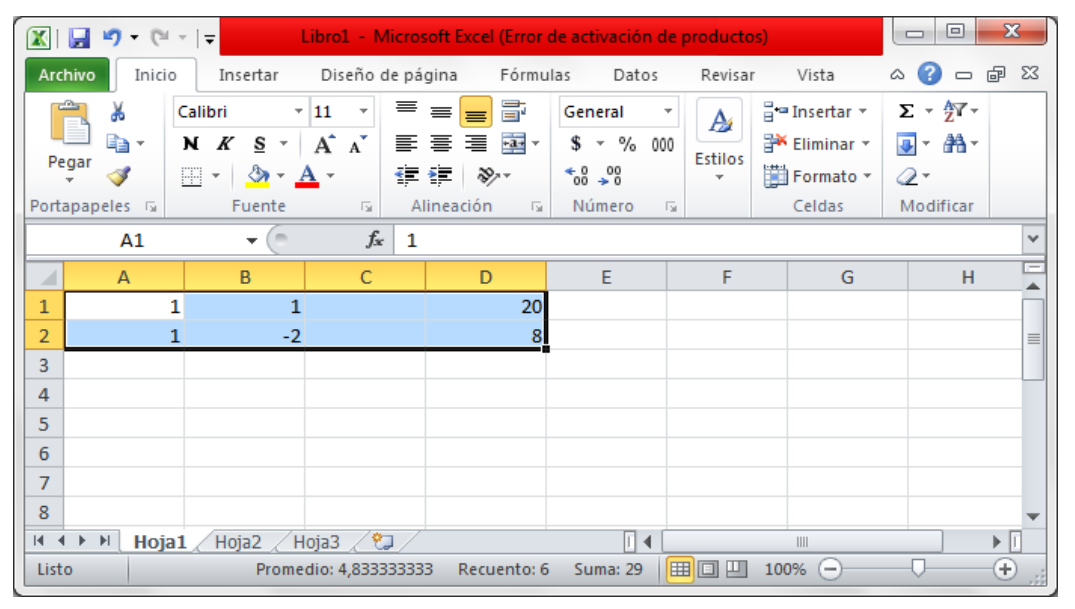

4. Invertimos la matriz  $A1: B2$ ; seleccionamos la matriz  $A5: B6$ , introducimos "=" y ponemos Minversa(, seleccionamos la matriz A1: B2, cerramos paréntesis y presionamos CTRL+MAYUS+ENTER.

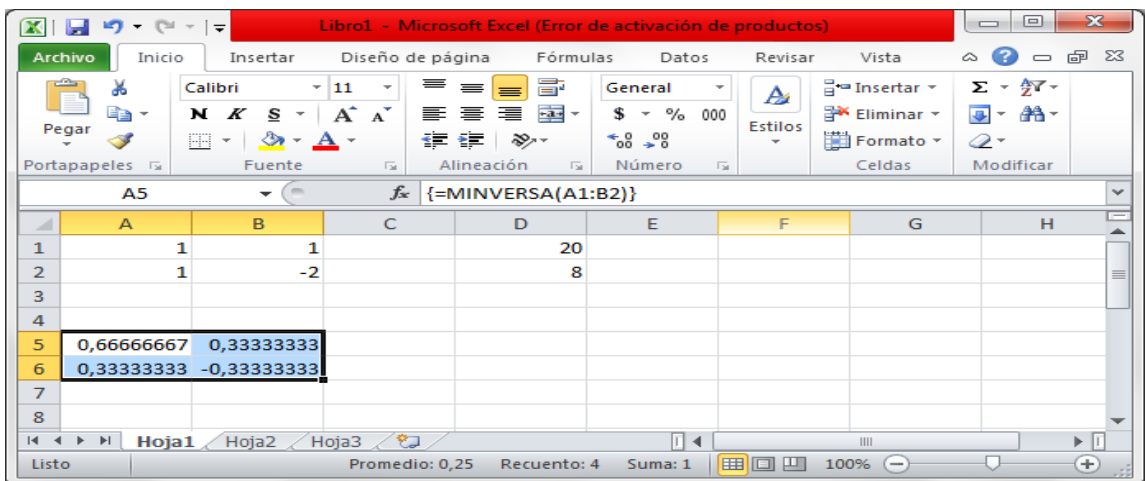

5. Multiplicamos la matriz invertida con los coeficientes independientes; seleccionamos las celdas  $B9: B10$ , introducimos la formula MMULT( y seleccionamos la matriz invertida, ponemos ";" y la matriz de coeficientes independientes, cerramos paréntesis y presionamos CTRL+MAYUS+ENTER.

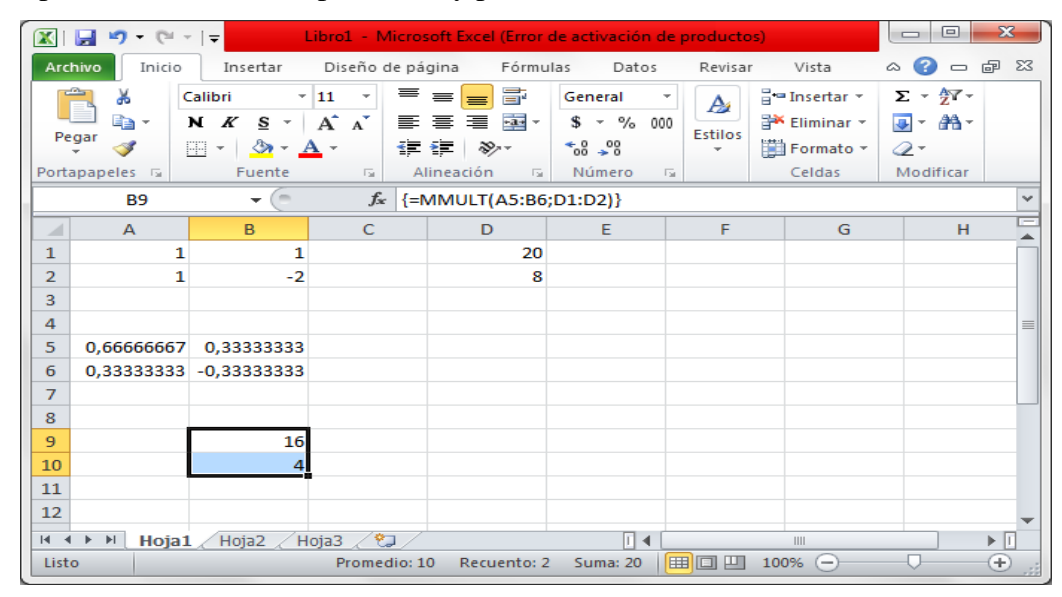

6. Observamos la solución de la ecuación que aparecerá instantáneamente. Los valores de las variables  $x \, y \, y$  se mostrarán en la celda  $B9 \, y \, B10$  respectivamente. En este ejemplo,  $x = 16$  y  $y = 4$ 

Una vez halladas las soluciones del sistema, las traducimos a las condiciones del problema, es decir, tal y como habíamos nombrado las incógnitas, Juan ha acertado 16 preguntas y ha fallado 4. Podemos pasar pues a la cuarta fase que consiste en comprobar si la solución es correcta.

Si ha acertado 16 preguntas, Juan tendría en principio 16 puntos, pero, al haber fallado 4, le restarán el doble de puntos, es decir 8. Por tanto,  $16 - 8 = 8$  que es la nota que, según el enunciado del problema, ha obtenido. Luego se cumplen las condiciones del problema y la solución hallada es correcta y válida.

### **1.2.9 ¿Qué es el aprendizaje?**

Según mi criterio puedo argumentar que el aprendizaje está referido a utilizar los conocimientos previos del alumno para construir un nuevo aprendizaje. En este aspecto, el maestro se convierte en el mediador entre los conocimientos y los alumnos, ya no es él el que los imparte, sino que los alumnos participan en lo que aprenden, pero para lograr la participación del alumno se deben crear estrategias que permitan que el alumno se encuentre motivado para aprender. Quiero afirmar que gracias a la motivación que pueda alcanzar el maestro el alumno almacenará el conocimiento impartido y lo hallará significativo o sea importante y relevante en su vida diaria.

El ser humano tiene la disposición de aprender sólo aquello a lo que le encuentra sentido o lógica; aunque podría decir lo que le causa mayor interés y motivación; mucho más si el recurso utilizado llama su atención y lo pone en práctica correctamente.

### **1.2.9.1 Formas de aprender**

Entre las muchas formas más adecuadas de aprender, voy a mencionar las siguientes que creo que sean las que más se ajustan a nuestro campo de estudio:

**Aprendizaje significativo**: A mi criterio el aprendizaje significativo es cuando la persona va adquiriendo conocimiento propio de su vida cotidiana; es aquel aprendizaje que por lo que significa y por la forma en que se recibe, adquiere un sentido especial, trascendental y de gran valor para dicha persona.

**Aprendizaje memorístico**: Esta forma de aprendizaje se basa en la memorización y repetición. Es una técnica muy cuestionada y hasta denominada obsoleta, tanto así que en muchos lugares ya no se utiliza. El problema es que la persona solo funciona como un simple repetidor de la información

**Aprendizaje visual**: Este aprendizaje se basa en el uso de materiales como imágenes y videos que ayude en la adquisición del conocimiento; con lo cual se espera que el sujeto por medio de la vista realizar asociaciones y crear un marco cognitivo.

**Aprendizaje auditivo**: en este caso, se hace énfasis a la utilización de material sonoro con características diferentes a las del lenguaje hablado. Este aprendizaje genera conocimiento mediante el uso específico de la audición. Por ejemplo música, cuentos o dramas.

**Aprendizaje innovador:** este aprendizaje se basa en la inclusión de nuevas formas de conocimiento; pone mayor énfasis en el desarrollo de las habilidades del alumno que permita dotarlos de estrategias para el actuar educativo. En este caso el individuo es un ser activo generando su propio marco cognitivo.

De acuerdo a lo especificado, ahora se propone un recurso como la aplicación de la hoja electrónica para resolver ecuaciones lineales, enmarcándose en el aprendizaje visual e innovador. La aplicación de la hoja de cálculo para el aprendizaje de las ecuaciones lineales, permite al estudiante desarrollar sus habilidades en cuanto a buscar nuevas alternativas en la resolución de problemas, estimulando su creatividad y al aprendizaje de las matemáticas.

A pesar de que las hojas de cálculo inicialmente fueron desarrolladas como herramientas para el trabajo empresarial en aspectos relacionados con la contabilidad, actualmente son muy utilizadas en el campo de la enseñanza y el aprendizaje de las matemáticas por su eficacia en la resolución problemas matemáticos relacionados, en nuestro caso, con ecuaciones lineales, a lo que se suma su efectividad como estrategia didáctica para estimular, potenciar y ayudar a que los alumnos identifiquen variables en problemas de la vida real, formulen y resuelvan preguntas.

# **CAPÍTULO II: MÉTODO 2.1. METODOLOGÍA GENERAL**

### **2.1.1 Nivel de estudio**

Para el desarrollo de nuestro trabajo de indagación en el Colegio de Bachillerato Veintiséis de Noviembre de Zaruma, El Oro, se empleó la investigación descriptiva, la cual es un método científico que implica observar y describir el comportamiento de un sujeto sin influir sobre él de ninguna manera, en este caso, se refiere a los procedimientos realizados por los docentes y estudiantes para la resolución de problemas con ecuaciones lineales.

El trabajo también se apoyó en la investigación explorativa, por cuanto se aplicó encuestas a los estudiantes y docentes de la institución sobre la metodología de enseñanza utilizada actualmente para la enseñanza-aprendizaje del proceso de resolución de problemas relacionados con ecuaciones.

### **2.1.2 Modalidad de investigación**

- **2.1.2.1 La investigación de campo:** Para recolectar la información de campo, se aplicó encuesta a estudiantes de Primer Año de Bachillerato cuya edad oscila entre 14 y 16 años, así como entrevista a los directivos del plantel, cuyos datos fueron tabulados y analizados hasta llegar a las conclusiones y recomendaciones de solución al problema planteado.
- **2.1.2.2 Investigación bibliográfica:** Esta técnica fue utilizada para la recolección y análisis de información proveniente de diversas fuentes impresas y electrónicas, mismas que sirvieron de soporte para la investigación, la construcción del marco teórico y el análisis e interpretación de los resultados obtenidos en la investigación.

**2.1.2.3 La observación:** Es conveniente resaltar que observar es contemplar y examinar atentamente algo con el fin de determinar su naturaleza y funcionamiento. Mediante una observación se pudo comprobar muchos resultados dudosos que se generaron cuando el método utilizado anteriormente no concibió resultados trasparentes y del todo confiables.

### **2.1.3 Método**

Entre la diversidad de métodos de investigación disponibles, para el presente estudio se utilizó los propuestos a continuación:

- **El método descriptivo** que permitió analizar y describir el objeto de la investigación.
- **El método analítico – sintético** que facilitó la desestructuración del objeto de estudio en todas sus partes y la explicación entre elementos y el todo, así como también la reconstrucción de las partes para alcanzar una visión de unidad, asociando juicios de valor, abstracciones, conceptos que ayudarán a la comprensión y conocimiento de la realidad.
- **El método estadístico**: permitió organizar la información proveniente de los diversos instrumentos de investigación, facilitando los procesos de validez y confiabilidad de los resultados.
- **El método hermenéutico**: permitió la recolección e interpretación bibliográfica en la elaboración del marco teórico y, además facilitará el análisis de la información empírica a partir del marco teórico.
- **Método de solución de problemas:** se aplicó para resolver problemas; la resolución de problemas tiene la intención de transmitir, de manera sistemática, los procesos de pensamiento eficaces en la resolución de verdaderos problemas.

Tal experiencia debe permitir al alumno manipular objetos matemáticos, activar su capacidad mental, ejercitar su creatividad y reflexionar sobre su propio aprendizaje, al tiempo que se prepara para otros problemas con lo que adquiere confianza en sí mismo.

#### **2.1.4 Población y muestra**

Para el desarrollo del presente trabajo investigativo, se tomó como referencia a la población estudiantil del primer año de B.G.U. del Colegio de Bachillerato 26 de Noviembre en el presente año lectivo 2016-2017 es de 110 varones y 105 mujeres, con una edad fluctuante entre 14 y 15 años. Para el cálculo de la muestra se tomó la siguiente formula:

$$
n=\tfrac{N}{1+( \%EA)^2*(N-1)}\qquad n=\tfrac{215}{1+(0.05)^2*(215-1)}
$$

$$
n = \frac{215}{1,535} = 140.065 = 140
$$

Para el desarrollo de la investigación se tomó una muestra de 140 estudiantes del Primer Año de Bachillerato.

En cuanto a los docentes de matemática, son 5 en total, todos son profesionales, con títulos de tercer y cuarto nivel, con amplia experiencia en la enseñanza de matemáticas; a quienes indagamos sobre las técnicas e instrumentos utilizados para la enseñanza de ecuaciones lineales, así como también sus apreciaciones sobre la utilización de herramientas tecnológicas computacionales para la enseñanza - aprendizaje y reforzamiento de los contenidos.

#### **2.1.5 Selección de instrumentos de investigación**

Para el desarrollo de la presente investigación se propuso el empleo de **encuestas** para los estudiantes y maestros de la asignatura Matemática del Primer Año de Bachillerato, así como también la **entrevista** a los directivos del colegio. Para ello, los instrumentos cumplieron los siguientes objetivos:

 Medir el nivel de desempeño en resolución de problemas con ecuaciones lineales en el programa Excel de los alumnos de Primer Año de Bachillerato.

- Medir el nivel de desempeño en resolución de problemas relativos a interpretación de tablas, proporcionalidad y cálculo de porcentajes.
- Medir el nivel de desempeño inicial en resolución de problemas relativos al cálculo de ecuaciones lineales.

### **2.1.6 Procesamiento de datos**

Para el procesamiento de datos y obtención de la información recogida mediante la encuesta, se recurrió a la estadística descriptiva, ya que una vez organizados los datos en tablas estadísticas de frecuencia y graficados, fue necesario describir los resultados. El camino a seguirse para el procesamiento de la información fue entonces:

- 1. Tabulación de los datos y agrupación en tablas de distribución de frecuencias, la obtención de los respectivos porcentajes para cada uno de los ítems.
- 2. La representación de las correspondientes representaciones gráficas estadísticas, las cuales pueden ser histogramas, polígonos de frecuencia, etc., para cada uno de los ítems.
- 3. El análisis e interpretación de la información obtenida, agrupada y representada estadísticamente.

De cada una de las preguntas se extrajeron las respectivas conclusiones parciales para luego formular las conclusiones y recomendaciones generales de la temática tratada.

Al final se propone un documento como propuesta de apoyo dirigido a la comunidad educativa con el objetivo de que se convierta en una alternativa de recurso didáctico aplicable en el proceso enseñanza-aprendizaje, para fortalecer el aprendizaje en la resolución de problemas con ecuaciones lineales.

**CAPÍTULO III**

### **RESULTADOS**

# **3.1 RECOLECCIÓN Y TRATAMIENTO DE DATOS 3.2 PRESENTACIÓN Y ANÁLISIS DE RESULTADOS**

**Análisis de resultados de las encuestas aplicadas a los profesores de matemática del Colegio de Bachillerato "Veintiséis de Noviembre"**

**1. La utilización de los medios tecnológicos, que la institución ha puesto a su disposición en los salones de clase, ¿ha contribuido a mejorar el desarrollo de sus clases de matemáticas?** 

**Tabla** 3.2 Los medios tecnológicos han mejorado el desarrollo de la clase.

| Items                     | <b>Respuestas</b> | Porcentaje |
|---------------------------|-------------------|------------|
| <b>Satisfactoriamente</b> |                   | 40%        |
| Poco satisfactorio        |                   | 60%        |
| Ha sido irrelevante       |                   | $0\%$      |
| Total                     |                   | 100%       |

**Fuente:** Encuesta a docentes **Elaborado por:** Willian Ajila

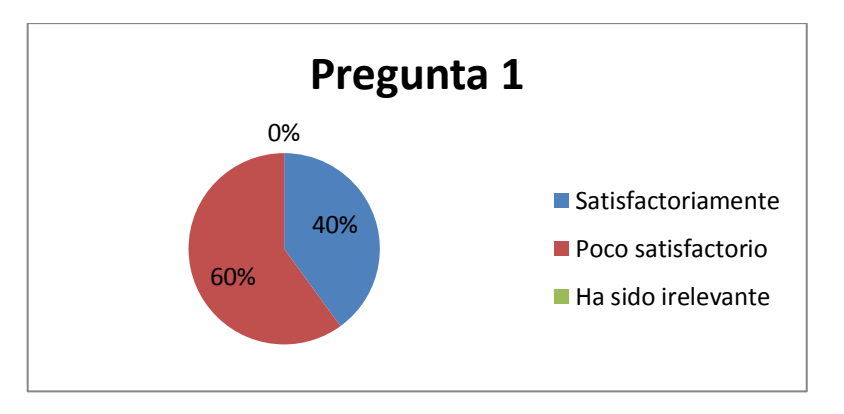

**Gráfica** 3.1 Los medios tecnológicos han mejorado el desarrollo de la clase. **Elaborado por:** Willian Ajila

**Análisis e interpretación:** Según la encuesta realizada a los maestros de matemática, el 40% ha respondido que la utilización de los medios tecnológicos que la institución ha puesto a su disposición, ha contribuido a mejorar el desarrollo de sus clases de matemáticas de una manera satisfactoria; por otro lado, el 60% ha manifestado que ha sido poco satisfactorio. Por lo tanto, se analiza que se debe mejorar la dotación de los medios tecnológicos en la institución para q su utilización se convierta en una fortaleza institucional.

# **2. ¿Utiliza materiales didácticos digitales interactivos en los que sus alumnos participan activamente?**

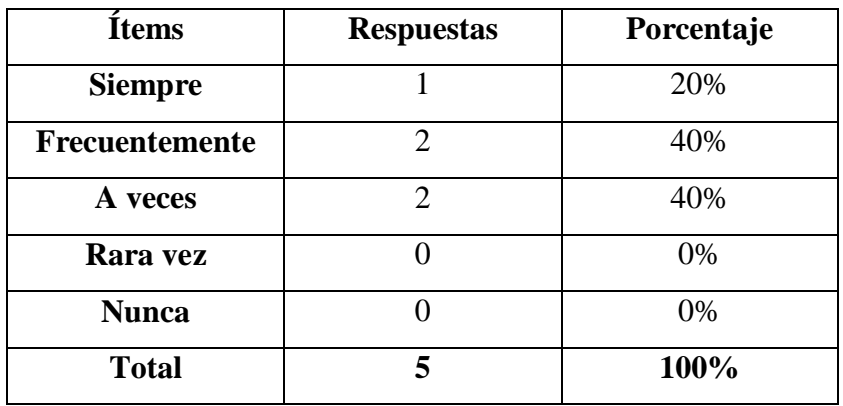

Tabla 3.3Utilizan materiales didácticos digitales con los alumnos.

**Fuente:** Encuesta a docentes

**Elaborado por:** Willian Ajila

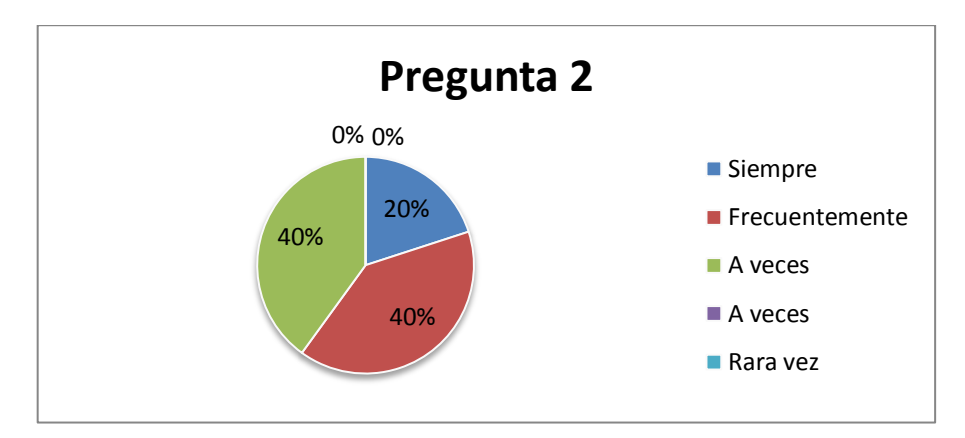

**Gráfica** 3.2 Utilizan materiales didácticos digitales.

### **Elaborado por:** Willian Ajila

### **Análisis e interpretación**

De acuerdo a las respuestas de la encuesta, se evidencia que el 20% de los maestros de matemática siempre utilizan materiales didácticos digitales donde sus alumnos participan activamente, además el 40% de los encuestados manifiestan que utilizan dichos recursos de manera frecuente y el otro 40% considera que a veces aplica recursos didácticos digitales con sus estudiantes.

Por lo tanto se analiza que el material didáctico digital es un recurso que se considera positivo para el proceso enseñanza-aprendizaje dentro del aula de clase.

**3. ¿Usted ha creado material didáctico digital para sus clases? Si es así, ¿Cuáles?**

| <b>Items</b>   | <b>Respuestas</b> | Porcentaje |
|----------------|-------------------|------------|
| <b>Siempre</b> |                   | 20%        |
| Rara vez       |                   | 80%        |
| <b>Nunca</b>   |                   | 0%         |
| <b>Total</b>   |                   | 100%       |

*Tabla 3. 4 Material didáctico digital en clase.*

**Fuente:** Encuesta a docentes

**Elaborado por:** Willian Ajila

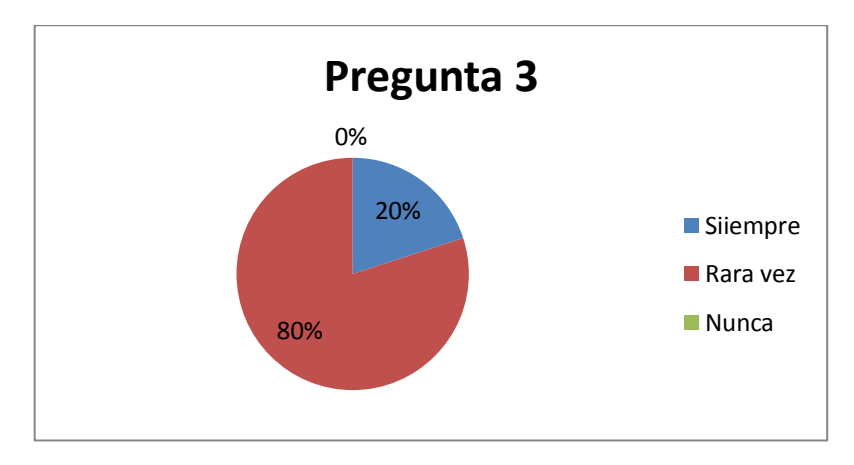

**Gráfica** 3.3 Material didáctico digital en clase*.*

#### **Análisis e interpretación**

De acuerdo a las respuestas de la encuesta, se evidencia que el 20% de los maestros de matemática siempre ha creado material didáctico digital para sus clases, por ejemplo vectores con Geogebra; además el 80% de los encuestados manifiestan que los han creado rara vez, entre ellos están diapositivas en Power point y videos tutoriales.

Por lo tanto se considera necesario que el docente del área de matemática de la institución, utilice de manera frecuente recursos digitales para que el aprendizaje se torne más interesante para el alumno.

**Elaborado por:** Willian Ajila

### **4. ¿Conoce y maneja adecuadamente la hoja de Excel?**

| <b>Items</b> | <b>Respuestas</b> | Porcentaje |
|--------------|-------------------|------------|
| Si           |                   | 40%        |
| No           |                   | 60%        |
| <b>Total</b> |                   | 100%       |

**Tabla** 3.5 Maneja adecuadamente Excel

**Fuente:** Encuesta a docentes

**Elaborado por:** Willian Ajila

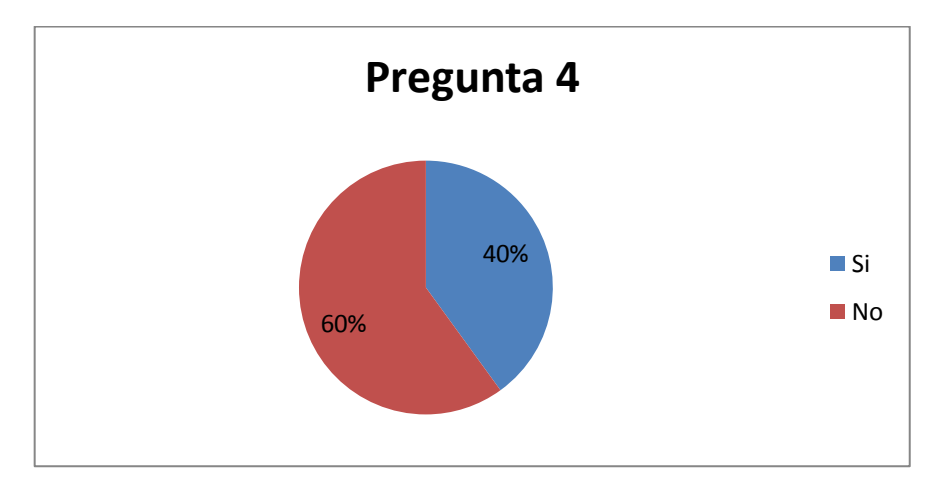

*Gráfica 3.4 Maneja adecuadamente Excel*

**Elaborado por:** Willian Ajila

### **Análisis e interpretación**

De acuerdo a las respuestas de la encuesta a los docentes, se evidencia que el 40% de ellos manifiesta que si conoce y maneja adecuadamente el programa Excel, mientras tanto existe el 60% de los encuestados que manifiesta no manejar dicho recurso.

Por lo tanto se considera necesario que el docente se interese más por la utilización de este recurso, para que se convierta en un apoyo para sus clases.

**5. ¿Utiliza la hoja de Excel como recurso didáctico para promediar las notas de sus estudiantes o para impartir clases donde sea conveniente su aplicación?**

| <b>Items</b>   | <b>Respuestas</b> | Porcentaje |
|----------------|-------------------|------------|
| Si             |                   | 100%       |
| N <sub>0</sub> |                   | 0%         |
| <b>Total</b>   |                   | 100%       |

**Tabla** 3.6 Usa Excel como recurso didáctico

**Fuente:** Encuesta a docentes

**Elaborado por:** Willian Ajila

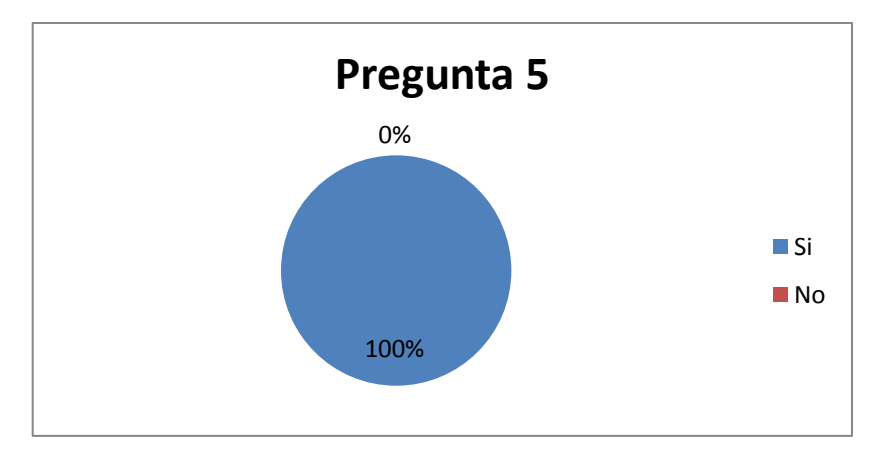

*Gráfica 3.5 Usa Excel como recurso didáctico*

**Elaborado por:** Willian Ajila

### **Análisis e interpretación**

Las respuestas de la encuesta afirman que el 100% de los docentes utiliza el programa Excel, manifestando que la utilizan para promediar notas y estructurar los cuadros de calificaciones, únicamente.

Por lo tanto, se considera necesario que el docente no se limite solo al uso en la estructuración de sus cuadros de calificaciones, sino más bien, que se beneficie de las herramientas que este programa le ofrece.

**6. ¿Considera la aplicación de la hoja de cálculo (Excel) como un recurso para el aprendizaje de la matemática?** 

| <b>Items</b>   | <b>Respuestas</b> | Porcentaje |
|----------------|-------------------|------------|
| Si             |                   | 60%        |
| N <sub>0</sub> |                   | 20%        |
| <b>Talvez</b>  |                   | 20%        |
| <b>Total</b>   |                   | 100%       |

**Tabla** 3.7 Considera Excel como recurso de aprendizaje

**Fuente:** Encuesta a docentes

**Elaborado por:** Willian Ajila

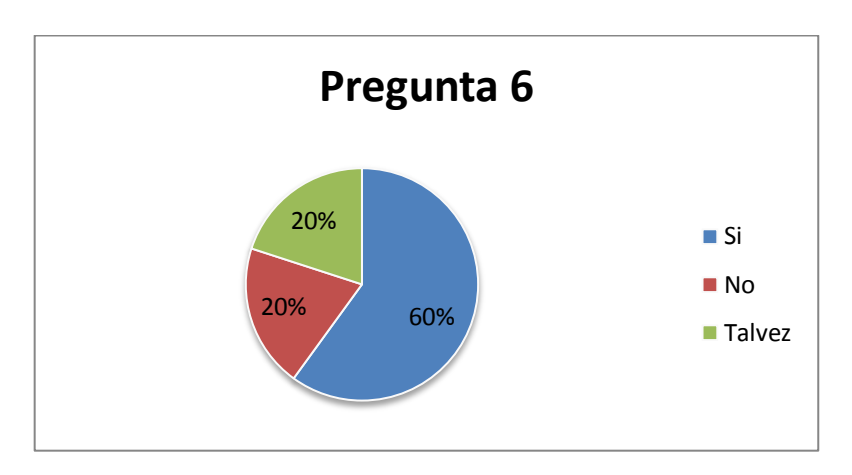

*Gráfica 3.6 Considera Excel como recurso de aprendizaje* **Elaborado por:** Willian Ajila

### **Análisis e interpretación**

Como se puede apreciar, se puede ver que el 60% de los docentes encuestados manifiesta que el programa Excel si se le puede considerar como un recurso para el aprendizaje de la matemática, el 20% manifiesta que no se le debería considerar, mientras que el otro 20% manifiesta que talvez se pueda tener resultados positivos al aplicar este recurso. Por lo tanto se propone que la mayoría de los docentes deben aplicar el programa Excel para el aprendizaje de la matemática.

### **7. ¿Tiene conocimientos en resolver ecuaciones en hojas de cálculo Excel?**

| <b>Items</b>   | <b>Respuestas</b> | Porcentaje |
|----------------|-------------------|------------|
| Si             |                   | 40%        |
| N <sub>0</sub> |                   | 60%        |
| Poco           |                   | 0%         |
| <b>Total</b>   |                   | 100%       |

**Tabla** 3.8 El docente sabe cómo resolver ecuaciones en Excel

**Fuente:** Encuesta a docentes

**Elaborado por:** Willian Ajila

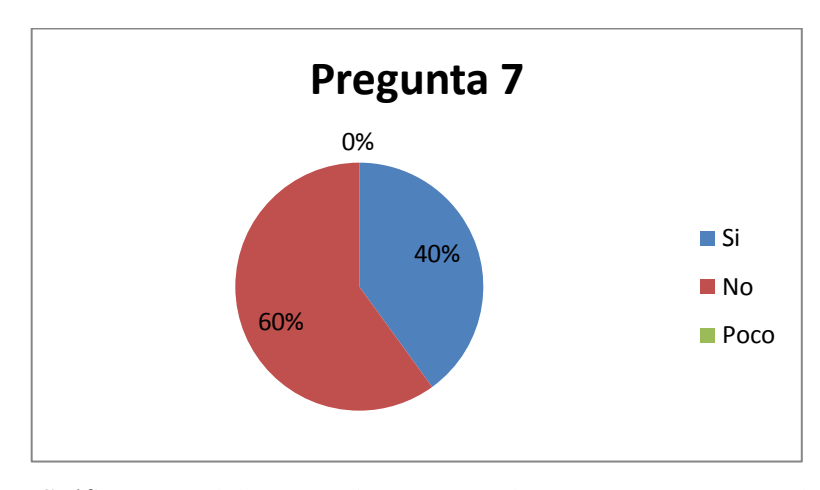

*Gráfica 3. 7 El docente sabe cómo resolver ecuaciones en Excel*

#### **Elaborado por:** Willian Ajila

### **Análisis e interpretación**

Según las respuestas de los docentes encuestados, se evidencia que el 40% si sabe cómo resolver ecuaciones en Excel, pero hay un 60% que afirma no saber cómo aplicar este recurso en sus clases. Por lo tanto se propone como observación hacia los directivos, considerar como necesario la capacitación a los docentes sobre el uso de Excel y sus beneficios en la materia de matemática.

**8. ¿Considera necesario se impartan cursos especializados de formación en la aplicación de Excel en el proceso de E-A de la matemática?**

| <b>Ítems</b>          | <b>Respuestas</b> | Porcentaje |
|-----------------------|-------------------|------------|
| <b>Siempre</b>        |                   | 80%        |
| <b>Frecuentemente</b> |                   | 20%        |
| A veces               |                   | 0%         |
| Rara vez              |                   | 0%         |
| <b>Nunca</b>          |                   | 0%         |
| <b>Total</b>          |                   | 100%       |

**Tabla** 3.9 Es necesario que se impartan cursos sobre Excel

**Fuente:** Encuesta a docentes

**Elaborado por:** Willian Ajila

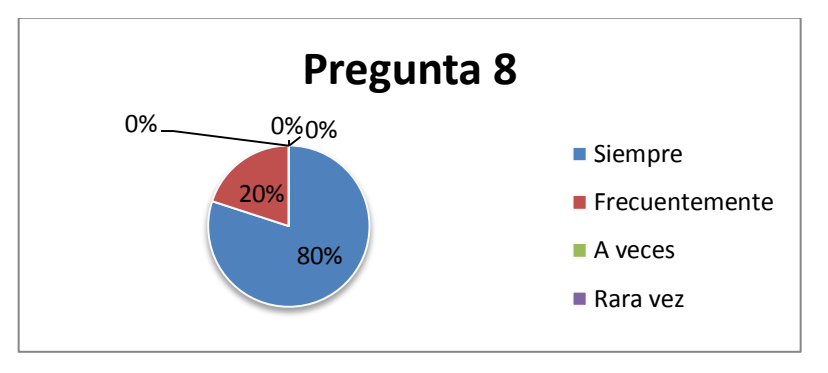

*Gráfica 3.8 Es necesario que se impartan cursos sobre Excel*

**Elaborado por:** Willian Ajila

#### **Análisis e interpretación**

Como se evidencia en las respuestas, el 80% de los docentes encuestados, consideran que es necesario que siempre se impartan cursos especializados de formación en la aplicación de Excel en el proceso de E-A de la matemática, además el 20% restante considera que se lo haga de manera frecuente. Por lo tanto se analiza que los docentes ven muy positivo que se impartan cursos con respecto a este recurso didáctico, pero de manera global piden que se deba aplicar cursos para saber aplicar las TIC en el aula.

**9. ¿Considera necesario se impartan cursos especializados de formación en la aplicación de Excel en el proceso de E-A para resolver ecuaciones para los alumnos?**

| <b>Ítems</b>   | <b>Respuestas</b> | Porcentaje |
|----------------|-------------------|------------|
| <b>Siempre</b> |                   | 80%        |
| Frecuentemente |                   | 20%        |
| A veces        |                   | 0%         |
| Rara vez       |                   | 0%         |
| <b>Nunca</b>   |                   | 0%         |
| <b>Total</b>   |                   | 100%       |

*Tabla 3.10 Impartir cursos para resolver ecuaciones en Excel*

**Fuente:** Encuesta a docentes

**Elaborado por:** Willian Ajila

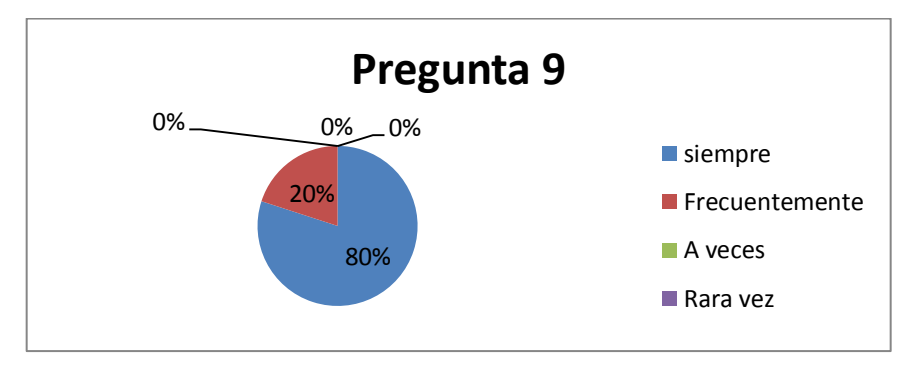

*Gráfica 3. 9 Impartir cursos para resolver ecuaciones en Excel*

### **Elaborado por:** Willian Ajila

### **Análisis e interpretación**

Como se evidencia en las respuestas, el 80% de los docentes encuestados, consideran que es necesario que siempre se impartan cursos especializados de formación en la aplicación de Excel para resolver ecuaciones, además el 20% restante considera que se lo haga de manera frecuente. Por lo tanto se analiza que los docentes ven muy positivo que se impartan cursos con respecto a este recurso didáctico, especialmente, porque potencia el aprendizaje de la asignatura y llama al interés del estudiante.

*10.* **¿Cree usted que es necesaria la elaboración de un módulo sobre aplicación de la hoja de Excel en la enseñanza de la matemática y en especial en la solución de ecuaciones para lograr optimizar el proceso de E-A que usted imparte?**

| <b>Items</b>   | <b>Respuestas</b> | Porcentaje |
|----------------|-------------------|------------|
| Si             |                   | 80%        |
| <b>Talvez</b>  |                   | 20%        |
| N <sub>0</sub> |                   | 0%         |
| <b>Total</b>   |                   | 100%       |

**Tabla** 3.11 Crear modulo para resolver ecuaciones en Excel

**Fuente:** Encuesta a docentes

**Elaborado por:** Willian Ajila

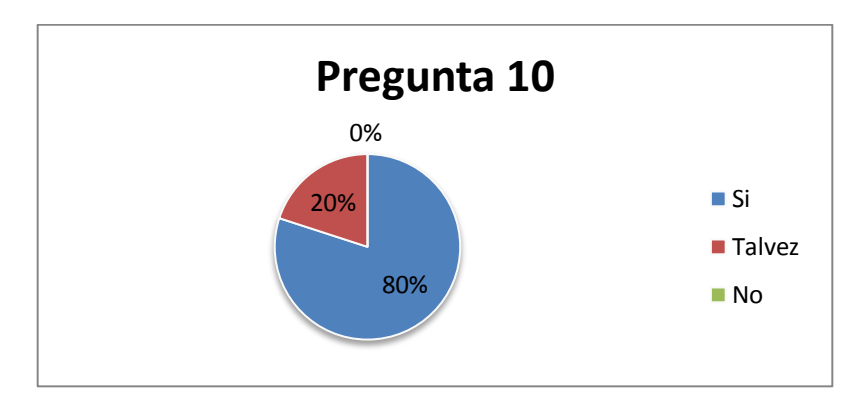

*Gráfica 3.10 Crear modulo para resolver ecuaciones en Excel*

#### **Elaborado por:** Willian Ajila

### **Análisis e interpretación**

Como se evidencia en las respuestas, el 80% de los docentes encuestados, consideran que es necesario que si es necesaria la elaboración de un módulo sobre aplicación de la hoja de Excel en la enseñanza de la matemática, el 20% restante considera que tal vez funcione la elaboración de este módulo. Por lo tanto se analiza que los docentes ven muy positivo la elaboración de un módulo sobre aplicación de la hoja de Excel en la enseñanza de la matemática, especialmente en la resolución de ecuaciones lineales, ya que este recurso ayudaría a potenciar el proceso E-A en la materia que ellos imparten.

## **11. ¿Cómo califica la formación en el uso de las TIC que ha recibido a lo largo de su trayectoria docente?**

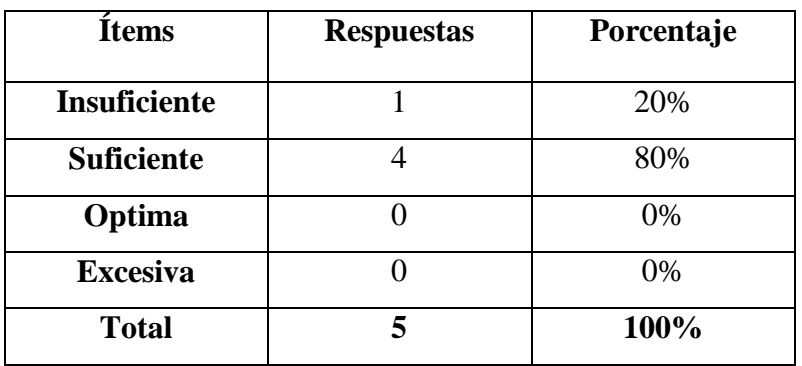

**Tabla** 3.12 Califica la formación en el uso de las tics

**Fuente:** Encuesta a docentes

**Elaborado por:** Willian Ajila

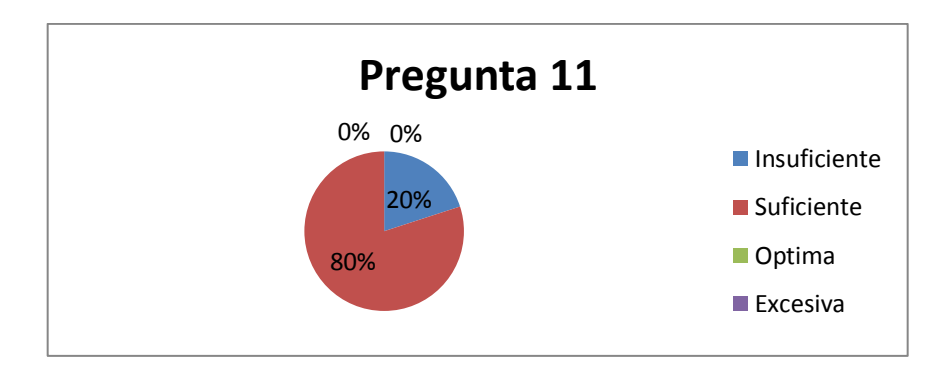

*Gráfica 3.11 Califica la formación en el uso de las tics*

**Elaborado por:** Willian Ajila

### **Análisis e interpretación**

Según las respuestas de los docentes encuestados, el 20% afirma que la formación en el uso de las TIC que ha recibido a lo largo de su trayectoria docente es insuficiente, pero el 80% afirma que su formación en las TIC es suficiente.

La mayoría de los docentes no están del todo conformes con la formación recibida, por lo tanto es necesario efectuar cursos de fortalecimiento sobre el uso de las TIC, ya que se mantienen a la expectativa de nuevos recursos innovadores que puedan aplicar en sus aulas para impartir la asignatura de matemática.

**Análisis de resultados de las encuestas aplicadas a los estudiantes de primer año de BGU del Colegio "Veintiséis de Noviembre"**

**1. Usted como estudiante, ¿ha escuchado de sus maestros decir que trabajan o van a trabajar con hojas de cálculo para resolver de problemas con ecuaciones lineales?**

| <b>Ítems</b>   | <b>Respuestas</b> | Porcentaje |
|----------------|-------------------|------------|
| <b>Siempre</b> | 5                 | 3%         |
| Frecuentemente | 15                | 11%        |
| A veces        | 52                | 37%        |
| Rara vez       | 35                | 25%        |
| <b>Nunca</b>   | 33                | 24%        |
| Total          | 140               | 100%       |

*Tabla 3.13 Sus maestros mencionan sobre resolver ecuaciones con Excel*

**Fuente:** Encuesta a estudiantes **Elaborado por:** Willian Ajila

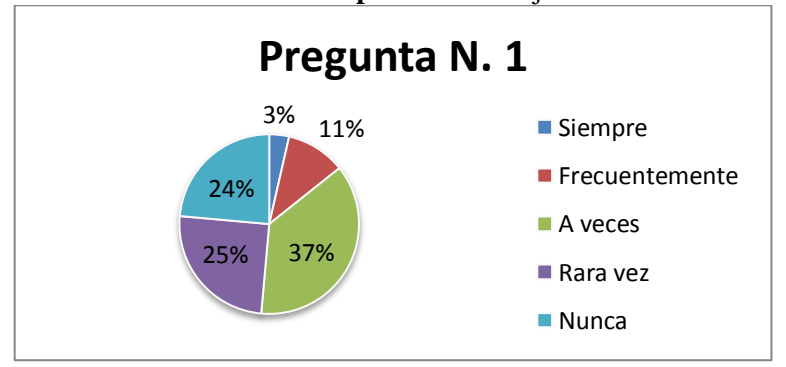

*Gráfica 3.12 Sus maestros mencionan resolver ecuaciones con Excel*

**Elaborado por:** Willian Ajila

### **Análisis e interpretación**

De acuerdo a las respuestas, se analiza claramente que los profesores no mencionan muy a menudo sobre el uso de Excel para resolver de problemas con ecuaciones lineales y que se aferran a mantener su método tradicionalista de dar clase en el aula. Por lo cual se considera que el docente incluya en el currículo el uso de este recurso en las tareas en clase.

**2. ¿Considera necesario que los maestros del área de matemáticas utilicen la tecnología para impartir la materia de matemática?**

| <b>Ítems</b>   | <b>Respuestas</b> | Porcentaje |
|----------------|-------------------|------------|
| <b>Siempre</b> | 40                | 29%        |
| Frecuentemente | 38                | 27%        |
| A veces        | 39                | 28%        |
| Rara vez       | 18                | 13%        |
| <b>Nunca</b>   | 5                 | 3%         |
| <b>Total</b>   | 140               | 100%       |

*Tabla 3.14 Los maestros deben utilizar tecnología en sus clases*

**Fuente:** Encuesta a estudiantes

**Elaborado por:** Willian Ajila

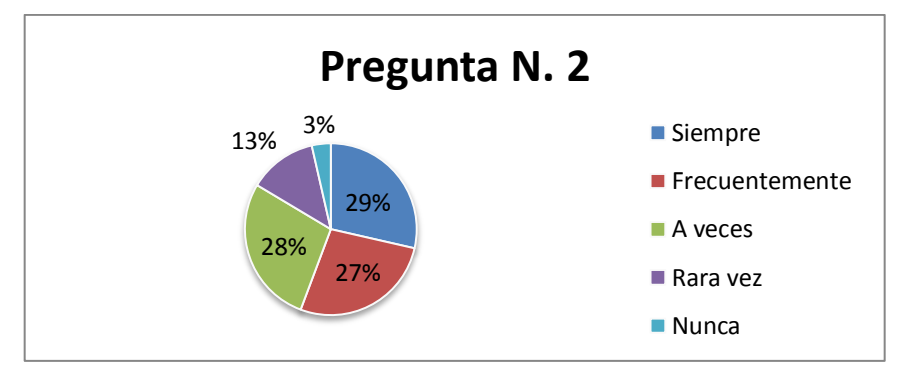

*Gráfica 3.13 Los maestros deben utilizar tecnología en sus clases.*

**Elaborado por:** Willian Ajila

#### **Análisis e interpretación**

De acuerdo a la encuesta realizada, se aprecia que la mayoría de los estudiantes representado por un 56% manifiesta que es positivo que los maestros del área de matemáticas utilicen la tecnología para impartir la materia de matemática.

De acuerdo a esto, se analiza claramente que es necesario que el docente deba aplicar la tecnología para impartir la materia de matemáticas, siendo de gran provecho para la comprensión de la misma.

**3. ¿El (la) profesor(a) de la asignatura de Matemática utiliza recursos didácticos para enseñar a resolver problemas matemáticos?** 

| <b>Ítems</b>   | <b>Respuestas</b> | Porcentaje |
|----------------|-------------------|------------|
|                |                   |            |
| <b>Siempre</b> | 15                | 11%        |
| Frecuentemente | 35                | 25%        |
| A veces        | 46                | 33%        |
| Rara vez       | 26                | 18%        |
| <b>Nunca</b>   | 18                | 13%        |
| <b>Total</b>   | 140               | 100%       |

*Tabla 3.15 El maestro utiliza recursos didácticos para resolver problemas.*

**Fuente:** Encuesta a estudiantes

**Elaborado por:** Willian Ajila

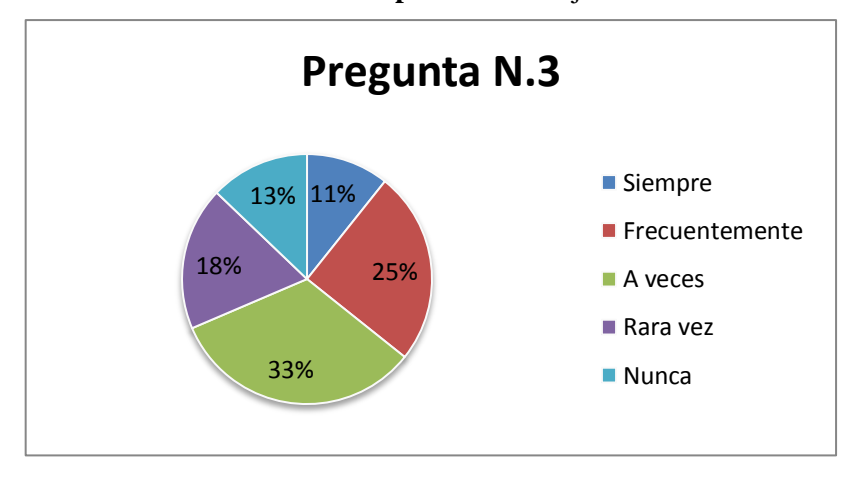

*Gráfica 3.14 El maestro utiliza recursos didácticos para resolver problemas.*

### **Elaborado por:** Willian Ajila

### **Análisis e interpretación**

De acuerdo a las respuestas, se puede evidenciar que los maestros de matemática no utilizan con frecuencia recursos didácticos para impartir sus clases de su asignatura, lo cual invita a hacer una crítica y proponer al docente aplicar metodologías que involucre recursos didácticos innovadores dentro del aula de clase.

**4. ¿El (la) profesor(a) de la asignatura de Matemática te asigna actividades donde debes usar el programa Excel?**

| <b>Items</b>   | <b>Respuestas</b> | Porcentaje |
|----------------|-------------------|------------|
| <b>Siempre</b> |                   | 1%         |
| Frecuentemente |                   | 3%         |
| A veces        | 13                | 9%         |
| Rara vez       | 30                | 21%        |
| <b>Nunca</b>   | 92                | 66%        |
| <b>Total</b>   | 140               | 100%       |

*Tabla 3.16 El maestro te asigna actividades en Excel*

**Fuente:** Encuesta a estudiantes

**Elaborado por:** Willian Ajila

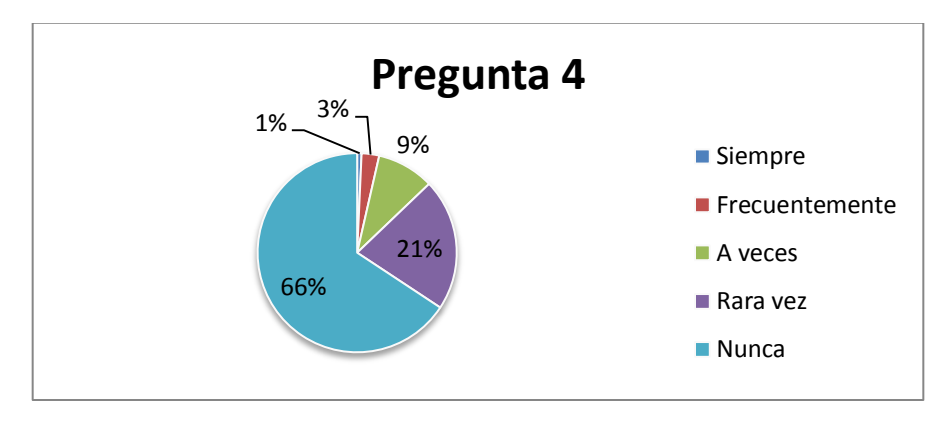

*Gráfica 3.15 El maestro te asigna actividades en Excel*

### **Elaborado por:** Willian Ajila

### **Análisis e interpretación**

De las respuestas de la encuesta aplicada se observa que el 21% de los encuestados afirma que el maestro rara vez usa el programa antes mencionado, y en su gran mayoría, representado por el 66% de los encuestados afirma que el maestro de matemática nunca utiliza el programa Excel para asignar actividades para sus alumnos. De acuerdo a las respuestas de la encuesta aplicada, se considera importante que el docente involucre recursos didácticos innovadores en el proceso E-A.

**5. ¿El (la) profesor (a) de la asignatura de matemática desarrolla sus clases a través del programa Excel para resolver ecuaciones lineales?**

| <b>Ítems</b>        | <b>Respuestas</b> | Porcentaje |
|---------------------|-------------------|------------|
| <b>Siempre</b>      |                   | 1%         |
| Frecuentemente      | 3                 | 2%         |
| Una vez a la semana |                   | 6%         |
| Rara vez            | 44                | 31%        |
| <b>Nunca</b>        | 83                | 59%        |
| <b>Total</b>        | 140               | 100%       |

*Tabla 3.17 El profesor resuelve ecuaciones con Excel en sus clases*

**Fuente:** Encuesta a estudiantes

**Elaborado por:** Willian Ajila

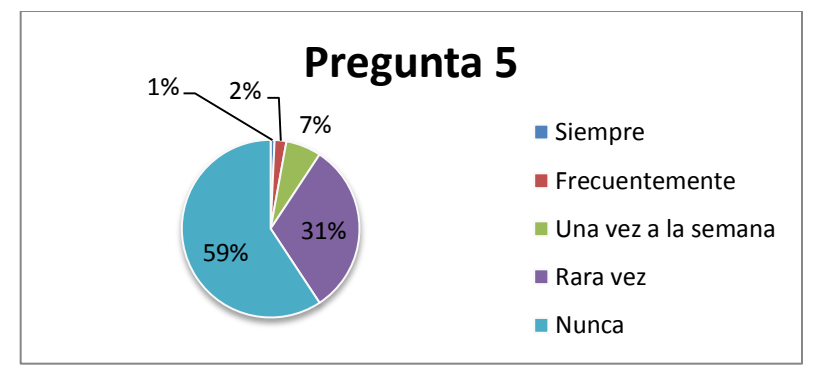

*Gráfica 3.16 El profesor resuelve ecuaciones con Excel en sus clases*

**Elaborado por:** Willian Ajila

### **Análisis e interpretación**

De las respuestas de la encuesta aplicada se analiza que el 31% de los encuestados afirma que el maestro rara vez usa el programa Excel, y en su gran mayoría, representado por el 59% afirma que el maestro de matemática nunca utiliza este programa para resolver ecuaciones lineales en sus clases. De acuerdo a las respuestas de la encuesta aplicada, se propone la utilización de Excel como recurso para el aprendizaje de las ecuaciones lineales.

**6. ¿Considera que resolver ecuaciones lineales a través de hojas de cálculo sea una actividad motivadora para desarrollar las tareas asignadas en clase?** 

| <b>Items</b>   | <b>Respuestas</b> | Porcentaje |
|----------------|-------------------|------------|
| <b>Siempre</b> | 33                | 24%        |
| Frecuentemente | 32                | 23%        |
| A veces        | 62                | 44%        |
| Rara vez       | 10                | 7%         |
| <b>Nunca</b>   | 3                 | 2%         |
| <b>Total</b>   | 140               | 100%       |

*Tabla 3.18 Resolver ecuaciones en Excel es una actividad motivadora.*

**Fuente:** Encuesta a estudiantes

**Elaborado por:** Willian Ajila

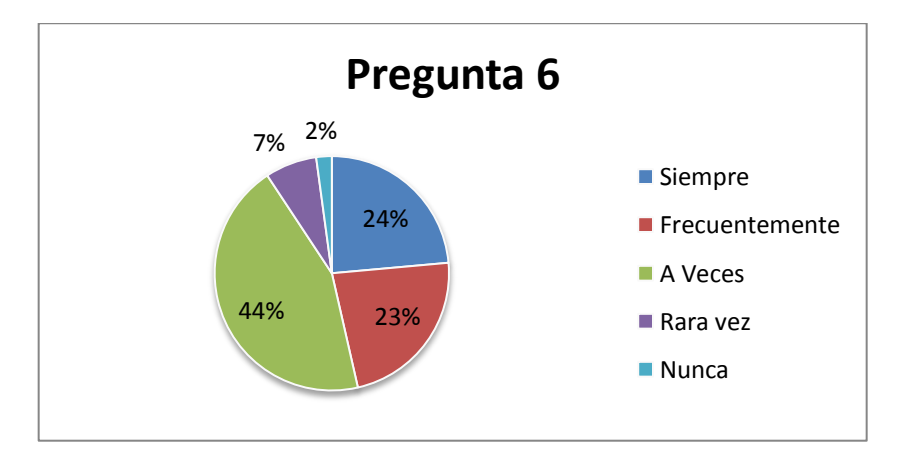

*Gráfica 3.17 Resolver ecuaciones en Excel es una actividad motivadora.*

**Elaborado por:** Willian Ajila

**Análisis e interpretación:** De acuerdo a las respuestas de la encuesta aplicada, se deduce que la aplicación de un recurso innovador es motivante para que los estudiantes desarrollen las tareas asignadas en clase, por lo cual se debe mantener un ambiente de inclusión del estudiante en los criterios y opiniones necesarias para la elaboración de la metodología en el proceso E-A, ya que ellos son los principales beneficiarios, y su motivación es un factor determinante.

**7. ¿Considera que al resolver problemas de la vida cotidiana y del entorno en hojas de cálculo de Excel optimicen los resultados de aprendizaje?** 

| <b>Ítems</b>          | <b>Respuestas</b> | Porcentaje |
|-----------------------|-------------------|------------|
| <b>Siempre</b>        | 16                | 12%        |
| <b>Frecuentemente</b> | 37                | 26%        |
| A veces               | 48                | 34%        |
| Rara vez              | 18                | 13%        |
| <b>Nunca</b>          | 21                | 15%        |
| <b>Total</b>          | 140               | 100%       |

*Tabla 3.19 Resolver problemas en Excel optimizan el aprendizaje*

**Fuente:** Encuesta a estudiantes

**Elaborado por:** Willian Ajila

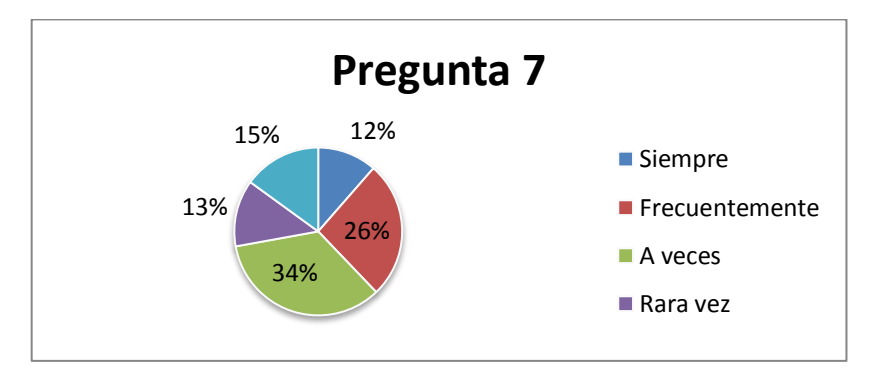

*Gráfica 3.18 Resolver problemas en Excel optimizan el aprendizaje*

**Elaborado por:** Willian Ajila

**Análisis e interpretación:** De acuerdo a las respuestas de la encuesta, se evidencia que la mayoría de los estudiantes consideran positivo el uso del programa Excel para resolver problemas de la vida cotidiana; por otro lado esta otro grupo que no lo consideran positivo, posiblemente porque no conoce este recurso; por lo tanto, se propone que el estudiante busque por sus propios medios (software offline o internet) alternativas donde refuerce lo aprendido en clase.

**8. ¿Utilizar la hoja de cálculo como herramienta didáctica, contribuiría en tu proceso de enseñanza y de aprendizaje?**

| <b>Items</b>          | <b>Respuestas</b> | Porcentaje |
|-----------------------|-------------------|------------|
| <b>Siempre</b>        | 31                | 22%        |
| <b>Frecuentemente</b> | 44                | 32%        |
| A veces               | 48                | 34%        |
| Rara vez              | 14                | 10%        |
| <b>Nunca</b>          | 3                 | 2%         |
| <b>Total</b>          | 140               | 100%       |

*Tabla 3.20 Excel como herramienta contribuye en el proceso E-A.*

**Fuente:** Encuesta a estudiantes

**Elaborado por:** Willian Ajila

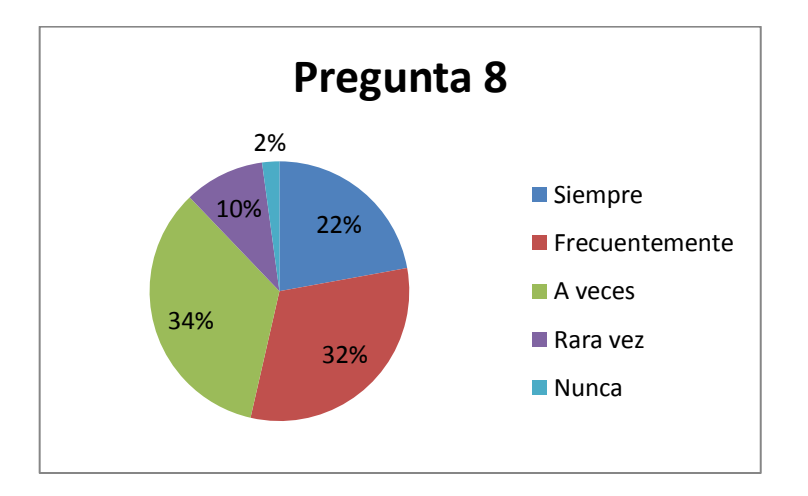

*Gráfica 3.19 Excel como herramienta contribuye en el proceso E-A*

**Elaborado por:** Willian Ajila

### **Análisis e interpretación**

De los resultados anteriores podemos afirmar que la mayoría de estudiantes encuestados consideran positivo la utilización de la hoja de cálculo Excel como herramienta didáctica, por lo que se propone la aplicación del mismo ya que contribuye en el proceso de enseñanza y aprendizaje del estudiante.

**9. ¿Te gustaría que los contenidos de la asignatura de Matemática estén a tu alcance a través de materiales educativos computarizados en un Aula Virtual como material de consulta?**

| <b>Ítems</b>   | <b>Respuestas</b>           | Porcentaje |
|----------------|-----------------------------|------------|
| <b>Siempre</b> | 68                          | 49%        |
| Frecuentemente | 37                          | 26%        |
| A veces        | 29                          | 21%        |
| Rara vez       |                             | 3%         |
| <b>Nunca</b>   | $\mathcal{D}_{\mathcal{A}}$ | 1%         |
| <b>Total</b>   | 140                         | 100%       |

*Tabla 3.21 Contenidos de matemática al alcance en un Aula Virtual*

**Fuente:** Encuesta a estudiantes

**Elaborado por:** Willian Ajila

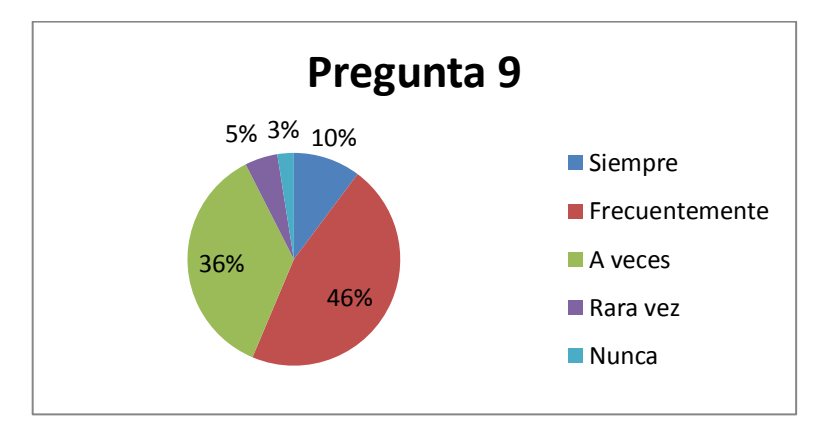

*Gráfica 3.20 Contenidos de matemática al alcance en un Aula Virtual*

**Elaborado por:** Willian Ajila

### **Análisis e interpretación**

De los resultados anteriores, podemos afirmar que la gran mayoría de estudiantes encuestados considera que les gustaría que los contenidos de la asignatura de Matemática estén a su alcance a través de materiales educativos computarizados en un Aula Virtual como material de consulta, por lo que ven positiva esta propuesta ya que contribuiría a su comprensión de la asignatura en los temas de difícil entendimiento.

# **10. Del contenido de la(s) asignatura(s) de Matemática que recibe, ¿cuáles son los temas o subtemas que, a su consideración, deben apoyarse más en el uso de TICs para su mejor comprensión? ¿Por qué?**

Los encuestados han manifestado que han sido muchos los temas que han quedado con vacíos y faltos de una comprensión completa, por lo que han manifestado que se aplique las TIC para que los conocimientos lleguen y tengan una visión clara sobre el tema; de entre los temas y subtemas se mencionaron están los siguientes:

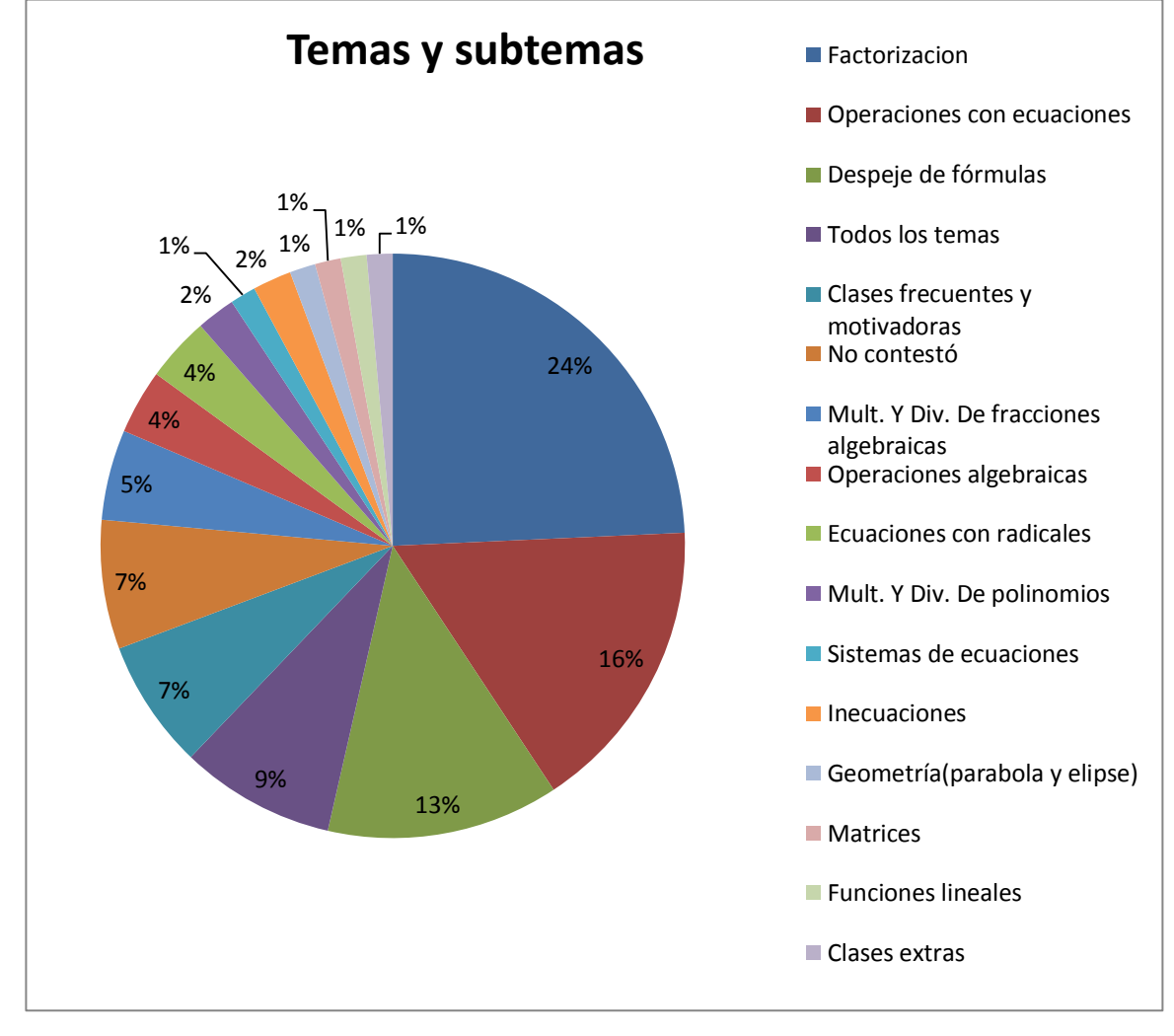

*Gráfica 3.21 Temas y subtemas para ser apoyados con las TICs*

**Fuente:** Encuesta a estudiantes

### **Elaborado por:** Willian Ajila

## **ENTREVISTA DIRIGIDA A DIRECTIVOS DEL COLEGIO DE BACHILLERATO "VEINTISEIS DE NOVIEMBRE"**

# **1 ¿Cómo juzga usted como directivo el trabajo académico y tecnológico que realizan los maestros del Área de Matemática de su plantel?**

### **Interpretación:**

Los directivos encuestados respondieron que en lo académico se preparan adecuadamente las planificaciones correspondientes, y se capacitan para aplicarlas de manera tecnológica, es decir utilizando la tecnología como una herramienta necesaria.

**2 Cómo directivo, ¿de qué forma motivaría a los docentes para que utilicen la tecnología en el proceso de enseñanza aprendizaje y de esta manera contribuir a mejorar la calidad de educación de la institución?** 

### **Interpretación:**

Los directivos afirman que todos los docentes reciben capacitaciones en informática, para estar actualizados de acuerdo a las exigencias actuales.

# **3 ¿Piensa que es posible resolver problemas de la vida cotidiana y del entorno, utilizando la computadora como recurso didáctico?**

### **Interpretación:**

Los directivos encuestados afirman que si es posible resolver problemas de la vida cotidiana, se realizan tareas con mayor solidez, haciendo de la computadora un recurso didáctico necesario.

**4 El mundo actual es el mundo de la tecnología; ¿Cree usted que sería factible implementar una enseñanza tecnológica en el colegio, donde las TIC se conviertan en el primer recurso didáctico de profesores y alumnos?** 

### **Interpretación:**

Los directivos encuestados afirman que es muy positivo que se implemente una enseñanza tecnológica en la institución, y por lo mismo en su plantel ya se aplica el uso de la tecnología para impartir las clases en algunas asignaturas.

# **5 ¿Qué inconvenientes tendría usted con los maestros, al momento de querer realizar una innovación en el campo tecnológico del Área de Matemáticas?**

### **Interpretación:**

Los directivos afirman que uno de los inconvenientes es que suspenden el internet, respecto de la pregunta, consideran que todos muestran interés en innovar el campo tecnológico, porque es de gran ayuda para impartir sus clases.

**6. ¿Qué aspectos, cree usted, es necesario mejorar en el personal docente para aspirar a una innovación tecnológica, como la que se menciona en esta entrevista?**

### **Interpretación:**

Los directivos mencionan sobre la importancia de mantener el internet disponible en el plantel y afirman que es necesario que los docentes tengan la mejor voluntad de trabajo usando las TIC.

**7 ¿Piensa usted que es necesario innovar el parque tecnológico del colegio, y dotar al Área de Matemática de ésta tecnología, en función de aplicar correctamente la innovación propuesta?**

### **Interpretación:**

Los directivos encuestados afirman que es de suma importancia ir innovando frecuentemente el parque tecnológico del colegio, ya que día a día va avanzando la tecnología y necesitan estar al día.

**8 ¿Ha recibido sugerencias de los profesores del Área de Matemática, sobre las necesidades tecnológicas que requieren para mejorar la calidad de enseñanza? Interpretación**:

Los directivos especialmente el rector del plantel afirma que los docentes piden siempre que se les dote de lo necesario para que realicen su trabajo de mejor manera.

### **CAPÍTULO IV**

### **DISCUSIÓN**

### **4.1 Conclusiones**

Luego de la investigación y de acuerdo a los resultados obtenidos en las encuestas dirigidas a los alumnos y entrevistas a los docentes, se pudo evidenciar lo siguiente:

- Que la situación de los docentes en cuanto al uso de recursos tecnológicos en su mayoría no lo hace; esto ha sido asegurado desde la óptica de los estudiantes y, más aun, son los propios docentes quienes reconocen abiertamente que no utilizan las herramientas tecnológicas en el proceso enseñanza-aprendizaje.
- Que la mayoría de docentes del área de matemática, no están satisfechos con la dotación de material tecnológico que la institución ha puesto a su disposición.
- Que el docente de matemáticas en muy pocas ocasiones utiliza materiales interactivos didácticos digitales, (y mucho menos los crea), en donde sus alumnos participan activamente; utilizan el programa Excel como recurso para promediar notas y para estructurar los cuadros de calificaciones. Por lo tanto, el programa Excel es utilizado por los docentes como un recurso de apoyo para organizar los cuadros y notas de sus alumnos.

Por lo tanto, se propone que los docentes deben aplicar recurso didácticos innovadores, en especial se propone la aplicación de la Hoja de cálculo Excel, para que se convierta en una alternativa para reforzar la recepción de la clase dada y como consecuencia el aprendizaje sea más significativo.

De acuerdo a los resultados obtenidos en las encuestas a los estudiantes se pudo determinar lo siguiente:

- Que el uso de la hoja de cálculo para resolver problemas con ecuaciones lineales en los estudiantes del colegio Veintiséis de Noviembre de la ciudad de Zaruma provincia de El Oro, influye de manera considerable; es decir se notó su interés y manifestaron que se debe emplear un recurso innovador para que la asignatura no se torne difícil y tediosa, y puedan comprender los temas que no han podido aprender
en el transcurso de las clases, especialmente en la resolución de ecuaciones y sistemas de ecuaciones lineales. Además manifiestan muy positiva la utilización de la tecnología para impartir la materia de matemáticas, siendo de gran provecho para la comprensión de la misma, por lo tanto se propone la aplicación de un recurso innovador motivante para que ellos desarrollen las tareas asignadas en clase.

- Que los estudiantes están convencidos que el uso de herramientas tecnológicas contribuyen a potenciar sus aprendizajes en cuanto al área de matemáticas, siempre y cuando estos recursos sean bien aplicados y apoyen el mejoramiento del rendimiento académico, con esto lograr una educación de calidad.

Mediante la entrevista a los docentes del plantel y de acuerdo a los resultados obtenidos en las encuestas a los estudiantes, se promovió el uso del programa Excel en la resolución de problemas con ecuaciones y sistemas de ecuaciones lineales, por lo que los docentes se vieron motivados a indagar sobre el tema y llevarse la sorpresa que se puede aplicar diferentes recursos tecnológicos online en el aula de clases ´para reforzar el tema tratado y que el alumno busque alternativas innovadoras para resolver problemas; para lo cual no es necesario el uso del internet para que se use material didáctico relacionado con medios tecnológicos en el proceso enseñanza aprendizaje.

Finalmente y luego de evidenciar los resultados de nuestra investigación, se hace necesario la elaboración de un documento que contenga el proceso detallado para resolver ecuaciones y problemas que involucre sistemas de ecuaciones lineales, con el fin de que se convierta en un recurso didáctico alternativo para que sea aplicado dentro del aula de clase. Esta guía es dirigida a toda la comunidad educativa.

#### **4.2 Recomendaciones**

Se recomienda a los directivos del colegio, especialmente al vicerrector, se preocupe por dotar de mayor capacitación al personal docente del área de matemáticas del Colegio Nacional 26 de Noviembre en el uso y aplicación de las hojas de cálculo para resolver problemas con ecuaciones lineales, con esto fortalecer el proceso de enseñanzaaprendizaje y conseguir aprendizajes significativos en los estudiantes.

Por otra parte se recomienda exigir a las autoridades del Colegio Nacional 26 de Noviembre la funcionalidad y operatividad de laboratorios para poner en práctica aprendizajes influidos por las tecnologías de la información y comunicación.

Se recomienda al director del área de matemática, gestionar para implantar talleres prácticos, tanto a docentes como estudiantes con la finalidad de involucrarse más a fondo en el uso, manejo y aplicación de los recursos tecnológicos; y lograr el objetivo que es resolver los problemas de ecuaciones lineales en menor tiempo y con mayor entendimiento.

Se recomienda a los docentes del área de matemática del primer año de BGU del colegio Veintiséis de Noviembre la utilización de la hoja de cálculo (Excel) con la finalidad de mejorar el aprendizaje en el desarrollo de destrezas para la resolución de problemas con ecuaciones lineales en los estudiantes de primer año de B.G.U. del Colegio Nacional 26 de Noviembre

Se recomienda a los estudiantes que, al ser los principales beneficiarios de esta propuesta metodológica; presenten mayor interés hacia los recursos que en la institución se les brinda para que lo aprovechen en el proceso de enseñanza aprendizaje.

Lamentablemente, estamos cursando por una realidad, en la cual los alumnos prestan mayor interés a las redes sociales, programas que les presenta la actualidad; lo cual se ha convertido en una distracción y amenaza la correcta labor docente dentro del aula, por lo cual se recomienda a la comunidad estudiantil, priorizar el correcto uso de la tecnología, los programas computarizados, las bibliotecas virtuales creadas para su uso y en general los recursos didácticos digitales, con los cuales pueden hacer uso en las tareas asignadas y como material de consulta.

## **Capítulo V**

## **Propuesta**

#### **5.1 Introducción**

Este documento se basa en una guía didáctica, en donde la comunidad educativa tendrá como alternativa el uso del programa Excel como recurso innovador dentro del proceso enseñanza-aprendizaje en la resolución de problemas con ecuaciones y sistemas de ecuaciones lineales.

Este manual contiene el proceso que se debe seguir para resolver sistemas de ecuaciones, con lo cual se quiere estimular al estudiante para el interés y creatividad en buscar alternativas para resolver problemas matemáticos.

El contenido de este manual parte de dos objetivos específicos, por lo cual aspiro que las actividades propuestas en este manual ayuden motivando al docente del área de matemática y por ende, al alumno, a hacer uso de este recurso para la mejor comprensión de los temas que se tratan en el aula con respecto a resolver problemas con ecuaciones y sistemas de ecuaciones lineales.

#### **5.2 Título de la propuesta**

Guía de apoyo para resolver problemas de ecuaciones en Excel dirigidos a la comunidad educativa del área de matemática, con el objeto de mejorar la práctica docente y la calidad de los aprendizajes de los alumnos.

Se espera que los(as) estudiantes del Colegio De Bachillerato "26 De Noviembre" De La Ciudad De Zaruma, Provincia De El Oro, al emplear la herramienta didáctica, trabajen con libertad los contenidos de la asignatura, hagan cálculos precisos, observen el entorno atentamente y la posibilidad que ofrecen los beneficios tecnológicos del software propuesto.

#### **5.3 Beneficiarios**

Son beneficiarios los 215 alumnos del primer año de bachillerato del Colegio "26 De Noviembre" y 5 docentes del área de matemática.

#### **5.4 Equipo técnico responsable**

Autor: Willian Ajila Tutor: Luis Alberto Puga MSc.

#### **5.5 OBJETIVOS DE LA PROPUESTA**

#### **5.5.1 Objetivo general**

Diseñar una guía de actividades dirigida a la comunidad educativa del Colegio Nacional Veintiséis de Noviembre para estimular y motivar al uso de Excel como recurso didáctico para resolver ecuaciones y sistemas de ecuaciones lineales partiendo desde un problema.

#### **5.5.2 Objetivos específicos**

- o Fundamentar metodológicamente el proceso para resolver ecuaciones lineales y sistemas de ecuaciones utilizando Excel.
- o Promover la inserción de recursos didácticos digitales a implementar por los maestros y estudiantes para el uso pertinente del manual.

## **5.6 FUNDAMENTACIÓN TEÓRICA DE LA PROPUESTA**

Las hojas de cálculo han sido ampliamente utilizadas porque facilitan los cálculos numéricos a través del uso de fórmulas. De una manera muy sencilla y rápida se pueden hacer operaciones aritméticas sobre cientos de miles de datos numéricos. Hoy en día, la hoja de cálculo Excel es una herramienta de uso masivo en todos los sectores productivos, y en la cual es fácil distinguir sus posibilidades didácticas en el ámbito de la matemática. El desafío educativo es saber integrarla y utilizarla adecuada y creativamente sus potencialidades para mediar contextos de aprendizaje y facilitar los procesos de apropiación del conocimiento.

La verdadera esencia de la hoja de cálculo es la de proveer magníficos ambientes para el estudio de la representación de problemas, para el uso de fórmulas en cálculos matemáticos y para la solución de diversos problemas de variadas disciplinas.

La creación de este tipo de ambientes es un reto que deben asumir los docentes; y la hoja de cálculo puede contribuir sustancialmente al mejoramiento de la enseñanza de la asignatura.

Al proceder a resolver una ecuación lineal el estudiante podrá explorar las opciones que ofrecen las diversas calculadoras o paquetes computacionales existentes, así como también la aplicación de un modelo informático útil para este propósito, el usuario de tales recursos siempre deberá proceder con sumo cuidado, desde el almacenamiento de los datos hasta la interpretación de la solución que obtenga.

## **5.7 METODOLOGÍA**

Para el trabajo con el manual presentado en este documento, tomaremos en cuenta una secuencia, la cual comprende el proceso para la aplicación de la hoja de cálculo Excel desde lo más simple hasta resolver un problema propuesto, para esto se brinda 3 puntos a seguir para que dé resultados efectivos.

#### **Paso** 1

Proceso para resolver problemas con ecuaciones lineales de primer grado con dos incógnitas utilizando las herramientas de la hoja de cálculo Excel.

#### **Paso** 2

Resolver ecuaciones de segundo grado en la hoja electrónica Excel.

#### **Paso** 3

Solucionar sistemas de ecuaciones y, plantear un problema y solucionarlo mediante la utilización de las herramientas de la hoja de cálculo Excel.

Guía para resolver ecuaciones y sistemas de ecuaciones lineales utilizando la hoja de cálculo Excel

#### **5.8 Solución de problemas con ecuaciones lineales.**

#### **Ejemplo 1**

Una granja tiene cerdos y pavos, en total hay 35 cabezas y 116 patas. ¿Cuántos cerdos y pavos hay?

### **Solución**:

Numero de cerdos:  $x$ 

Numero de pavos:  $35 - x$ 

Planteando la ecuación tenemos:

$$
4x + 2(35 - x) = 116
$$

$$
4x + 70 - 2x = 116
$$

Ordenando tenemos:  $4x + 70 = 116 + 2x$ 

Utilizando Excel para resolver hacemos lo siguiente:

- o Abrimos Excel y escribimos 1 en la celda B3
- o Escribimos la formula siguiente en la celda  $C3$ : = B3 + 1
- o La fórmula ordena a la hoja de cálculo adicionar 1 al valor de la celda 3.
- $\circ$  Copiar esta fórmula desde la celda D3 hasta la celda K3. El resultado consiste en que el programa adicionara 1 al valor que está en la celda de la izquierda de cada celda entre  $C3$  y  $K3$ . Entonces, los valores que se muestran en las celdas se convierten en: 2, 3, 4, 5, 6, 7, 8, 9 y 10.

Para nuestro problema utilizaremos los valores para  $x$  desde el 15.

Luego ordenamos a la hoja de cálculo que obtenga los valores para las expresiones:

```
4x + 70y116 + 2x, en la celda B4 ponemos la fórmula: = 4 * B3 + 70
```
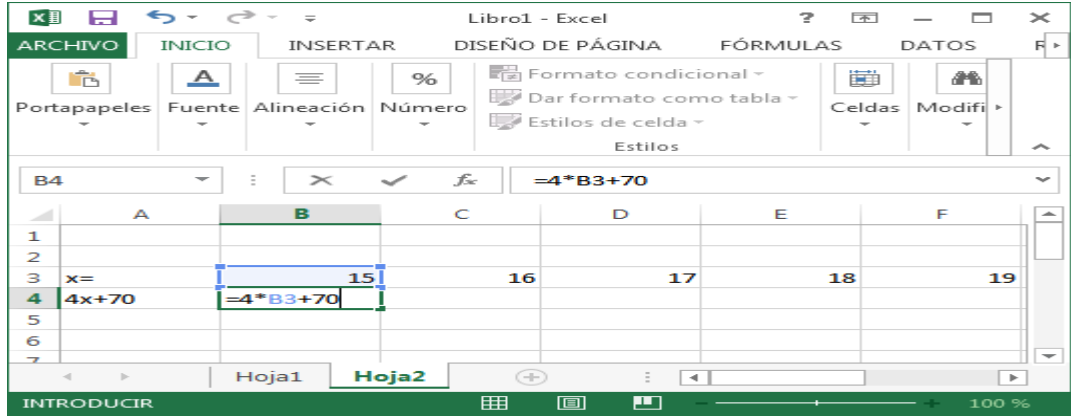

En la celda  $B5$  ponemos la formula =  $116 + 2 * B3$ 

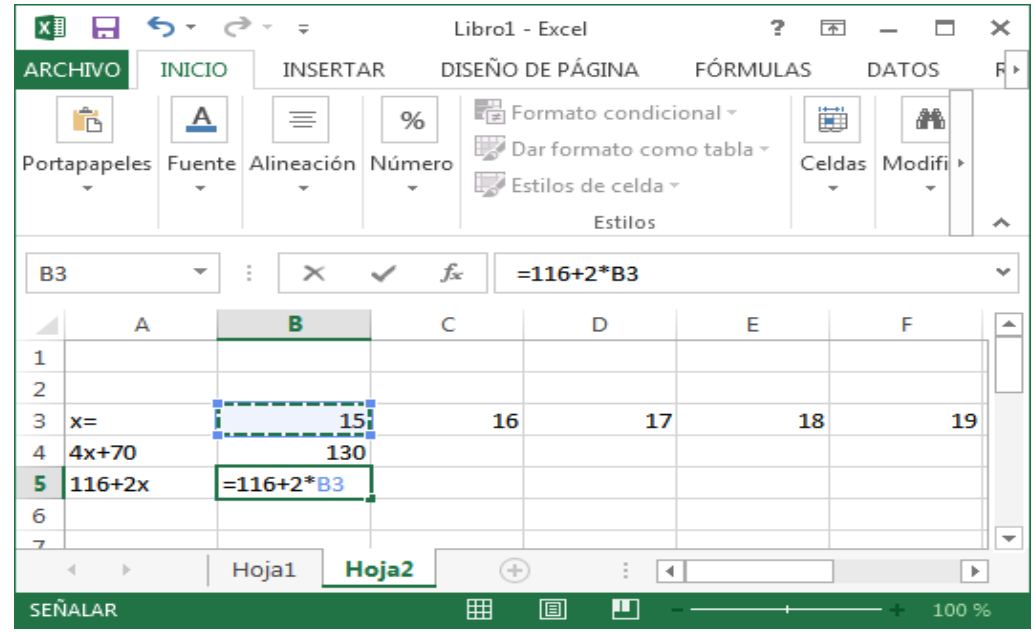

Copiamos las fórmulas a través de las columnas C a K.

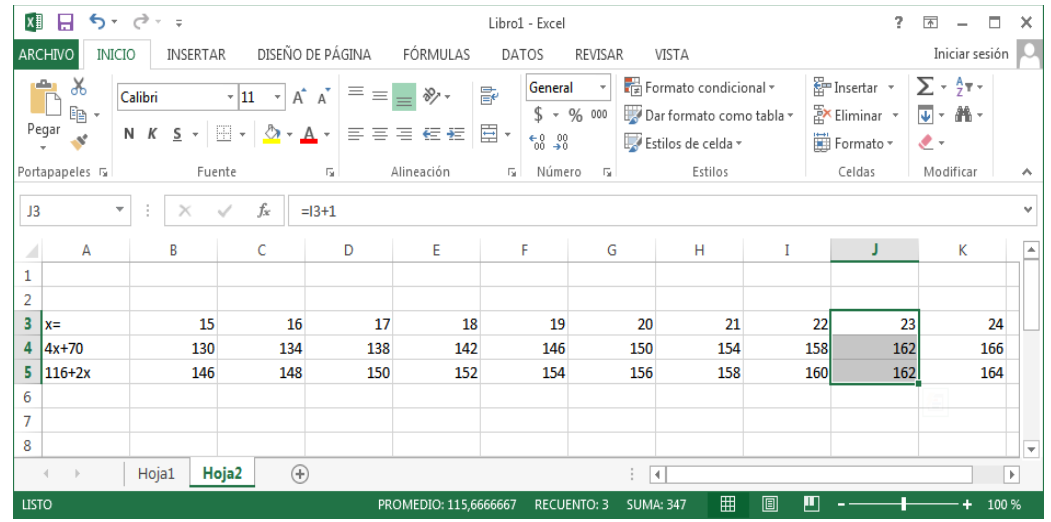

Como podemos observar en la tabla, cuando  $x$  toma el valor de 23, las expresiones son iguales.

Por lo tanto, el número de cerdos es 23 y el número de pavos es de 12 en la granja.

#### **5.9 Solución de problemas con ecuaciones de segundo grado utilizando Excel**

## **Ejemplo 2**

Un jardín rectangular de 50 m de largo por 34 m de ancho está rodeado por un camino de arena uniforme. Halla la anchura de dicho camino si se sabe que su área es 540 m².

Solución: realizamos un gráfico:

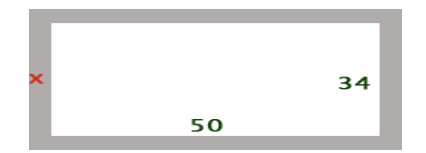

Planteamos la ecuación de la siguiente manera:

 $(50x + 2x)(34 + 2x) - (50)(34) = 540$ 

$$
4x2 + 168x - 540 = 0
$$

Dividiendo para 4 a toda la ecuación tenemos:  $x^2 + 42x = 135$ 

Utilizando Excel procedemos de la siguiente manera:

Primero elegimos una celda para poner el valor de x, por ejemplo la celda A1. Luego en otra celda, digamos la  $C1$  escribimos la fórmula =  $A1^2 + 42 * A1$ .

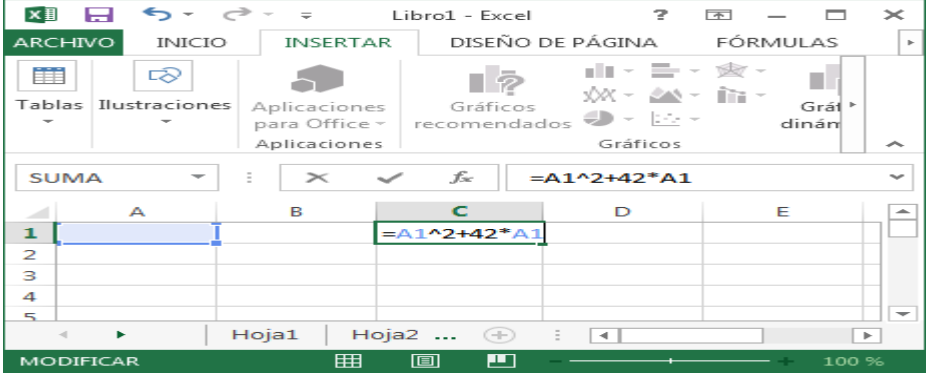

Luego hacemos clic en Datos-Herramientas de datos-Análisis de hipótesis-Buscar Objetivo. Aparece un cuadro donde colocamos: Definir celda C1 con el valor 135 para cambiar la celda A1:

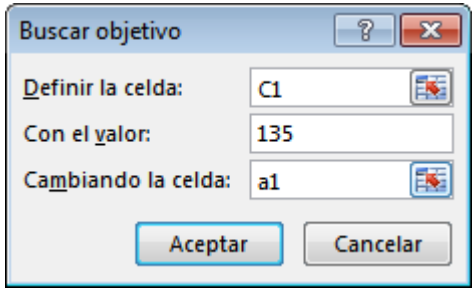

Así obtenemos en la celda A1 un valor cercano a 3

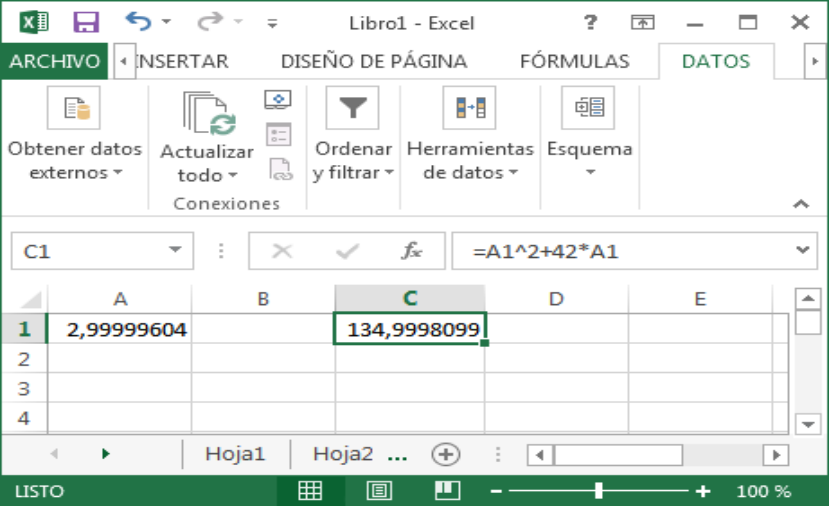

Por lo tanto representa la solución de nuestro problema planteado, lo cual nos indica que la anchura del camino es igual a 3 metros.

#### **5.10 Solución de sistema de ecuaciones en Excel**

Hay 3 métodos algebraicos para [resolver sistemas de ecuaciones](http://www.hiru.com/matematicas/resolucion-de-ecuaciones-mediante-matrices) lineales: algebraicos, gráficos y matriciales

Con Excel podemos resolver sistemas de ecuaciones lineales usando el método matricial (Kramer). Para esto Excel nos ofrece dos funciones MMULT que nos permite multiplicar matrices y MINVERSA que calcula la inversa de una matriz.

En este manual vamos a mostrar cómo hacerlo con el método de la matriz inversa

#### **Ejemplo 3**

Supongamos que tenemos este sistema de ecuaciones lineales:

$$
\begin{cases}\n5x + y + 8z = 46 \\
4x - 2y = 12 \\
6x + 7y + 4z = 50\n\end{cases}
$$

Queremos encontrar los valores de las incógnitas  $x, y, y, z$ . El primer paso es crear en Excel una matriz con los valores de los coeficientes de las ecuaciones (el rango B2: D4) y una con los términos independientes (el rango  $F2: F4$ )

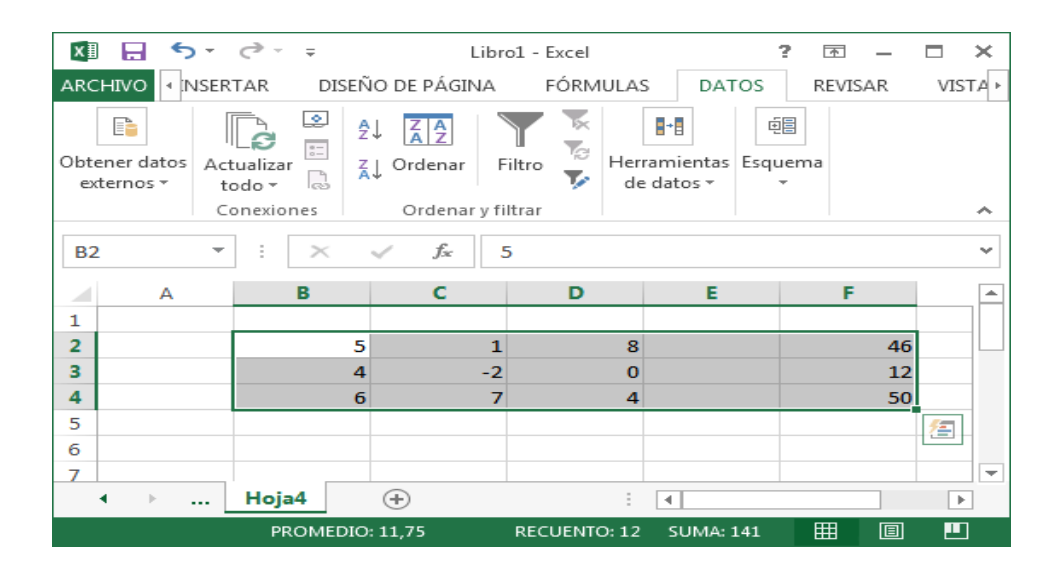

Para encontrar la solución del sistema, si existe, calculamos primero la inversa de la matriz  $B2: D4$  y luego multiplicamos ésta por la matriz  $F2: F4$ .

Para obtener la matriz inversa usamos la función MINVERSA. Esta función, como otras funciones matriciales, dan resultados en un rango de celdas por lo que debemos primero seleccionar el rango donde obtendremos los resultados y luego introducir la función presionando simultáneamente las teclas Ctrl-Mayúsculas-Enter

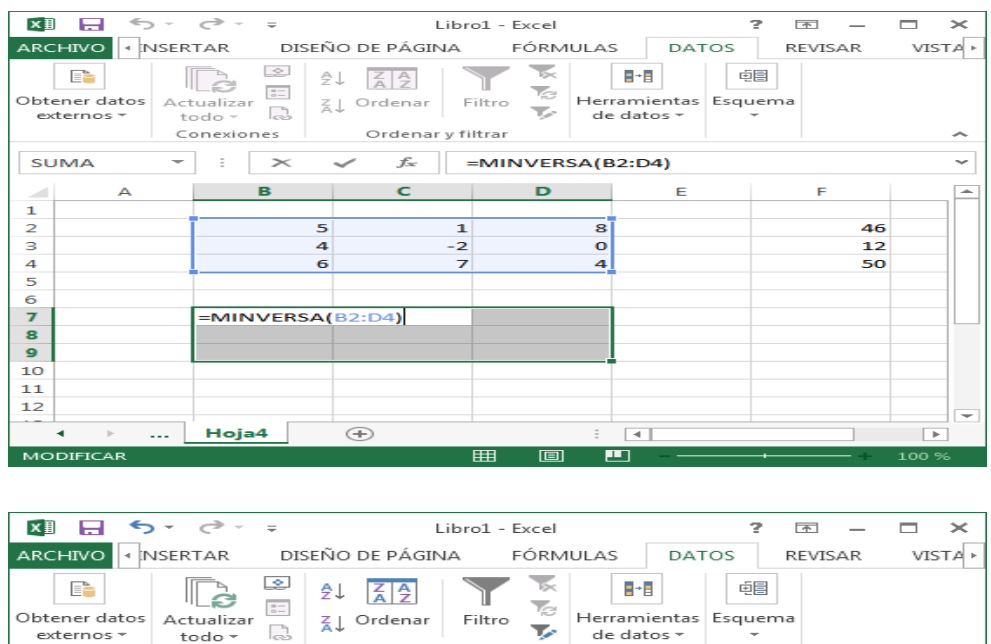

| ARCHIVO<br><b>INSERTAR</b> |                                                                                 |  |                                                                 | DISEÑO DE PÁGINA                           | FÓRMULAS                                                       | <b>DATOS</b> | <b>REVISAR</b> | VISTA > |  |  |
|----------------------------|---------------------------------------------------------------------------------|--|-----------------------------------------------------------------|--------------------------------------------|----------------------------------------------------------------|--------------|----------------|---------|--|--|
|                            | EÈ<br>Obtener datos<br>externos -                                               |  | ⊵ا<br>$\frac{a}{a-}$<br>Actualizar<br>R<br>todo -<br>Conexiones | ₹ŧ<br>죄<br>₹↓ Ordenar<br>Ordenar y filtrar | Бс<br>Ver<br>Herramientas Esquema<br>Filtro<br>▼<br>de datos - | ∼            |                |         |  |  |
| <b>B7</b>                  |                                                                                 |  | ${=}$ MINVERSA(B2:D4)}<br>fx:<br>$>\,$                          |                                            |                                                                |              |                |         |  |  |
| ◢                          | А                                                                               |  | в                                                               | c                                          | D                                                              | Е            | F              |         |  |  |
| 1                          |                                                                                 |  |                                                                 |                                            |                                                                |              |                |         |  |  |
| $\overline{2}$             |                                                                                 |  |                                                                 | 5<br>1                                     | 8                                                              |              | 46             |         |  |  |
| з                          |                                                                                 |  |                                                                 | 4<br>$-2$                                  | $\mathbf{o}$                                                   |              | 12             |         |  |  |
| 4                          |                                                                                 |  |                                                                 | 6<br>7                                     | 4                                                              |              | 50             |         |  |  |
| 5<br>6                     |                                                                                 |  |                                                                 |                                            |                                                                |              |                |         |  |  |
| $\overline{7}$             |                                                                                 |  | $-0,03030303$                                                   | 0,1969697                                  | 0,06060606                                                     |              |                |         |  |  |
| 8                          |                                                                                 |  |                                                                 | $-0,06060606$ $-0,10606061$                | 0,12121212                                                     |              |                |         |  |  |
| $\mathbf{9}$               |                                                                                 |  |                                                                 | 0,15151515 -0,10984848                     | $-0,0530303$                                                   |              |                |         |  |  |
| 10                         |                                                                                 |  |                                                                 |                                            |                                                                | 皙            |                |         |  |  |
| 11                         |                                                                                 |  |                                                                 |                                            |                                                                |              |                |         |  |  |
| 12                         |                                                                                 |  |                                                                 |                                            |                                                                |              |                | ÷       |  |  |
|                            | $\  \cdot \ $<br>٠                                                              |  | Hoja4                                                           | ⊕                                          |                                                                | ٠            |                | ×.      |  |  |
|                            | ப<br>囲<br>回<br>PROMEDIO: 0.018939394<br><b>RECUENTO: 9</b><br>SUMA: 0.170454545 |  |                                                                 |                                            |                                                                |              |                |         |  |  |

El siguiente paso es multiplicar la matriz inversa (el rango B7:D9 en nuestro ejemplo) por la matriz F2:F4. Para realizar la multiplicación de matrices usamos la función MMULT.

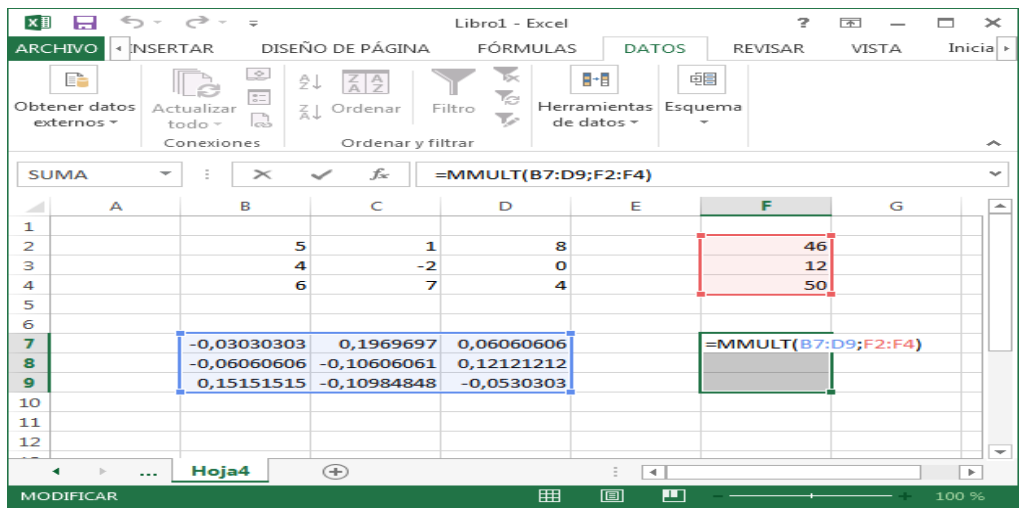

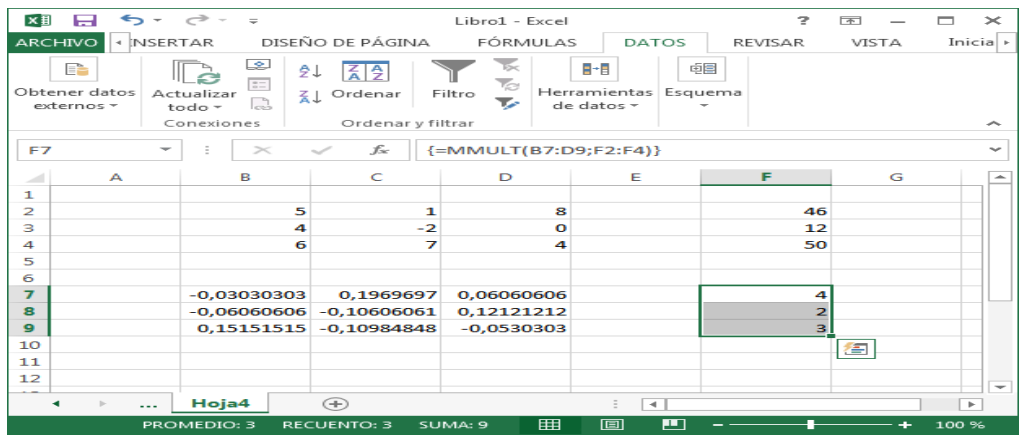

Los valores de la matriz  $F7$ :  $F9$  son las soluciones del sistema de ecuaciones  $x = 4$ ;  $y =$  $2, z = 3$ . Podemos solucionar el sistema en un único paso anidando la función MINVERSA dentro de la fórmula con MMULT

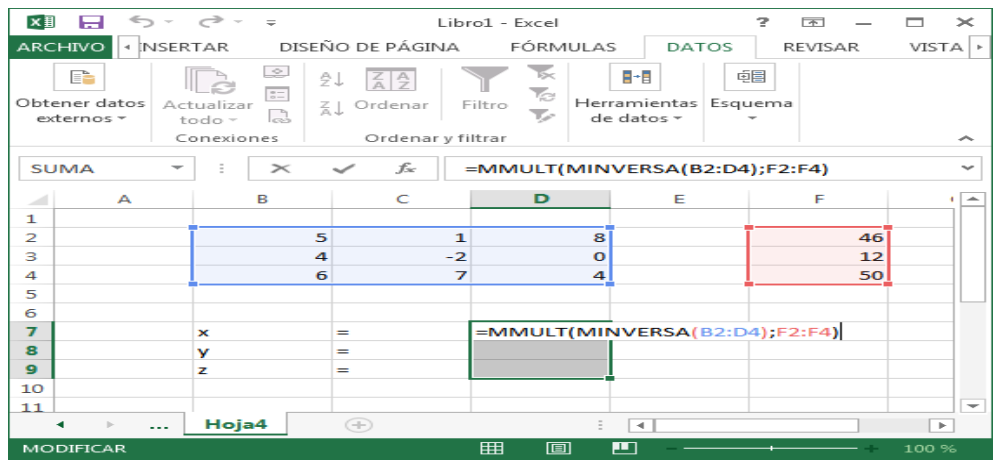

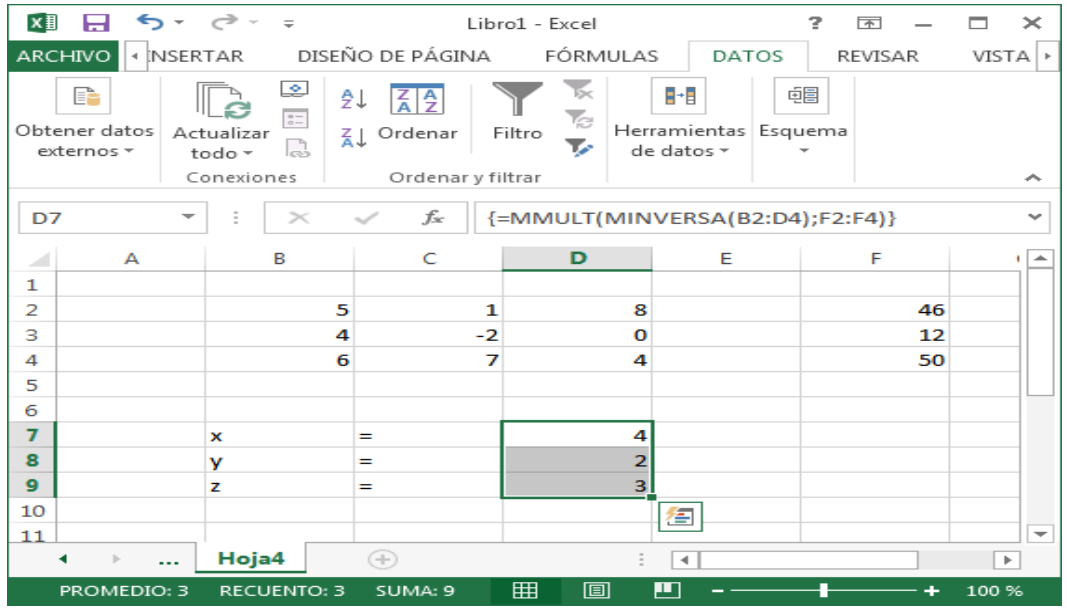

## **Ejemplo 4**

Resolver el siguiente sistema de ecuaciones

$$
\begin{cases}\n2x + y + 3z = 11 \\
4x + 3y + 10z = 28 \\
2x + 4y + 17z = 31\n\end{cases}
$$

1: Formar la matriz de coeficientes y el vector de términos independientes

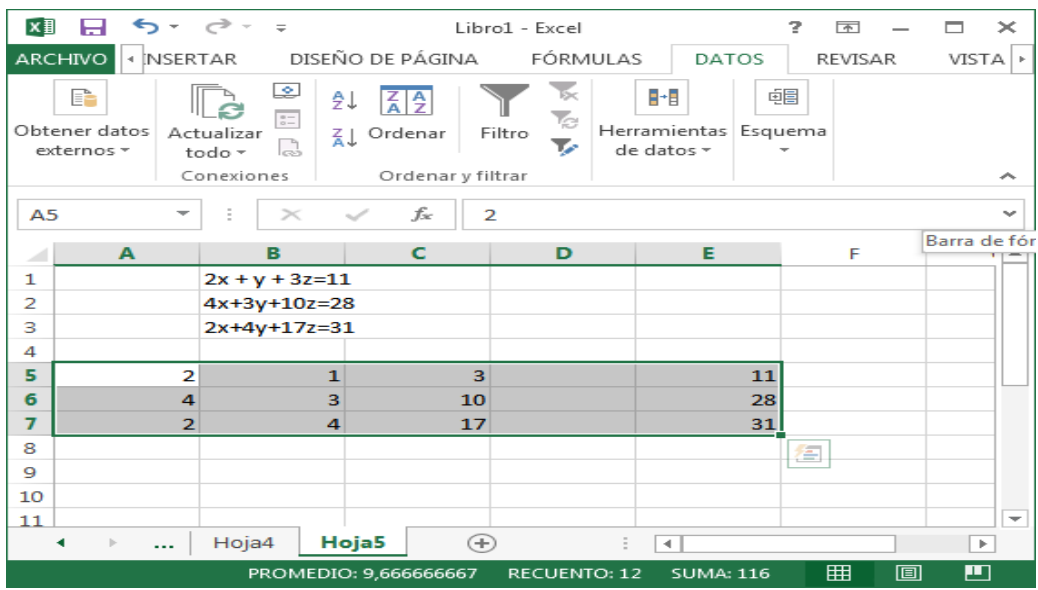

2: Invertir la matriz de coeficientes mediante la fórmula de Minversa.

Seleccionamos toda la matriz y cerramos paréntesis, (en el ejemplo la matriz está entre 5 y 7, pero puede estar en cualquier posición)

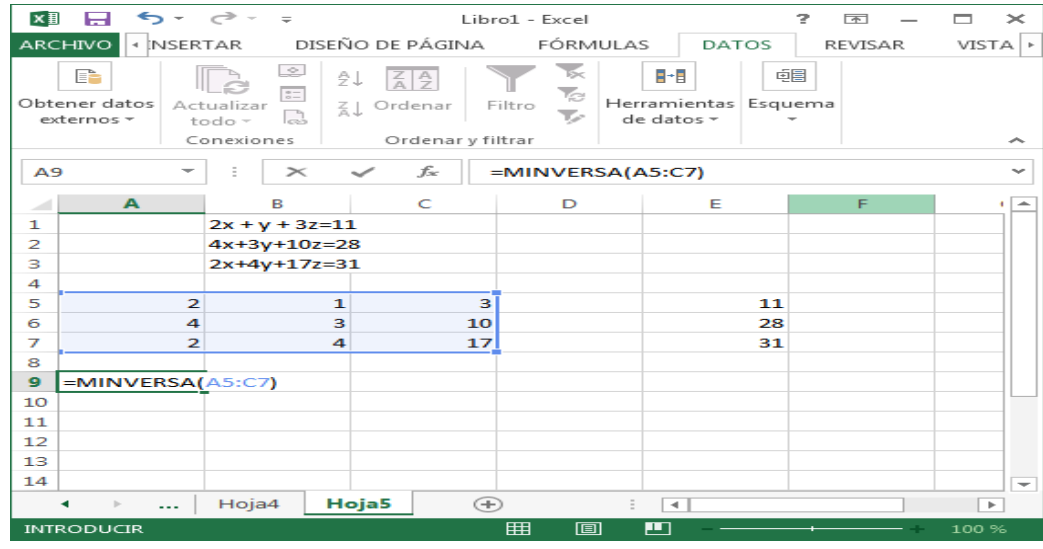

Como Excel no muestra toda la matriz de respuesta sino sólo la primera celda, se debe "abrir" la matriz con el siguiente procedimiento. Marcar el rango que debe ocupar la matriz de respuesta, en el ejemplo de A9 a C11 Oprimir la tecla F2, oprimir las teclas CTRL-SHIFT-ENTER, el resultado debe aparecer completo

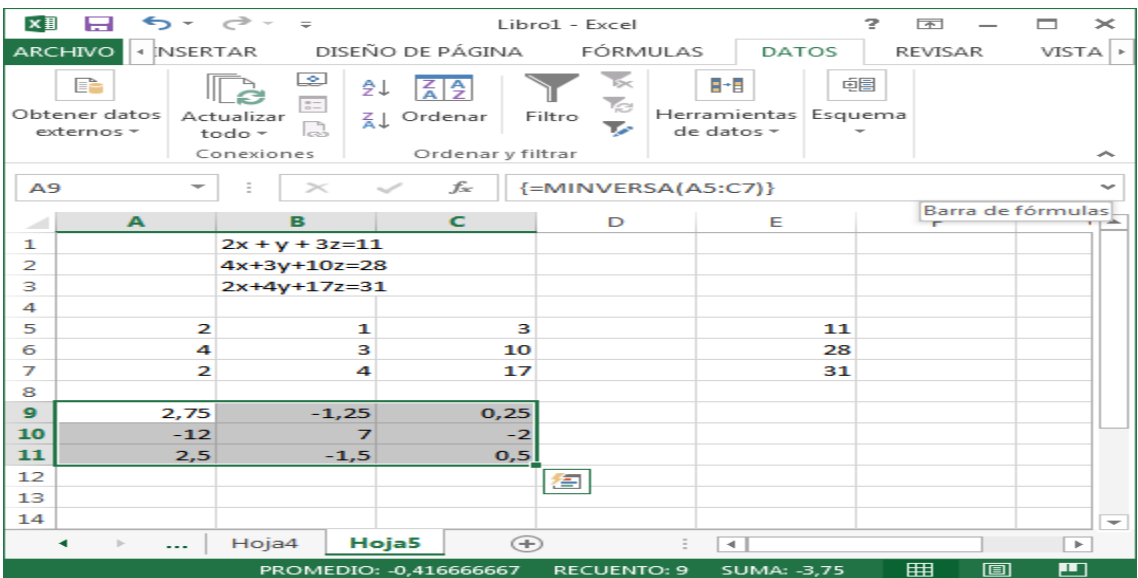

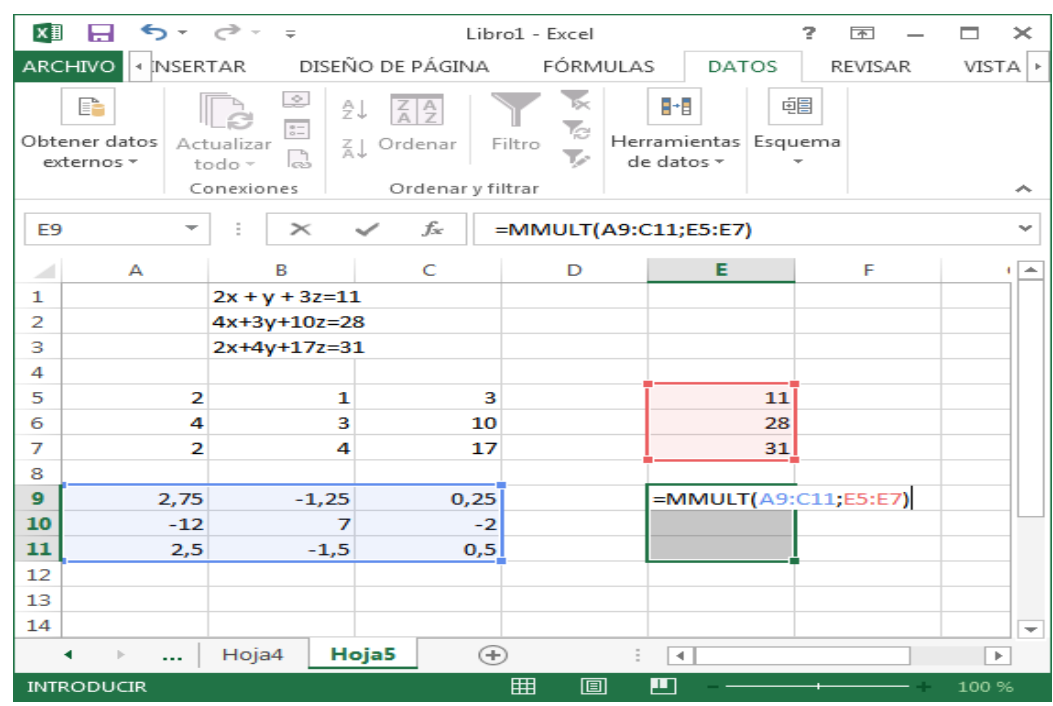

3: Multiplicar la matriz inversa por el vector de coeficientes

Realizar la operación de "abrir" la matriz de respuesta con el mismo procedimiento ya descrito.

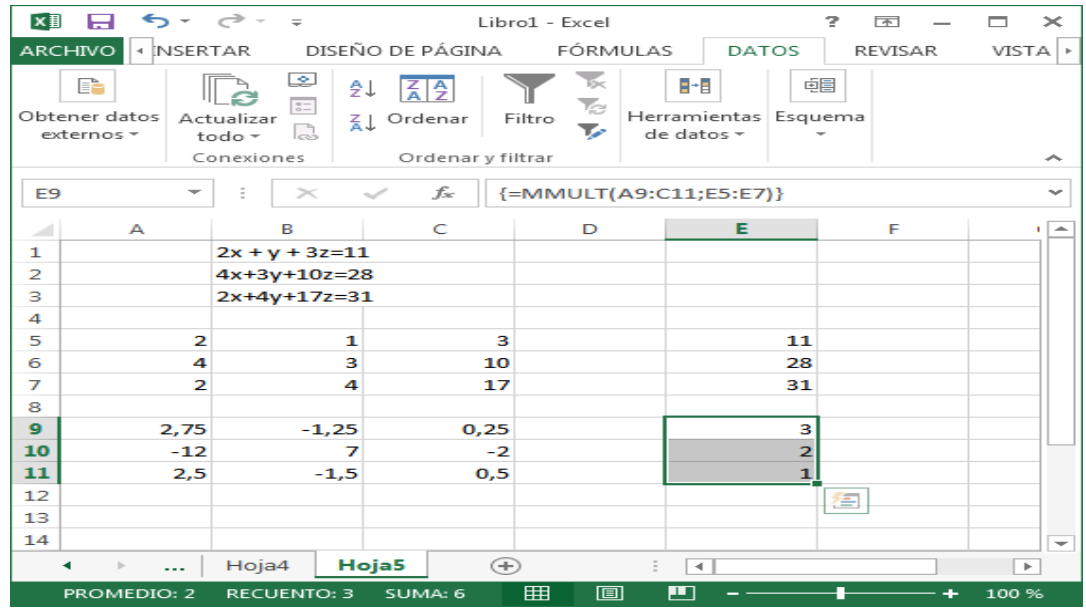

La respuesta final es:  $x = 3$ ,  $y = 2$ ,  $z = 1$ 

#### **5.11 Ahora partiremos desde un problema propuesto**

#### **Ejemplo 5**

## **Dos kilos de plátanos y tres de peras cuestan 7,80 euros. Cinco kilos de plátanos y cuatro de peras cuestan 13,20 euros. ¿A cómo está el kilo de plátanos y el de peras?**

Este problema aparece muchas veces variando el enunciado.

1. Se eligen las incógnitas que coinciden con lo que nos preguntan: "¿A cómo está el kilo de peras y el de plátanos?"

**x** = precio del kg de plátanos

- **y** = precio del kg de peras
- 2. Se plantean las dos ecuaciones.

#### 1ª **Ecuación**:

Dos kilos de plátanos y tres de peras cuestan 7,80 euros

$$
2x + 3y = 7,80
$$

#### 2ª **Ecuación:**

Cinco kilos de plátanos y cuatro de peras cuestan 13,20 euros

$$
5x + 4y = 13,20
$$

El sistema es el siguiente:

$$
\begin{cases} 2x + 3y = 7.80 \\ 5x + 4y = 13.20 \end{cases}
$$

3. Empezamos creando una plantilla e introducimos el planteamiento dado

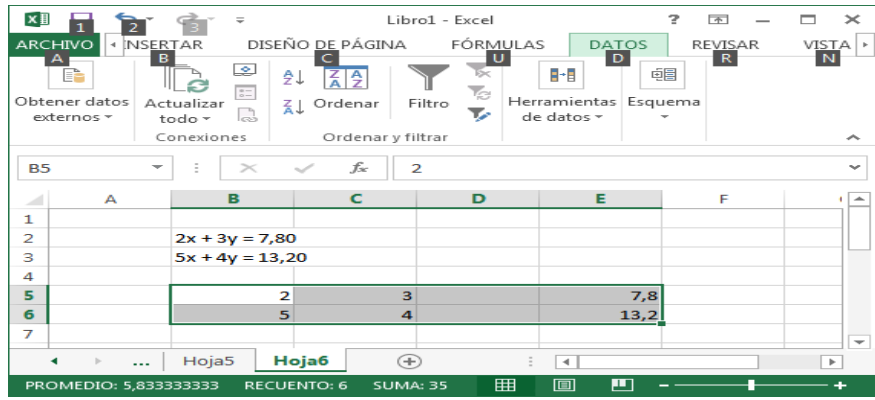

4. Invertimos la matriz de coeficientes mediante la fórmula de Minversa. Seleccionamos toda la matriz y cerramos paréntesis.

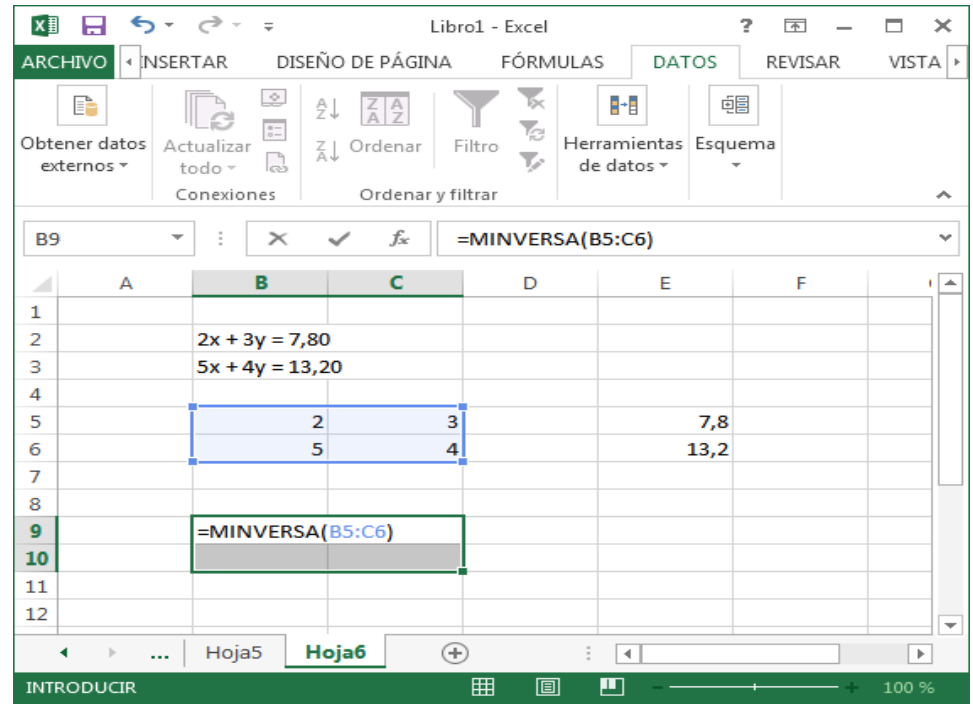

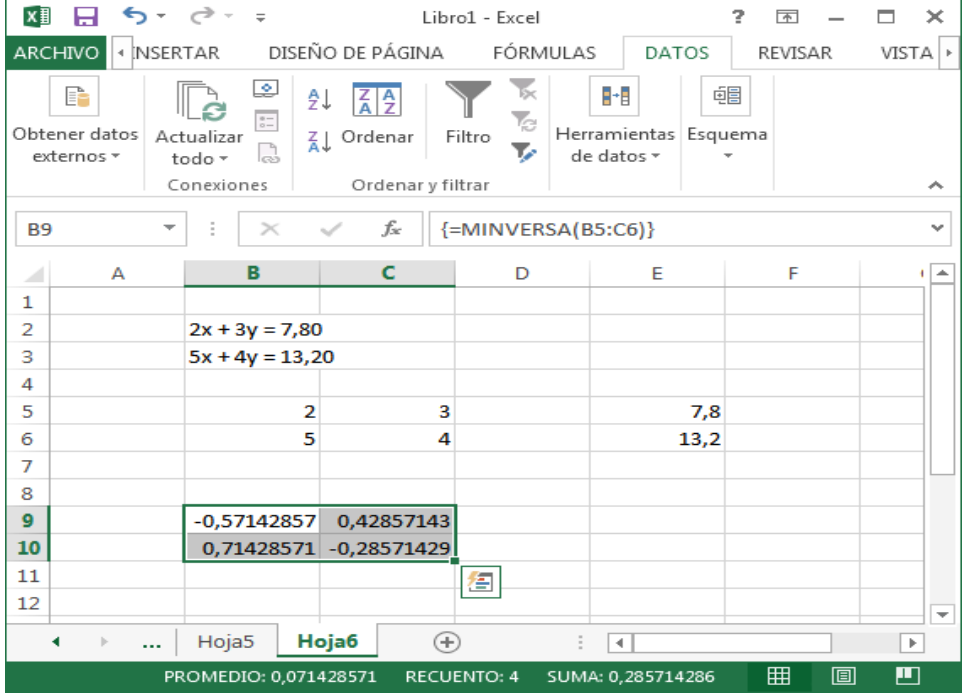

Multiplicamos la matriz inversa por el vector de coeficientes. Escribimos "=MMULT(" y seleccionamos primero la matriz inversa, después ponemos el punto y coma ";" y seleccionamos la segunda matriz  $E5$ :  $E6$ , que es la columna de términos independientes.

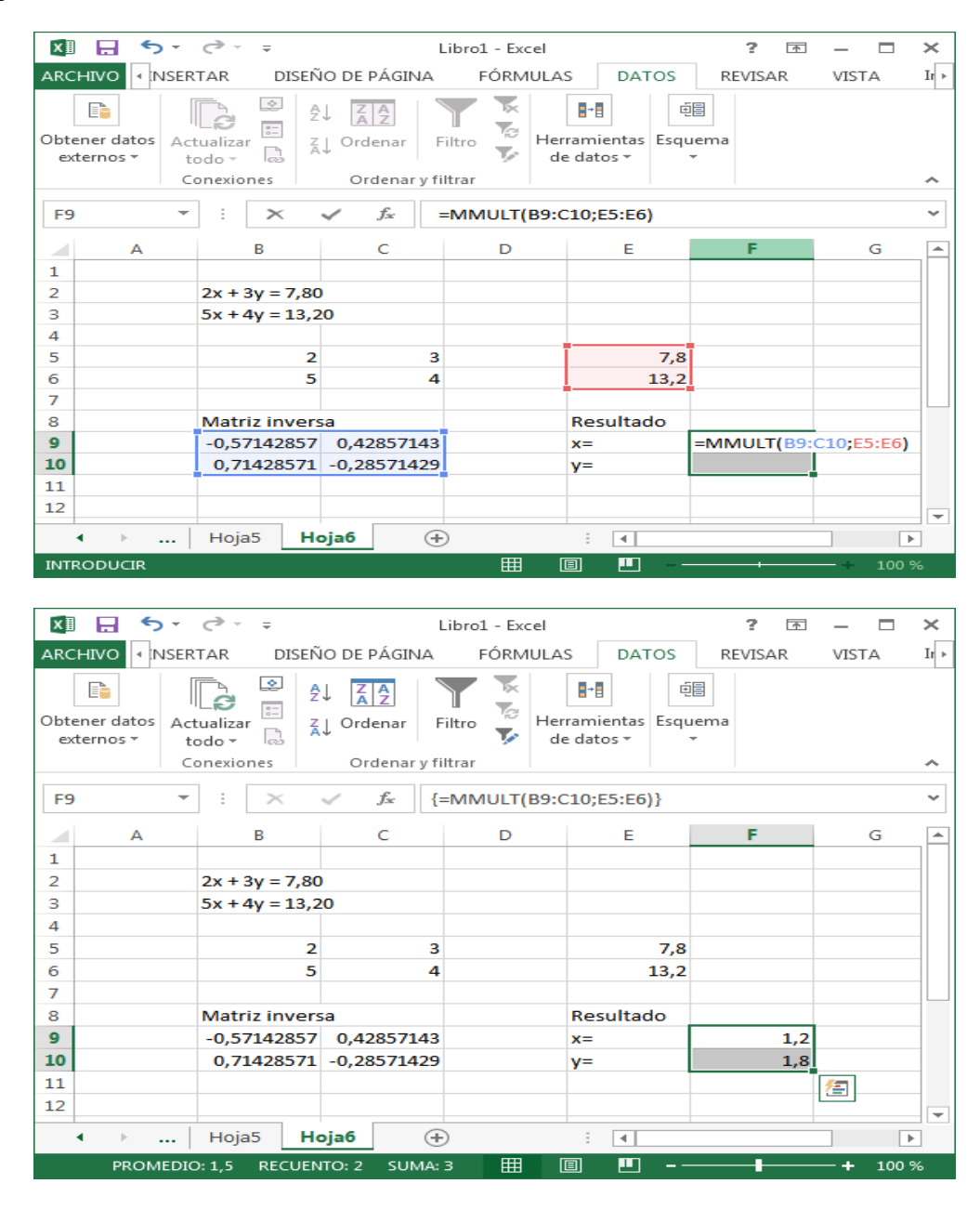

La respuesta final sería  $x = 1, 2$ ;  $y = 1.8$ 

Por lo tanto el kilogramo de plátano cuesta 1,2 euros y el kilogramo de pera cuesta 1.8 euros.

#### **Ejemplo 6**

Resolver el siguiente problema utilizando la hoja de cálculo Excel.

**Tres compuestos se combinan para formar tres tipos de fertilizantes. Una unidad del fertilizante del tipo I requiere 10 kg del compuesto A, 30 kg del compuesto B y 60 kg del compuesto C. una unidad del tipo II requiere 20 kg del A, 30 kg del B y 50 kg del C. una unidad del tipo III requiere 50 kg del A y 50 del C. si hay disponibles 1600 kg del A, 1200 del B y 3200 del C. ¿ cuántas unidades de los tres tipos de fertilizantes se pueden producir si se usa todo el material químico disponible.**

#### **Solución**:

Sea x cantidad de fertilizante tipo I

Sea y cantidad de fertilizante tipo II

Sea z cantidad de fertilizante tipo III

1. Establecemos relaciones entre las variables: El número total de kilogramos del compuesto A quedaría de la siguiente manera:

$$
10x + 20y + 50z = 1600
$$

Para el compuesto B seria la ecuación siguiente:

$$
30x + 30y = 1200
$$

Para el compuesto C seria:

$$
60x + 50y + 50z = 3200
$$

2. De acuerdo a lo planteado, se propone resolver mediante sistema de 3 ecuaciones con tres incógnitas

$$
\begin{cases}\n10x + 20y + 50z = 1600 \\
30x + 30y = 1200 \\
60x + 50y + 50z = 3200\n\end{cases}
$$

3. Abrimos una planilla de Excel, y nos armamos el planteamiento anterior de la siguiente manera.

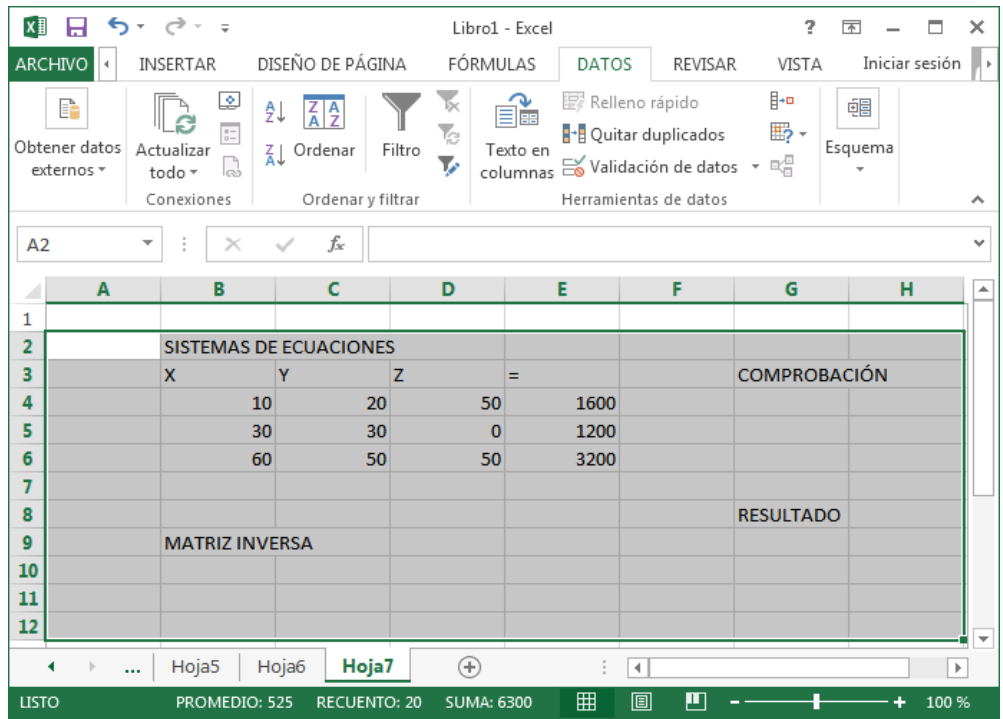

4. Invertimos la matriz de coeficientes mediante la fórmula de Minversa. Seleccionamos toda la matriz y cerramos paréntesis.

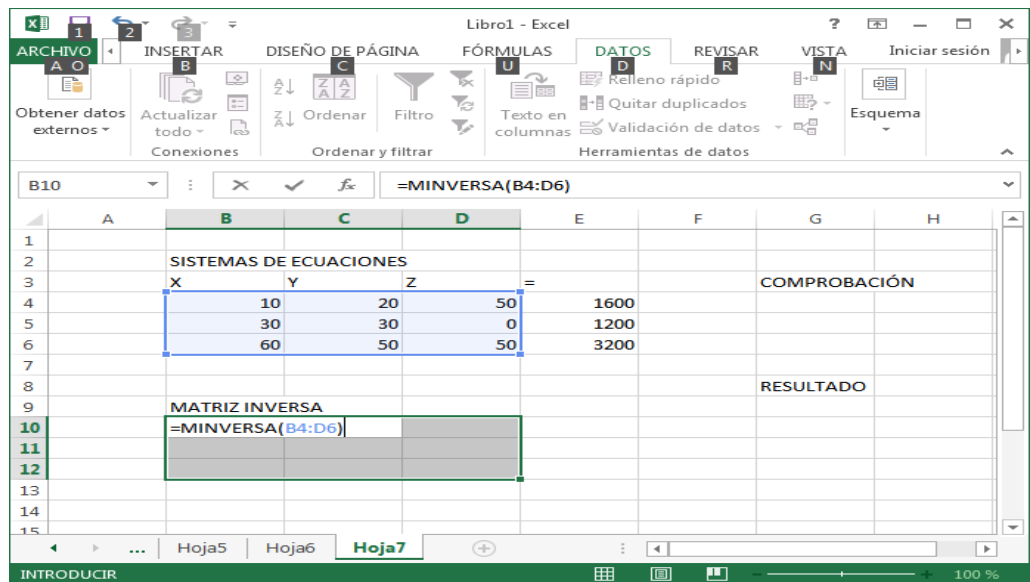

## Y le damos CTRL+SHIFT+ENTER

Queda esto, que es la matriz inversa:

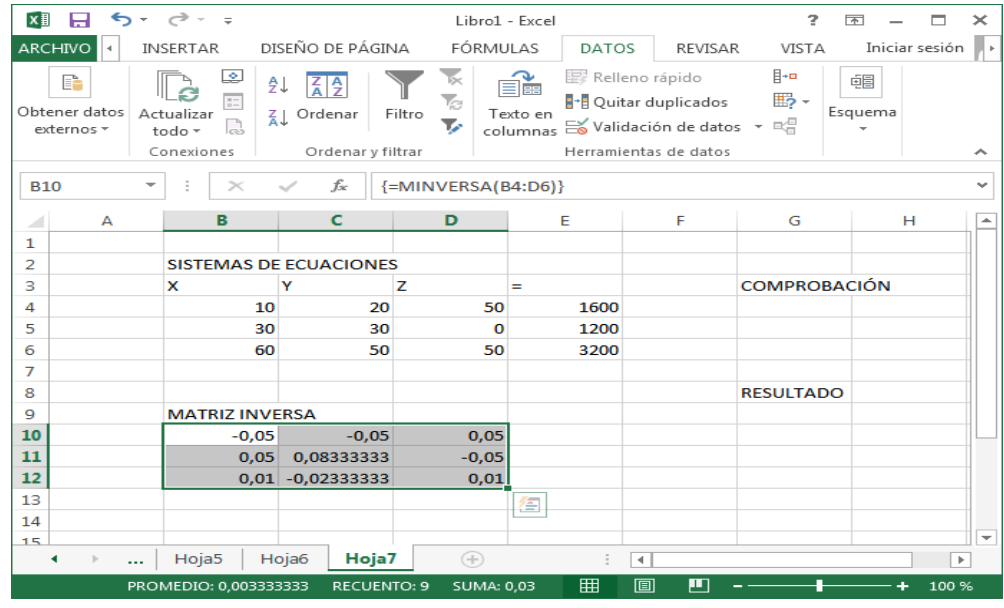

5. Ahora seleccionamos las 3 celdas de Resultado, y escribimos "=MMULT(", seleccionamos primero la matriz inversa (o escribimos B10: D12), después ponemos el punto y coma ";" y seleccionamos la segunda matriz  $E4: E6$ , que es la columna de términos independientes.

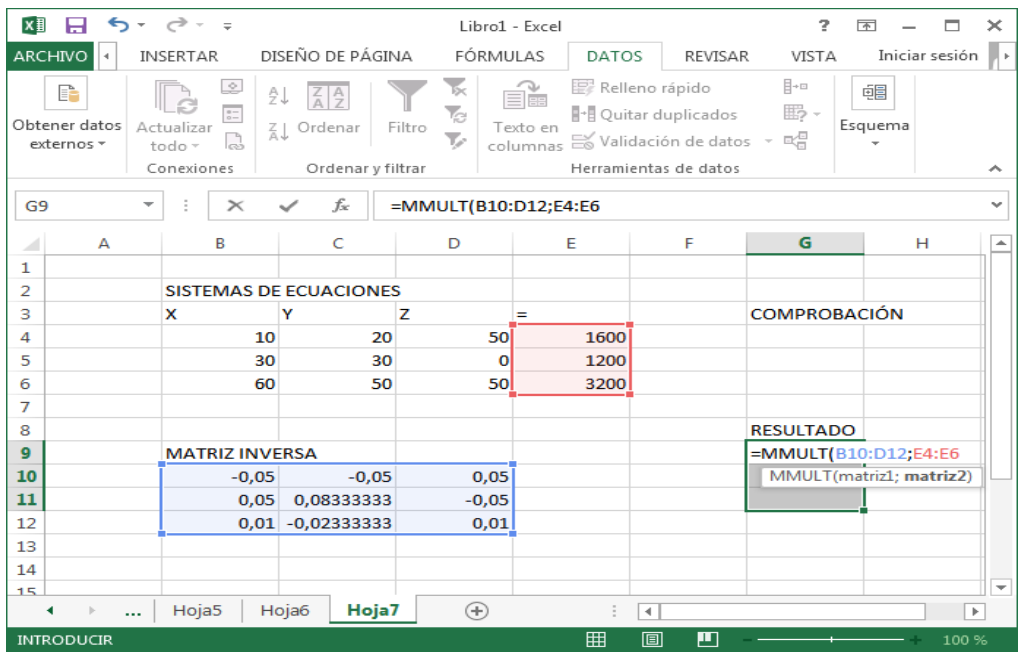

| x∎                                                                 |                                       |          | $6 - 7$<br>$=$                                                          |                                                 |                              |                    | Libro1 - Excel   |                      |                                                                                                    | 2                   | 兩              |       | ×                     |
|--------------------------------------------------------------------|---------------------------------------|----------|-------------------------------------------------------------------------|-------------------------------------------------|------------------------------|--------------------|------------------|----------------------|----------------------------------------------------------------------------------------------------|---------------------|----------------|-------|-----------------------|
| ARCHIVO                                                            | $\bar{q}$                             |          | <b>INSERTAR</b>                                                         | DISEÑO DE PÁGINA                                |                              | FÓRMULAS           |                  | <b>DATOS</b>         | REVISAR                                                                                                    | <b>VISTA</b>        | Iniciar sesión |       | $\mathbf{p}$          |
|                                                                    | P<br>Obtener datos<br>externos *      |          | ⊵<br>$\frac{a-1}{b-1}$<br>Actualizar<br>D.<br>todo $\tau$<br>Conexiones | ₿↓<br>$\frac{Z}{A}$ $\frac{A}{Z}$<br>₹↓ Ordenar | Ordenar y filtrar            | Бκ<br>To<br>Filtro | Elss<br>Texto en |                      | Relleno rápido<br><b>B</b> Quitar duplicados<br>columnas el Validación de datos + E<br>Herramientas de datos | ¦⊪•<br>鹏-           | 帼<br>Esquema   |       | ∼                     |
| fx<br>÷<br>{=MMULT(B10:D12;E4:E6)}<br>G <sub>9</sub><br>÷<br>$>\,$ |                                       |          |                                                                         |                                                 |                              |                    |                  |                      |                                                                                                    |                     | v              |       |                       |
| z.                                                                 | А                                     |          | B                                                                       | C                                               |                              | D                  | Ε                |                      | F                                                                                                    | G                   | н              |       | ۸                     |
| 1                                                                  |                                       |          |                                                                         |                                                 |                              |                    |                  |                      |                                                                                                    |                     |                |       |                       |
| 2                                                                  |                                       |          | <b>SISTEMAS DE ECUACIONES</b>                                           |                                                 |                              |                    |                  |                      |                                                                                                    |                     |                |       |                       |
| 3                                                                  |                                       |          | x                                                                       | Y                                               | z                            |                    | Ξ                |                      |                                                                                                    | <b>COMPROBACIÓN</b> |                |       |                       |
| 4                                                                  |                                       |          |                                                                         | 10                                              | 20                           | 50                 |                  | 1600                 |                                                                                                    |                     |                |       |                       |
| 5                                                                  |                                       |          |                                                                         | 30                                              | 30                           | $\mathbf 0$        |                  | 1200                 |                                                                                                    |                     |                |       |                       |
| 6                                                                  |                                       |          |                                                                         | 60                                              | 50                           | 50                 |                  | 3200                 |                                                                                                    |                     |                |       |                       |
| 7                                                                  |                                       |          |                                                                         |                                                 |                              |                    |                  |                      |                                                                                                    |                     |                |       |                       |
| 8                                                                  |                                       |          |                                                                         |                                                 |                              |                    |                  |                      |                                                                                                    | <b>RESULTADO</b>    |                |       |                       |
| $\mathbf{9}$                                                       |                                       |          | <b>MATRIZ INVERSA</b>                                                   |                                                 |                              |                    |                  |                      |                                                                                                    | 20                  |                |       |                       |
| 10                                                                 |                                       |          | $-0,05$                                                                 |                                                 | $-0,05$                      | 0,05               |                  |                      |                                                                                                    | 20                  |                |       |                       |
| 11                                                                 |                                       |          | 0.05                                                                    | 0,08333333                                      |                              | $-0.05$            |                  |                      |                                                                                                    | 20                  |                |       |                       |
| 12                                                                 |                                       |          |                                                                         |                                                 | $0.01 - 0.023333333$<br>0.01 |                    |                  |                      |                                                                                                    |                     | 魯              |       |                       |
| 13                                                                 |                                       |          |                                                                         |                                                 |                              |                    |                  |                      |                                                                                                    |                     |                |       |                       |
| 1A                                                                 |                                       |          |                                                                         |                                                 |                              |                    |                  |                      |                                                                                                    |                     |                |       | $\left  \; - \right $ |
|                                                                    | $\left\vert \cdot \right\rangle$<br>٠ | $\cdots$ | Hoja5                                                                   | Hoja6                                           | Hoja7                        | Ð                  |                  | $\blacktriangleleft$ |                                                                                                    |                     |                | Þ.    |                       |
| <b>LISTO</b>                                                       |                                       |          |                                                                         | PROMEDIO: 20                                    | <b>RECUENTO: 3</b>           | <b>SUMA: 60</b>    | 用                |                      | 间<br>ш                                                                                                    |                     |                | 100 % |                       |

Cerramos paréntesis y le damos CTRL+SHIFT+ENTER.

6. Para hacer una pequeña comprobación hacemos la siguiente multiplicación, de nuevo seleccionamos las 3 celdas de "Comprob.", escribimos "=MMULT(" y ésta vez usamos la matriz original (la de 3x3, sin termino independiente), ponemos el punto y coma ";" y como segundo parámetro ponemos la columna de Resultado, cerramos paréntesis (o escribimos directamente

 $" = MMULT(B4: D6; G9: G11")$ .

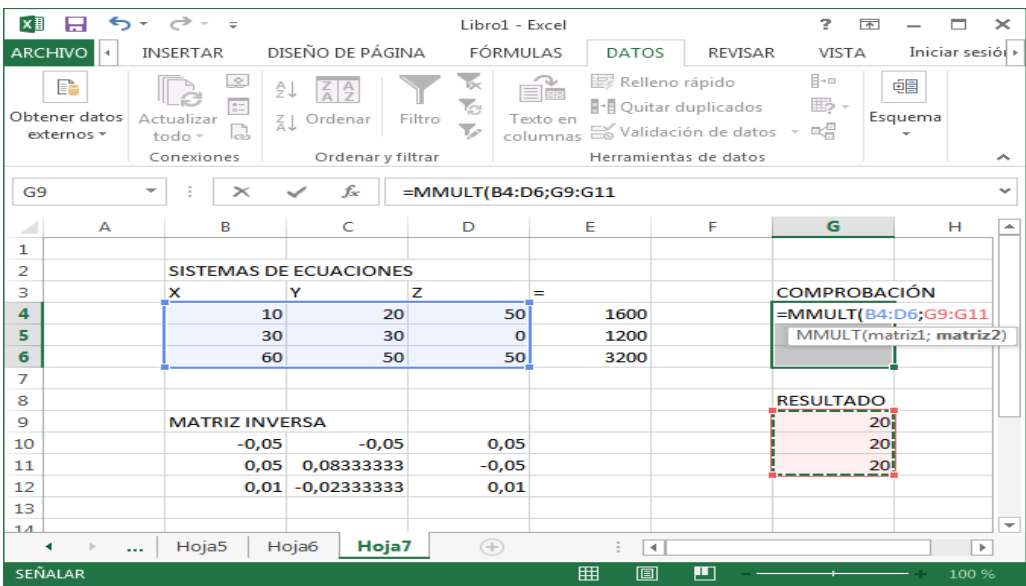

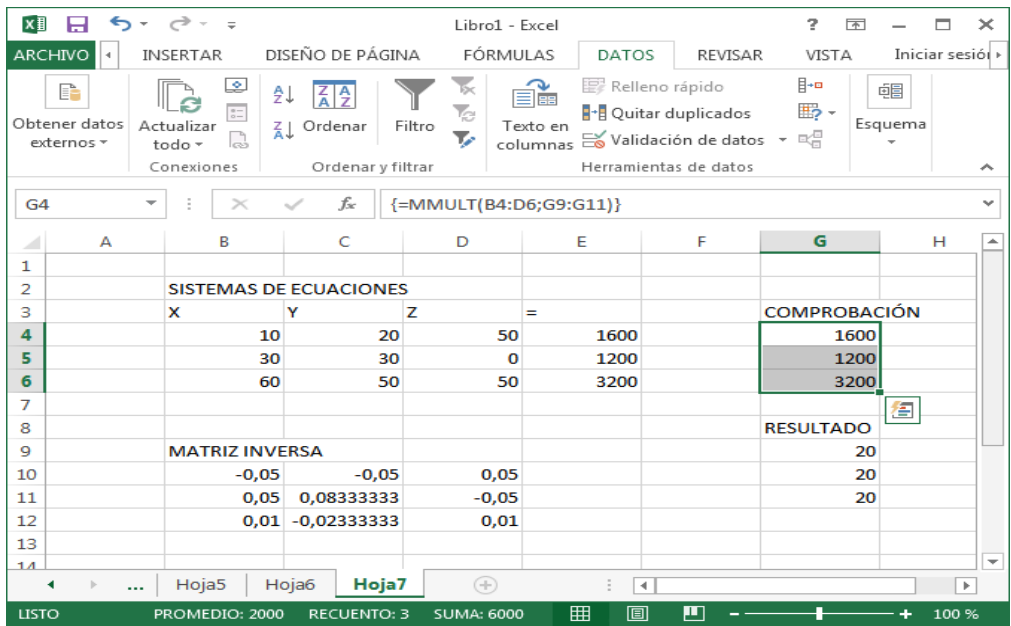

## **BIBLIOGRAFÍA.**

- Astorga M., A. &. (2010). Revista de Matemática. *Revista digital Matem∂atica, educaci∂on e internet*, 79.
- Bastidas, R. (23 de enero de 2014). *campodocs.com*. Recuperado el 13 de enero de 2015, de http://campodocs.com/articulos-para-saber-mas/article\_42960.html#
- Bautista, G. &. (2001). *Didáctica de las matemáticas en enseñanza superior: la utilización de software especializado.* Cataluña: Universidad Abierta de Cataluña.
- Blázquez, F. (2001). *Sociedad de la información.* Mérida.
- Borja, N. (14 de junio de 2014). *Blog Un sitio wordpress.com de primera*. Recuperado el 15 de agosto de 2014, de http://natalyborja.wordpress.com/2014/06/14/hoja-de-calculo/
- Falieres, N. y. (2005). Como mejorar el Aprendizaje en el aula y poder Evaluarlo.

Gattegno, C. (2007). El Material Didáctico en la Enseñanza de la Matemática.

- Gómez, E. (8 de diciembre de 2014). *Prezi.* Recuperado el 16 de enero de 2015, de https://prezi.com/fwhfnul8he3k/unidad-3-sistemas-de-ecuaciones-lineales/
- Gonzalez, F. (2006). *Estructura del computador.* Caracas: Universidad Nueva Esparta.
- Graterol, M. (2008). *El cuento como una estrategia para el aprendizaje del sistema de ecuaciones lineales.* Trujillo, Perú: Universidad de los Andes.
- Ibarra, R. (9 de julio de 2012). Recuperado el 14 de enero de 2015, de http://sitemadeecuacionesenlavidadiaria.blogspot.com/
- Martinez, L. &. (2008). *Ventajas y Características de Lotus y Excell.*
- Molina, M. (8 de enero de 2014). *Aprendizaje virtual para los estudiantes*. Recuperado el 09 de enero de 2015, de http://colegiomiguelmalo.blogspot.com/2012/07/aula-virtual-dematematicas-1-bach-a.html
- Morales. (2004). *El uso de la computadora por parte de docentes de escuelas municipales .* Cordova.
- Mosquera, J. &. (2008). *Didáctica del Álgebra Lineal y la probabilidad.* Caracas: Universidad Nacional Abierta.
- Niess, M. L. (3 de enero de 2007). *Colombia aprende*. Recuperado el 29 de agosto de 2014, de http://www.colombiaaprende.edu.co/html/mediateca/1607/article-115749.html
- Office, M. (2014). *Microsoft Office primeros pasos*. Recuperado el 16 de agosto de 2014, de http://office.microsoft.com/es-es/excel-help/que-es-excel-HA010265948.aspx
- Perez. (4 de febrero de 2013). *Blog. Tipos de Investigación*. Recuperado el 2 de septiembre de 2014, de http://www.tiposdeinvestigacion.com/
- Pifarré, M. &. (2000). El aprendizaje de estrategias de resolución de problemas con una hoja de cálculo. *Suma*, 37. Obtenido de http://www.montes.upm.es/sfs/E.T.S.I.%20Montes/Sub.%20Calidad/Recursos%20Com petencias/Archivos/2000\_Pifarre\_Sanuy.PDF
- Rico, J. M. (2010). *Algebra Lineal III: Sistemas de ecuaciones lineales:.* México.
- Riquelme Pastrián, L. E. (2004). *Uso de la herramienta Excel como recurso de enseñanza y su contribución al rendimiento en matemática en alumnos adultos en programa de regularización de estudios.* Santiago de Chile: Universidad de Chile.
- Rodríguez, M. (19 de agosto de 2013). *Guía de Tesis*. Recuperado el 4 de septiembre de 2014, de http://guiadetesis.wordpress.com/2013/08/19/acerca-de-la-investigacionbibliografica-y-documental/
- Sanjosé López, V. V. (2007). Dificultades algebraicas en la resolución de problemas por transferencia. *Dialnet*.
- Santiago, A. &. (2011). *Resumenes de matemáticas aplicadas a las Ciencias Sociales I.* Madrid: Visión Libros.
- Shuttleworth, M. (26 de septiembre de 2008). *explorable.com*. Recuperado el 1 de septiembre de 2014, de https://explorable.com/es/diseno-de-investigacion-descriptiva
- Tijerina, H. (4 de junio de 2012). *Simplexcel*. Recuperado el 17 de agosto de 2014, de http://simplexcel.blogspot.com/2012/06/solver-solucion-de-ecuaciones-lineales.html
- Valbuena, E. (2011). *Ecuaciones.* Latacunga: UTC.
- Valencia, A. (12 de 03 de 2011). *Formulación del Problema*. Obtenido de http://proyectodegradoalex.blogspot.com/2011/03/formulacion-del-problema-y.html
- Vásquez Espinoza, A. (15 de abril de 2008). *Maestría en Tecnología de la Construcción*. Recuperado el 3 de septiembre de 2014, de http://colbertgarcia.blogspot.com/2008/04/metodo-deductivo-y-metodoinductivo.html
- Zill, D. &. Dewar, J. (2012). *Álgebra, Trigonometría y geometría analítica.* México: McGrawHill.

## **ANEXOS ANEXO A**

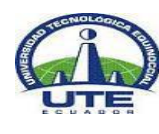

# **UNIVERSIDAD TECNOLÓGICA EQUINOCCIAL SISTEMA DE EDUCACIÓN A DISTANCIA LICENCIATURA EN CIENCIAS DE LA EDUCACIÓN MENCIÓN MATEMÁTICAS**

## **ENTREVISTA DIRIGIDA A DIRECTIVOS DEL COLEGIO DE BACHILLERATO "VEINTISEIS DE NOVIEMBRE"**

- **1. ¿Cómo juzga usted como directivo el trabajo académico y tecnológico que realizan los maestros del Área de Matemática de su plantel?**
- **2. Cómo directivo, ¿de qué forma motivaría a los docentes para que utilicen la tecnología en el proceso de enseñanza aprendizaje y de esta manera contribuir a mejorar la calidad de educación de la institución?**
- **3. ¿Piensa que es posible resolver problemas de la vida cotidiana y del entorno, utilizando la computadora como recurso didáctico?**
- **4. El mundo actual es el mundo de la tecnología; ¿Cree usted que sería factible implementar una enseñanza tecnológica en el colegio, donde las TICs se conviertan en el primer recurso didáctico de profesores y alumnos?**
- **5. ¿Qué inconvenientes tendría usted con los maestros, al momento de querer realizar una innovación en el campo tecnológico del Área de Matemáticas?**
- **6. ¿Qué aspectos, cree usted, es necesario mejorar en el personal docente para aspirar a una innovación tecnológica, como la que se menciona en esta entrevista?**
- **7. ¿Piensa usted que es necesario innovar el parque tecnológico del colegio, y dotar al Área de Matemática de ésta tecnología, en función de aplicar correctamente la innovación propuesta?**
- **8. ¿Ha recibido sugerencias de los profesores del Área de Matemática, sobre las necesidades tecnológicas que requieren para mejorar la calidad de enseñanza?**

**Gracias por su colaboración.**

#### **ANEXO B**

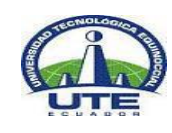

# **UNIVERSIDAD TECNOLÓGICA EQUINOCCIAL SISTEMA DE EDUCACIÓN A DISTANCIA LICENCIATURA EN CIENCIAS DE LA EDUCACIÓN MENCIÓN MATEMÁTICAS**

## **ENCUESTA A SER APLICADA A DOCENTES DEL ÁREA DE MATEMATICA**

#### **Estimad@s docentes**

El siguiente cuestionario tiene como objetivo obtener información acerca de la influencia del uso de las herramientas de la hoja de cálculo (Excel), en el desarrollo de destrezas intelectuales para resolver problemas con ecuaciones lineales en el Colegio Veintiséis de Noviembre

Como entenderá, usted es parte de quienes aspiramos obtener información, por lo que sus respuestas constituirán una valiosa contribución a la investigación que se está realizando, dicha información será exclusivamente para éste trabajo y es estrictamente confidencial.

La objetividad y sinceridad de sus respuestas dependen y quedan bajo su ilustrado criterio y formación.

**OBJETIVO:** Analizar el uso de las herramientas de la hoja de cálculo (Excel), como influyen en el desarrollo de destrezas intelectuales para resolver problemas con ecuaciones lineales.

### **INSTRUCCIONES:**

- Las preguntas que a continuación se presentan deben ser contestadas en términos de frecuencia.
- Lea detenidamente cada interrogante y marque con una **X** solo una alternativa en la casilla correspondiente.
- La escala de frecuencias tiene opciones de respuesta, elija una de ellas.
- **1. La utilización de los medios tecnológicos, que la institución ha puesto a su disposición en los salones de clase, ¿ha contribuido a mejorar el desarrollo de sus clases de matemáticas?**
- o **Satisfactoriamente**
- o **Poco satisfactorio**
- o **Ha sido irrelevante**
- **2. ¿Utiliza materiales didácticos digitales interactivos en los que sus alumnos participan activamente**
- o **Siempre**
- o **Frecuentemente**
- o **A veces**
- o **Rara vez**
- o **Nunca**
- **3. ¿Usted ha creado material didáctico digital para sus clases? Si es así, ¿Cuáles?**
- o **Siempre**
- o **Rara vez**
- o **Nunca**

**……………………………………………………………………………………………**

- **4. ¿Conoce y maneja adecuadamente la hoja de Excel?**
- o **Si**
- o **No**
- **5. ¿Utiliza la hoja de Excel como recurso didáctico para promediar las notas de sus estudiantes o para impartir clases donde sea conveniente su aplicación?**
- o **Si**
- o **No**

 **En qué campo ha utilizado……………………………………………………**

- **6. ¿Considera la aplicación de la hoja de cálculo (Excel) como un recurso para el aprendizaje de la matemática?**
- o **Si**
- o **No**
- o **Tal vez**
- **7. ¿Tiene conocimientos en resolver ecuaciones en hojas de cálculo Excel?**
- o **Si**
- o **No**
- o **Poco**
- **8. ¿Considera necesario se impartan cursos especializados de formación en la aplicación de Excel en el proceso de E-A de la matemática?**
	- o **Siempre**
	- o **Frecuentemente**
	- o **A veces**
	- o **Rara vez**
	- o **Nunca**
- **9. ¿Considera necesario se impartan cursos especializados de formación en la aplicación de Excel en el proceso de E-A para resolver ecuaciones para los alumnos?**
	- o **Siempre**
	- o **Frecuentemente**
	- o **A veces**
	- o **Rara vez**
	- o **Nunca**
- **10. ¿Cree usted que es necesaria la elaboración de un módulo sobre aplicación de la hoja de Excel en la enseñanza de la matemática y en especial en la solución de ecuaciones para lograr optimizar el proceso de E-A que usted imparte?**
- o **Si**
- o **Tal vez**
- o **No**
- **11. ¿Cómo califica la formación en el uso de las TICs que ha recibido a lo largo de su trayectoria docente?**
- o **Insuficiente**
- o **Suficiente**
- o **Óptima**
- o **Excesiva**

**Gracias por su colaboración** 

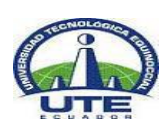

# **ANEXO C UNIVERSIDAD TECNOLÓGICA EQUINOCCIAL SISTEMA DE EDUCACIÓN A DISTANCIA LICENCIATURA EN CIENCIAS DE LA EDUCACIÓN MENCIÓN MATEMÁTICAS**

## **ENCUESTA A SER APLICADA A ESTUDIANTES**

### **Estimad@s Estudiantes**

El siguiente cuestionario tiene como objetivo obtener información acerca de la influencia del uso de las herramientas de la hoja de cálculo (Excel), en el desarrollo de destrezas intelectuales para resolver problemas con ecuaciones lineales en el Colegio Veintiséis de Noviembre

Como entenderá, por ser usted el primer beneficiario del proceso educativo, es parte de quienes aspiramos obtener información, por lo que sus respuestas constituirán una valiosa contribución a la investigación que se está realizando, dicha información será exclusivamente para éste trabajo y es estrictamente confidencial.

La objetividad y sinceridad de sus respuestas dependen y quedan bajo su ilustrado criterio y formación.

**OBJETIVO:** Analizar el uso de las herramientas de la hoja de cálculo (Excel), como influyen en el desarrollo de destrezas intelectuales para resolver problemas con ecuaciones lineales.

### **INSTRUCCIONES:**

- Las preguntas que a continuación se presentan deben ser contestadas en términos de frecuencia.
- Lea detenidamente cada interrogante y marque con una **X** solo una alternativa en la casilla correspondiente.
- La escala de frecuencias tiene opciones de respuesta, elija una de ellas.
- **1. Usted como estudiante, ¿ha escuchado de sus maestros decir que trabajan o van a trabajar con hojas de cálculo para resolver de problemas con ecuaciones lineales?**
- o **Siempre**
- o **Frecuentemente**
- o **A veces**
- o **Rara vez**
- o **Nunca**
- **2. ¿Considera necesario que los maestros del área de matemáticas utilicen la tecnología para impartir la materia de matemática?**
- o **Siempre**
- o **Frecuentemente**
- o **A veces**
- o **Rara vez**
- o **Nunca**
- **3. ¿El (la) profesor(a) de la asignatura de Matemática utiliza recursos didácticos para enseñar a resolver problemas matemáticos?**
- o **Siempre**
- o **Frecuentemente**
- o **A veces**
- o **Rara vez**
- o **Nunca**
- **4. ¿El (la) profesor(a) de la asignatura de Matemática te asigna actividades donde debes usar el programa Excel?**
- o **Siempre**
- o **Frecuentemente**
- o **A veces**
- o **Rara vez**
- o **Nunca**
- **5. ¿El (la) profesor (a) de la asignatura de matemática desarrolla sus clases a través del programa Excel para resolver ecuaciones lineales?**
- o **Siempre**
- o **Frecuentemente**
- o **Una vez a la semana**
- o **Rara vez**
- o **Nunca**
- **6. ¿Considera que resolver ecuaciones lineales a través de hojas de cálculo sea una actividad motivadora para desarrollar las tareas asignadas en clase?**
- o **Siempre**
- o **Frecuentemente**
- o **A veces**
- o **Rara vez**
- o **Nunca**
- **7. ¿Considera que al resolver problemas de la vida cotidiana y del entorno en hojas de cálculo de Excel optimicen los resultados de aprendizaje?**
- o **Siempre**
- o **Frecuentemente**
- o **A veces**
- o **Rara vez**
- o **Nunca**
- **8. ¿Utilizar la hoja de cálculo como herramienta didáctica, contribuiría en tu proceso de enseñanza y de aprendizaje?**
- o **Siempre**
- o **Frecuentemente**
- o **A veces**
- o **Rara vez**
- o **Nunca**
- **9. ¿Te gustaría que los contenidos de la asignatura de Matemática estén a tu alcance a través de materiales educativos computarizados en un Aula Virtual como material de consulta?**
- o **Siempre**
- o **Frecuentemente**
- o **A veces**
- o **Rara vez**
- o **Nunca**
- **10. Del contenido de la(s) asignatura(s) de Matemática que recibe, ¿cuáles son los temas o subtemas que, a su consideración, deben apoyarse más en el uso de TICs para su mejor comprensión? ¿Por qué?**

…………………………………………………..………………………………………… ………..…………………………………………………………………………………… …………….………………………………………………..…………………………… …………………………………………………………………………………………… ……………………………………………………………..

**Gracias por su colaboración** 

### **ANEXO D**

### **MARCO ADMINISTRATIVO**

#### **RECURSOS.**

# **. HUMANOS:**

- 1. Rector de la institución.
- 2. Vicerrector académico.
- 3. Orientadores vocacionales (3)
- 4. 140 estudiantes de 1º de BGU.
- 5. Profesores de matemática

## - **MATERIALES:**

- 1. Bibliografía especializada.
- 2. Bibliografía complementaria.

### **PRESUPUESTO.**

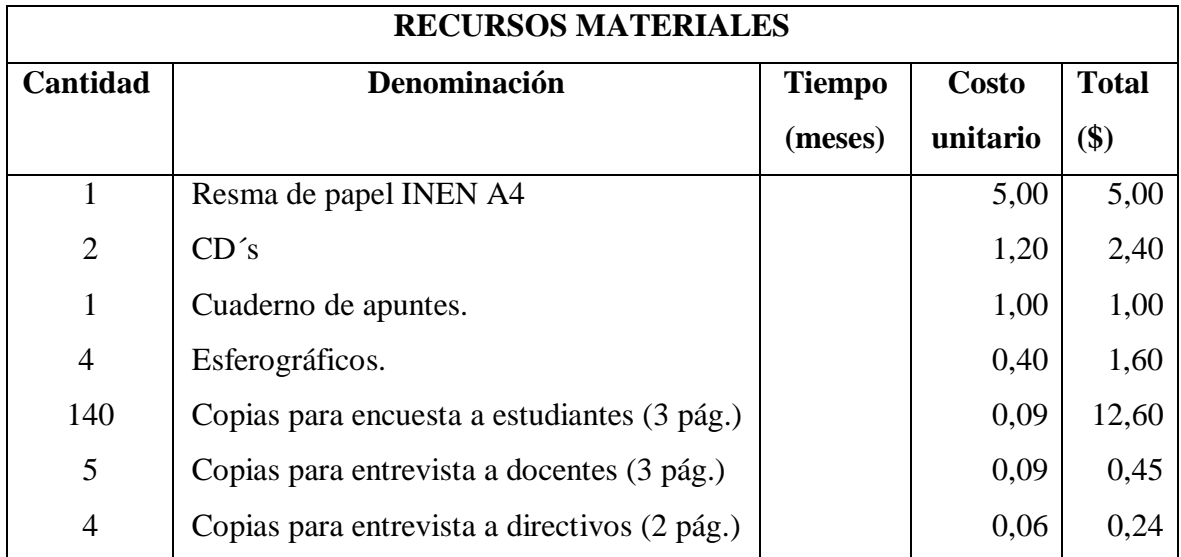

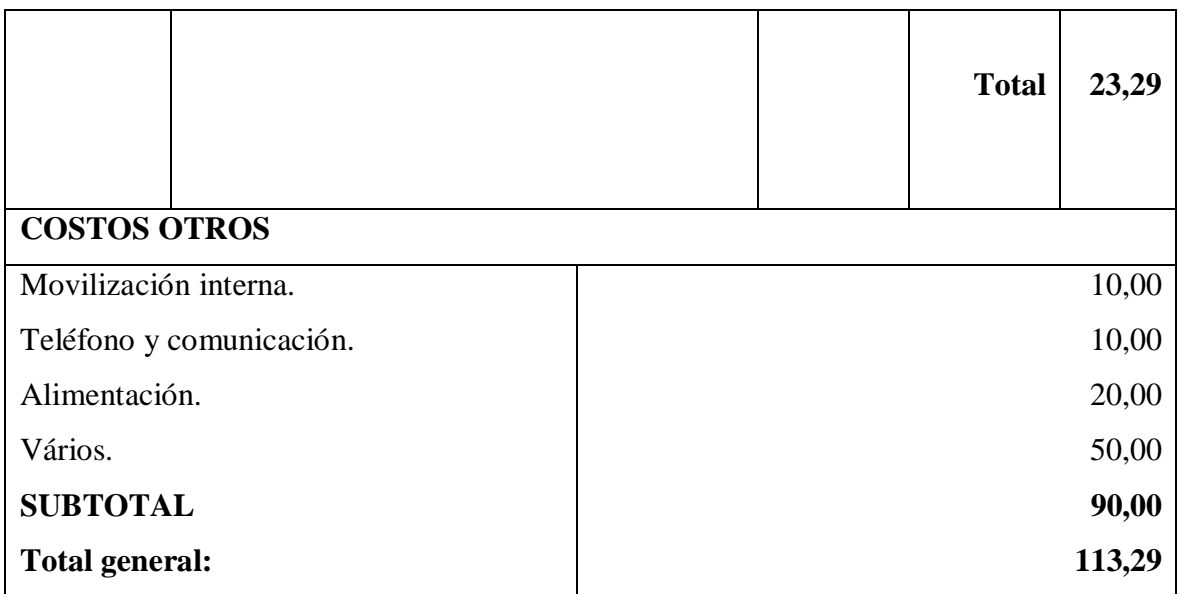

*Tabla 22 Presupuesto*

**Elaborado por:** Willian Ajila

## **FINANCIAMIENTO**

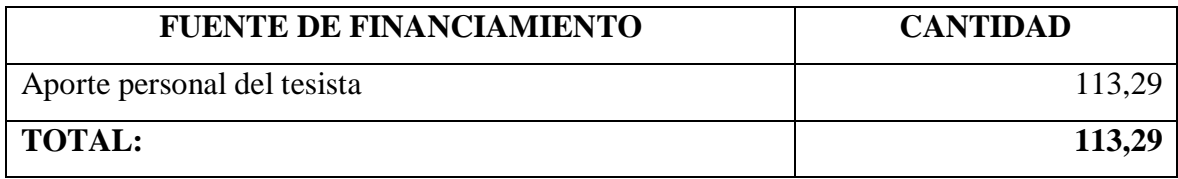

*Tabla 23 Financiamiento.*

**Elaborado por:** Willian Ajila